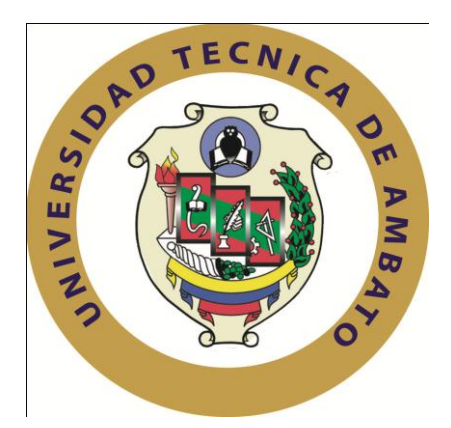

# **UNIVERSIDAD TÉCNICA DE AMBATO**

# **FACULTAD DE INGENIERIA EN SISTEMAS, ELECTRÓNICA E INDUSTRIAL**

**CARRERA DE SISTEMAS COMPUTACIONALES E INFORMÁTICOS**

**TEMA:**

**"SITIO WEB Y MODULO DE BANCA POR INTERNET EN LA COOPERATIVA DE AHORRO Y CRÉDITO MUSHUC RUNA."**

> **Autor:** Dayse Verónica Tipán Cando **Tutor:** Ing. Franklin Mayorga

> > Ambato – Ecuador Enero 2010

# **APROBACION DEL TUTOR**

En mi calidad de Tutor del trabajo de investigación sobre el tema: **"SITIO WEB Y MODULO DE BANCA POR INTERNET EN LA COOPERATIVA DE AHORRO Y CRÉDITO MUSHUC RUNA."**, de Dayse Verónica Tipán Cando, egresada de la Carrera de Ingeniería en Sistemas Computacionales e Informáticos de la Facultad de Ingeniería en Sistemas Electrónica e Industrial, de la Universidad Técnica de Ambato, considero que el informe investigativo reúne los requisitos suficientes para que continúe con los tramites y consiguiente aprobación de conformidad con el Art. 57 del Capítulo IV Pasantías, del reglamento de Graduación de Pregrado de la Universidad Técnica de Ambato.

Ambato 22 de Octubre del 2009

EL TUTOR

Ing. Franklin Mayorga

**AUTORÍA**

El presente trabajo de investigación titulado **"SITIO WEB Y MODULO DE BANCA POR INTERNET EN LA COOPERATIVA DE AHORRO Y CRÉDITO MUSHUC RUNA."**. Es absolutamente original, autentico y personal, en tal virtud, el contenido, efectos legales y académicos que se desprenden del mismo son de exclusiva responsabilidad del autor

Ambato 22 de Octubre del 2009

Dayse Verónica Tipán Cando Pasante CC 171930028-5

------------------------------

# **APROBACION DE LA COMISION CALIFICADORA**

La comisión calificadora del presente trabajo de graduación conformado por los señores docentes Ing. M.Sc. Vladimir Sancho e Ing. M.Sc. Patricio Medina aprueban el presente trabajo de graduación **"SITIO WEB Y MODULO DE BANCA POR INTERNET EN LA COOPERATIVA DE AHORRO Y** 

**CRÉDITO MUSHUC RUNA."**, presentado por la señorita Dayse Verónica Tipán Cando; de acuerdo al Art. 57 del reglamento de Graduación para obtener el título Terminal de tercer nivel de la Universidad Técnica de Ambato.

-----------------------------------------

Ing. M.Sc. Alexis Sánchez Miño PRESIDENTE DEL TRIBUNAL

------------------------------ ------------------------------

DOCENTE CALIFICADOR DOCENTE CALIFICADOR

Ing. M.Sc. Vladimir Sancho Ing. M.Sc. Patricio Medina

*DEDICATORIA:* 

*Este proyecto realizado esta dedicado a mi madre que ha sido el pilar fundamental en mi vida, a mi segundo padre y hermanos que siempre me han estado apoyando en toda la trayectoria de mi carrera, y uno muy especial a mi padre aunque no esté conmigo siempre vivirá en mi corazón.*

*Dayse Verónica Tipán Cando* 

# *AGRADECIMIENTO:*

*Agradezco a dios por la salud y la fuerza que me ha*

*brindado durante todos estos años, a mis padres por el esfuerzo y apoyo incondicional en toda la trayectoria de mi carrera, a mis hermanos que siempre estuvieron a mi lado apoyándome y así poder culminar una etapa más de mi vida. Al ingeniero Franklin Mayorga por su colaboración durante la elaboración del presente proyecto.*

*Dayse Verónica Tipán Cando* 

**INDICE**

# **INDICE DE FIGURAS**

## **RESUMEN EJECUTIVO**

El presente proyecto se llevo a cabo durante los meses Mayo \_ Octubre del *año 2009, la evaluación de este proyecto constituye un aporte muy importante como lo es el publicar en el Internet la información Institucional y Banca por Internet, brindando un nuevo servicio para los socios y clientes de la cooperativa de Ahorro y Crédito Mushuc Runa.*

*La primera parte de este proyecto comprende el estudio de la facilidad de presentar información sobre la Cooperativa a nivel mundial por medio de la implementación del Sitio Web, como también la parte de Consultas de Saldos que se quiere realizar para ofrecer un buen servicio al cliente.*

*La segunda parte consiste en la recolección de información y un análisis técnico del modulo a presentar en Internet para proporcionar una visión clara y detallada de la Cooperativa a todas las personas que accedan al Sitio Web.*

*La tercera parte a más de mostrar información Institucional permite Simular su Crédito, donde el cliente puede conocer sus cuotas a pagar al hacer un préstamo, también fue importante realizar un estudio de todas las condiciones y operacionalidad del modulo, conjuntamente con un análisis previamente obtenido de una muestra de la población.* 

*La cuarta parte fundamental de este proyecto consiste en la elaboración del modulo banca por Internet y la implementación, mediante una encuesta realizada a los clientes y socios de la cooperativa.* 

# **INTRODUCCIÓN Y ANTECEDENTES**

La cooperativa de ahorro y crédito Mushuc Runa inicia sus operaciones en enero de 1997 bajo la modalidad de Pre Cooperativa logrando el acuerdo con el Ministerio de Bienestar Social No.182, donde se produce el lanzamiento oficial de la cooperativa, desde entonces ha sido bien reconocido en la sociedad por ser una empresa eficiente que brinda servicios a la comunidad, por tal motivo la cooperativa ha ido creciendo considerablemente.

En el transcurso de los últimos años, no se ha tomado ninguna medida para desarrollar e implementar el sitio web y del modulo banca por internet, sintiéndose la necesidad de aplicar la tecnología existente a fin de proporcionar mejor servicio al cliente.

En la actualidad el internet es el medio de comunicación más grande del mundo, en unos cuantos segundos se puede comunicarse desde un lugar a otro sin importar la distancia.

La cooperativa necesita que la información que se encuentra publicada en internet este actualizada, como también es necesario desarrollar la banca por internet para que los clientes tengan un servicio de calidad y puedan realizar sus consultas financieras mediante el mismo.

La cooperativa está consciente de la necesidad de aprovechar al máximo la informática, muchas de sus actividades se realizan de buena manera gracias al hardware y software que posee y poder brindar un servicio más eficiente al cliente.

#### **CAPITULO I**

# **EL PROBLEMA DE INVESTIGACIÓN**

#### **1.1 Tema de Investigación**

"Sitio web y modulo de Banca por Internet en la Cooperativa de Ahorro y Crédito MUSHUC RUNA."

## **1.2 Planteamiento del problema**

#### **1.2.1 Contextualización**

Con el avance tecnológico en el Ecuador muchas cooperativas que han prosperado están utilizando los sitios web y la banca por internet, con el propósito de dar a conocer sus servicios que son valorados por el éxito alcanzado; el sitios web les ha permitido ser reconocidos a nivel nacional e internacional, mediante el internet son visitados por usuarios desde diferentes lugares del país y del mundo.

Permitiendo que los clientes tengan una información y servicio aceptable de sus cuentas y de esta manera alcanzar un mayor número de socios y un alto crecimiento de los índices financieros y su desarrollo comercial.

La cooperativa de ahorro y crédito "Mushuc Runa." de la provincia de Tungurahua, posee una buena tecnología, sus sistemas, sus equipos son recursos que le ayudan a seguir evolucionando cada día, pero al momento no cuenta con un buen diseño del sitio web que le permita ser más visitada por las personas, como también no cuenta con el servicio de la banca por internet que le permitiría tener un buen servicio de mejor calidad a los clientes, esta cooperativa ha venido creciendo gracias a la confianza de sus socios, por lo que buscan una nueva estrategia de negocios que es la creación de la banca por internet permitiéndole a los clientes efectuar transacciones desde su hogar.

## **1.2.2 Análisis crítico**

Conjuntamente con el gerente de la cooperativa de ahorro y crédito "Mushuc Runa.", se ha llegado a determinar que es necesario que se desarrolle e implemente un sitio web como también banca por internet para ésta cooperativa, el mismo que contendrá toda la información acerca de los servicios que pueden brindar a la comunidad como también sería más eficiente las transacciones para los clientes y además ayudara a ser reconocida como una de las cooperativas más importante del Ecuador.

Por otra parte la competencia que existe hoy en día en nuestro medio es muy alta por lo que es necesario que esta cooperativa cuente con todos los servicios necesarios el cual le ayudara a ser reconocido más en el mercado.

## **1.2.3 Prognosis**

La cooperativa de ahorro y crédito "Mushuc Runa" al no desarrollar e implementar el sitio web y banca por internet no cumpliría con las expectativas que los clientes desearían obtener y perdería la oportunidad de darse a conocer a nivel internacional, además, la competencia avanza con modernos sistemas bancarios.

De no existir una implementación y desarrollo del sitio web y de la banca por internet; nuestro país no estaría aportando en el avance tecnológico y financiero, esto permitirá a los clientes actuales y futuros tenga un alcance a su accesibilidad inmediata de los servicios requeridos que puede brindar la cooperativa.

# **1.3 Formulación del problema**

¿Qué beneficios proveerá con el desarrollo e implementación de un sitio web y banca por internet para la cooperativa de ahorro y crédito "Mushuc Runa.", y los servicios que son expuestos a los clientes?

### **1.3.1 Preguntas directrices**

¿Qué tecnologías se podrían implementar para el desarrollo del sitio?

¿Qué tipo de información será publicada en el sitio web?

¿Qué tipo de herramientas se utilizará para el desarrollo de la banca por internet?

¿Cómo debería registrar la información en la banca por internet?

### **1.3.2 Delimitación del problema**

Desarrollo e implementación de un sitio web y la banca por internet para la cooperativa de ahorro y crédito "Mushuc Runa", ubicada en la ciudad de Ambato, Provincia de Tungurahua.

Este proyecto se desarrollará en un tiempo comprendido entre Abril – Septiembre del 2009.

# **1.4 Justificación**

En la actualidad la tecnología cada vez va avanzando por tal razón muchas cooperativas, instituciones y personas se ven en la necesidad de automatizar todo tipo de información que hasta hoy el trabajo es muy complicado al realizar las transacciones de cada usuario manualmente, también es un gran avance la tecnología del internet ya que cual cualquier usuario puede acceder a los servicios que este a su interés.

Es muy importante la implementación del sitio web porque permite a la cooperativa ser más competitiva frente a otras y garantizará que la información expuesta en el sitio sea confiable, efectiva y siempre actual en cuanto a los nuevos servicios que puede ofrecer mediante el internet que permitirá dar a conocer al público en general.

Es un gran beneficio el desarrollo de la banca por internet permitiendo a la cooperativa tener una entidad financiera para que sus clientes hagan sus operaciones bancarias a través de la computadora utilizando su conexión a internet y brindando una buena atención para el mismo.

Es una de las mejores estrategias de marketing, los servicios estarían a disposición sin límites de horario para un gran número de clientes que estén dentro o fuera de nuestro país.

# **1.5 Objetivos de la investigación**

# **1.5.1 Objetivo general**

Desarrollar e implementar un sitio web y banca por internet para la cooperativa de ahorro y crédito "Mushuc Runa", a fin de hacer conocer los servicios y beneficios de las transacciones bancarias para los clientes.

# **1.5.2 Objetivos específicos**

- Realizar un diagnóstico de la situación actual en el manejo de información de la cooperativa de ahorro y crédito Mushuc Runa.
- Ofrecer un sitio web de fácil manejo con el fin de hacerlo amigable para el usuario.
- Utilizar técnicas acorde a la exigencia de la tecnología actual para el desarrollo de la banca por internet, con el fin de brindar un verdadero soporte para la cooperativa.
- Realizar pruebas y evaluar el funcionamiento del sitio web y banca por internet.

# **CAPITULO II MARCO TEORICO**

# **2.1 Antecedentes investigativos**

Previa la investigación realizada en los archivos de la Facultad de Ingeniería en Sistemas, Electrónica e Industrial de la Universidad Técnica de Ambato se puede manifestar que no existen proyectos similares al tema de investigación propuesto, y a la necesidad de la cooperativa Mushuc Runa, el mismo puede ser desarrollado.

# **2.2 Fundamentación**

#### **2.2.1 Fundamentación Legal**

La Cooperativa de ahorro y crédito Mushuc Runa - Hombre Nuevo Ltda. nace de la iniciativa de un grupo de jóvenes indígenas en el año de 1997, dirigida y administrada por indígenas emprendedores con la finalidad de contribuir al crecimiento y desarrollo de los socios, en particular de los sectores urbanos marginal y rural, tradicionalmente excluidos de la banca formal.

La Cooperativa inicia sus operaciones en Enero de 1997 bajo la modalidad de Pre Cooperativa. El 17 de Diciembre de 1997 se logra el Acuerdo del Ministerio de Bienestar Social No.1820 y el 28 de Febrero de 1998 se produce el lanzamiento oficial de la Cooperativa.

Jurídicamente la Entidad se halla bajo supervisión del Ministerio de Bienestar Social, conforme lo establece la Ley de Cooperativas, no obstante, a la presente fecha ésta cumple con los requisitos establecidos por los Decretos Ejecutivos 2132 y 3050 para pasar al control de la Superintendencia de Bancos, que de acuerdo a la evaluación realizada por esta Institución se prevé que se incorporará a su control en el primer trimestre del 2004.

El domicilio y casa Matriz se encuentra ubicado en la ciudad de Ambato Provincia de Tungurahua (Sierra Centro del Ecuador) con una oficina en Ambato y con oficinas operativas en los cantones Pelileo (Tungurahua), Píllaro (Tungurahua) que empezaron a funcionar a partir de Julio del 2002, Riobamba (Chimborazo) en Enero del 2003, Latacunga (Cotopaxi) en enero del 2004, Guaranda (Bolívar) en septiembre del 2004, Puyo (Pastaza) en marzo del 2006 y Machachi en mayo del 2006.

## **Misión**

Brindar productos y servicios financieros de calidad para sus socios y clientes, manteniendo la identidad y los valores culturales.

#### **Visión**

Ser una institución de reconocido prestigio, solvente, competitiva, líder y modelo en la prestación de productos y servicios financieros a nivel nacional, manteniendo y promoviendo la identidad y los valores culturales.

# **2.2.2 Fundamentación Teórica**

## **Sitio Web**

Un sitio web (en inglés: website) es un conjunto de páginas web, típicamente comunes a un dominio de Internet o subdominio en la World Wide Web en Internet. Todos los sitios web públicamente accesibles constituyen una gigantesca "World Wide Web" de información.

Un sitio web puede ser el trabajo de una persona, una empresa u otra organización y está típicamente dedicada a algún tema particular o propósito.

Al ingresar una dirección, como por ejemplo www.wikimedia.org, siempre se está haciendo referencia a un sitio web, que tiene una página HTML inicial, que es lo primero que se visualiza. La búsqueda en Internet se realiza asociando el DNS ingresado con la dirección IP del servidor que contenga el sitio web en el cual está la página HTML buscada.

Los sitios web están escritos en HTML (Hyper Text Markup Language), o dinámicamente convertidos a éste y se acceden usando un software llamado navegador web, también conocido como un cliente HTTP.

Los sitios web pueden ser visualizados o accedidos desde un abanico de dispositivos con disponibilidad de Internet como computadoras personales, computadores portátiles, PDAs y teléfonos móviles.

Un sitio web está alojado en una computadora conocida como servidor web, también llamada servidor HTTP, y estos términos también pueden referirse al software que se ejecuta en esta computadora y que recupera y entrega las páginas de un sitio web en respuesta a peticiones del usuario.

A las páginas de un sitio web se accede desde una URL raíz común llamada portada, que normalmente reside en el mismo servidor físico. Las URLs organizan las páginas en una jerarquía, aunque los hiperenlaces entre ellas controlan cómo el lector percibe la estructura general y el tráfico web fluye entre las diferentes partes de los sitios.

# **Sitio web estático**

Un sitio web estático es uno que tiene contenido que no se espera que cambie frecuentemente y se mantiene manualmente por alguna persona o personas que usan algún tipo de programa editor.

#### **Sitio web dinámico**

Un sitio web dinámico es uno que puede tener cambios frecuentes en la información. Cuando el servidor web recibe una petición para una determinada página de un sitio web, la página se genera automáticamente por el software como respuesta directa a la petición de la página; Por lo tanto abriendo muchas posibilidades incluyendo por ejemplo: El sitio puede mostrar el estado actual de un diálogo entre usuarios, monitorizar una situación cambiante, o proporcionar información personalizada de alguna manera a los requisitos del usuario individual.

Últimamente, dado el compromiso social de muchos gobiernos, se recomienda que los Sitios Web cumplan unas normas de accesibilidad para que éstos, puedan ser visitados y utilizados por el mayor número de personas posibles independientemente de sus limitaciones físicas o las derivadas de su entorno. La accesibilidad web viene recogida en las Pautas de Accesibilidad al Contenido Web WCAG 1.0 del W3C.

17

#### **Página Web**

Una página web es un documento HTML/XHTML accesible generalmente mediante el protocolo HTTP de Internet y forma parte de un sitio web. A las páginas de un sitio web se accede desde una URL raíz común llamada portada, que normalmente reside en el mismo servidor físico.

**Una página web es** parte de un sitio web y es un único archivo con un nombre de archivo asignado, mientras que un sitio web es un conjunto de archivos llamados páginas web.

## **Dominio**

Un **dominio de Internet** es un nombre base que agrupa a un conjunto de equipos o dispositivos y que permite proporcionar nombres de equipo más fácilmente recordables en lugar de una dirección IP numérica. Permiten a cualquier servicio (de red) moverse a otro lugar diferente en la topología de Internet, que tendrá una dirección IP diferente. Técnicamente, es un recurso nemotécnico que se asocia a nodos de la red Internet con el objeto de facilitar su identificación, constituido por expresiones alfanuméricas concatenadas en varios niveles organizados de forma jerárquica.

Un dominio o nombre de dominio es el nombre que identifica un sitio web. Cada dominio tiene que ser único en Internet. Por ejemplo, "www.masadelante.com" es el nombre de dominio de la página web de Masadelante. Un solo servidor web puede servir múltiples páginas web de múltiples dominios, pero un dominio sólo puede apuntar a un servidor.

Un dominio se compone normalmente de tres partes: en www.masadelante.com, las tres uves dobles [\(www\)](http://www.masadelante.com/faq-www.htm), el nombre de la organización (masadelante) y el tipo de organización (com).

### **URLs**

Localizador Uniforme de Recursos (URL; Uniform Resource Locator) es una dirección especial usada por los navegadores Web, para tener acceso a información en Internet. El URLs especifica el ordenador en que se hospeda, el directorio, y el nombre del fichero A través de estas direcciones o URLs vamos a poder conectar los diferentes objetos (no solo texto), aunque se acceda a ellos a través de diferentes protocolos. Una cualidad de los URLs es que permiten utilizar los datos ya existentes en la Internet (Wais, Gofher, ftp) y así es como consigue la Web envolver a la Internet sencilla y eficazmente.

## **Alojamiento Web o Hosting**

El **alojamiento web** (en inglés *web hosting*) es el servicio que provee a los usuarios de Internet un sistema para poder almacenar información, imágenes, vídeo, o cualquier contenido accesible vía Web. Los Web Host son compañías que proporcionan espacio de un servidor a sus clientes.

Hosting es el alquiler virtual de un espacio para publicar su página Web o Sitio Web. Al contratar un Hosting, (que en ingles quiere decir hospedaje), usted tendrá un espacio que le permitirá almacenar información, imágenes, vídeo, o cualquier contenido accesible vía Web.

## **Navegador Web**

Un **navegador web** (del inglés, *web browser*) es una aplicación software que permite al usuario recuperar y visualizar documentos de hipertexto, comúnmente descritos en HTML, desde servidores web de todo el mundo a través de Internet. Esta red de documentos es denominada World Wide Web (WWW). Cualquier navegador actual permite mostrar o ejecutar gráficos, secuencias de vídeo, sonido, animaciones y programas diversos además del texto y los hipervínculos o enlaces.

La funcionalidad básica de un navegador web es permitir la visualización de documentos de texto, posiblemente con recursos multimedia incrustados. Los documentos pueden estar ubicados en la computadora en donde está el usuario, pero también pueden estar en cualquier otro dispositivo que esté conectado a la

computadora del usuario o a través de Internet, y que tenga los recursos necesarios para la transmisión de los documentos (un software servidor web). Tales documentos, comúnmente denominados *páginas web*, poseen *hipervínculos* que enlazan una porción de texto o una imagen a otro documento, normalmente relacionado con el texto o la imagen.

## **Internet**

Es una colección de miles de redes de ordenadores conectadas mundialmente, una súper autopista de información, una herramienta de trabajo, un periódico global, un buzón de correos, una tienda de software, una biblioteca, un recurso educativo, etc. y se caracteriza por ser:

- Grande: la mayor red de computadores del mundo.
- Cambiante: se adapta continuamente a las nuevas necesidades y circunstancias.
- Diversa: da cabida a todo tipo de equipos, fabricantes, redes, tecnologías, medios de transmisión, usuarios, etc.
- Descentralizada, no existe un controlador oficial, únicamente administradores de cada una de las diversas redes mundiales.

La conexión a internet se realiza por medio de un proveedor de este servicio, existen varias formas de conectarse a la red:

- Conexión directa.
- Conexión a una red conectada a Internet.
- Conexión telefónica.
- RTB módem.
- RDSI módem 128.400 bps.
- ADSL módem 8 Mbps 128.400 bps.
- Cable módem 30 Mbps 96 Kbps

## **Correo Electrónico (E-mail)**

(Electronic mail) Correo electrónico. Servicio muy utilizado en internet que permite el intercambio gratis de mensajes entre usuarios. Junto con el mensaje se pueden adjuntar archivos. Para enviar un mensaje de e-mail es necesario tener la dirección de nuestro destinatario. Una dirección de e-mail tiene la forma: nombredecliente@nombredeproveedor.com.

Podemos siempre identificar una dirección de correo electrónico por el uso de la arroba "@" entre el nombre de usuario y el nombre del proveedor del servicio.

Algunas aplicaciones que se utilizan para el envío y recepción de e-mails son: Microsoft Outlook Express, Microsoft Outlook, Netscape Mail, Eudora y Pegasus Mail. También existen servicios online dedicados al webmail como Gmail, Hotmail, Yahoo! Mail, etc.

En general, un usuario debe registrarse al servicio de e-mail para obtener una cuenta de correo electrónico. Cualquier mensaje enviado o recibido. Cualquier correo electrónico no solicitado se considera spam o correo no deseado.

## **PHP**

Acrónimo de Hypertext Preprocessor, es un lenguaje interpretado de alto nivel embebido en páginas HTML y ejecutado en un servidor HTTP.- PHP es un lenguaje de script incrustado dentro del HTML, la mayor parte de su sintaxis ha sido tomada de C, Java y Perl con algunas características especificas de sí mismo y tiene por meta permitir rápidamente a los desarrolladores la generación dinámica de páginas.

Una de sus características más potentes es su suporte para bases de datos como InterBase, MSQL, MySQL, Oracle, Informix, PostgreSQL, entre otras, también ofrece la integración de bibliotecas externas, que permiten la generación desde documentos pdf hasta el análisis de código XML.

PHP ofrece una solución simple y universal para el desarrollo web dinámico, su diseño lo hace perceptiblemente más fácil de actualizar y controlar brindándole un alto nivel de competición con otros lenguajes y debido a su amplia distribución PHP está perfectamente soportado por una gran comunidad de desarrolladores, por ser un producto de código abierto, facilita que los fallos encontrados o las modificaciones requeridas se realicen rápidamente así el código se presenta continuamente mejoras y extensiones de lenguaje para ampliar sus capacidades.

PHP es la mejor opción para programadores Linux, que ejecutan aplicaciones web en servidores HTTP que se han configurado con Apache, aunque su eficiencia permite el desarrollo en plataformas Windows con la configuración IIS (Internet Information Services).

#### **Ventajas de PHP**

- Es un [lenguaje multiplataforma.](http://es.wikipedia.org/wiki/Multiplataforma)
- Completamente orientado a la web.
- Capacidad de conexión con la mayoría de los motores de base de datos que se utilizan en la actualidad, destaca su conectividad con [MySQL](http://es.wikipedia.org/wiki/MySQL) y [PostgreSQL.](http://es.wikipedia.org/wiki/PostgreSQL)
- Capacidad de expandir su potencial utilizando la enorme cantidad de módulos (llamados ext's o extensiones).
- Posee una amplia documentación en su página oficial, entre la cual se destaca que todas las funciones del sistema están explicadas y ejemplificadas en un único archivo de ayuda.
- Es [libre,](http://es.wikipedia.org/wiki/Software_Libre) por lo que se presenta como una alternativa de fácil acceso para todos.
- Permite las técnicas de [Programación Orientada a Objetos.](http://es.wikipedia.org/wiki/Programaci%C3%B3n_Orientada_a_Objetos)
- Biblioteca nativa de funciones sumamente amplia e incluida.
- No requiere definición de tipos de variables aunque sus variables se pueden evaluar también por el tipo que estén manejando en tiempo de ejecución.
- Tiene manejo de excepciones (desde PHP5).

 Si bien PHP no obliga a quien lo usa a seguir una determinada metodología a la hora de programar (muchos otros lenguajes tampoco lo hacen), aun estando dirigido a alguna en particular, el programador puede aplicar en su trabajo cualquier técnica de programación y/o desarrollo que le permita escribir código ordenado, estructurado y manejable

# **Macromedia Dreamweaver 8.0**

Dreamweaver es un editor HTML profesional para diseñar, codificar y desarrollar sitios, páginas y aplicaciones Web. Tanto si desea controlar manualmente el código HTML como si prefiere trabajar en un entorno de edición visual, Dreamweaver le proporciona útiles herramientas que mejorarán su experiencia de creación Web.

Las funciones de edición visual de Dreamweaver permiten crear páginas de forma rápida, sin escribir una sola línea de código. No obstante, si prefiere crear el código manualmente, Dreamweaver también incluye numerosas herramientas y funciones relacionadas con la codificación. Además, Dreamweaver le ayuda a crear aplicaciones Web dinámicas basadas en bases de datos empleando lenguajes de servidor como ASP, ASP.NET, ColdFusion Markup Language (CFML), JSP y PHP.

#### **Macromedia Photoshop 8.0**

Es una aplicación en forma de taller que trabaja sobre un "lienzo" y que está destinado para la edición, retoque fotográfico y pintura a base de imágenes bitmap, jpeg, gif, etc, elaborada por la compañía de software Adobe Systems inicialmente para computadores Apple pero posteriormente también para plataformas PC con sistema operativo Windows.

Photoshop en sus versiones iniciales trabajaba en un espacio bitmap formado por una sola capa, donde se podían aplicar toda una serie de efectos, textos, marcas y tratamientos. En cierto modo tenía mucho parecido con las tradicionales ampliadoras. En la actualidad lo hace con múltiples capas.

A medida que ha ido evolucionando el software ha incluido diversas mejoras fundamentales, como la incorporación de un espacio de trabajo multicapa, inclusión de elementos vectoriales, gestión avanzada de color (ICM / ICC), tratamiento extensivo de tipografías, control y retoque de color, efectos creativos, posibilidad de incorporar plugins de terceras compañías, exportación para web.

#### **Macromedia Fireworks 8.0**

Es la solución perfecta para diseñar y producir elementos gráficos para la Web. Se trata del primer entorno de producción que afronta con éxito los grandes retos de los diseñadores y desarrolladores de gráficos Web.

Fireworks puede utilizarse para crear, editar y animar gráficos Web, añadir interactividad avanzada y optimizar imágenes en entornos profesionales. En Fireworks es posible crear y modificar imágenes vectoriales y de mapa de bits en una sola aplicación. Todo es modificable en todo momento. Y el flujo de trabajo puede automatizarse para satisfacer las necesidades de cambio y actualización que de otra forma exigirían una enorme dedicación.

Fireworks se integra con otros productos de Macromedia, como Dreamweaver, Flash, FreeHand y Director, y con otros editores HTML y aplicaciones gráficas de uso frecuente para ofrecer una solución Web global. Los elementos gráficos de Fireworks pueden exportarse fácilmente con código HTML y JavaScript adaptado al editor de HTML que se utilice.

#### **Base de datos**

Una **base de datos** o **banco de datos** es un conjunto de datos pertenecientes a un mismo contexto y almacenados sistemáticamente para su posterior uso. En este sentido, una biblioteca puede considerarse una base de datos compuesta en su mayoría por documentos y textos impresos en papel e indexados para su consulta.

Existen unos programas denominados sistemas gestores de bases de datos, abreviados **SGBD**, que permiten almacenar y posteriormente acceder a los datos de forma rápida y estructurada. Las propiedades de estos **SGBD**, así como su utilización y administración, se estudian dentro del ámbito de la informática.

Las aplicaciones más usuales son para la gestión de empresas e instituciones públicas. También son ampliamente utilizadas en entornos científicos con el objeto de almacenar la información experimental.

#### **Ventajas de las bases de datos:**

- 1. Independencia de datos y tratamiento.
	- Cambio en datos no implica cambio en programas y viceversa (Menor coste de mantenimiento).
- 2. Coherencia de resultados.
	- $\triangleright$  Reduce redundancia
	- Acciones lógicamente únicas.
	- $\triangleright$  Se evita inconsistencia.
- 3. Mejora en la disponibilidad de datos
	- $\triangleright$  No hay dueño de datos (No igual a ser públicos).
	- $\triangleright$  Ni aplicaciones ni usuarios.
	- Guardamos descripción (Idea de catálogos).
- 4. Cumplimiento de ciertas normas.
	- **EXECUTE:** Restricciones de seguridad.
	- $\triangleright$  Accesos (Usuarios a datos).
	- Operaciones (Operaciones sobre datos).
- 5. Otras ventajas:
	- Más eficiente gestión de almacenamiento.

### **Tipos de base de datos**

**a) Bases de Datos Estáticas.-** Éstas son bases de datos de sólo lectura, utilizadas primordialmente para almacenar datos históricos que posteriormente se pueden utilizar para estudiar el comportamiento de un conjunto de datos a través del tiempo, realizar [proyecciones](http://es.wikipedia.org/w/index.php?title=Proyecciones&action=edit) y tomar [decisiones.](http://es.wikipedia.org/w/index.php?title=Decisiones&action=edit)

**b) Bases de Datos Dinámicas.-** Éstas son bases de datos donde la información almacenada se modifica con el tiempo, permitiendo operaciones como actualización y adición de datos, además de las operaciones fundamentales de consulta.

**c) Base de Datos Bibliográficas.-** Solo contienen un su rogante (representante de la fuente primaria, que permite localizarla. Un registro típico de la base de datos bibliográfica contiene información sobre el autor, fecha de publicación, editorial, título, edición de una determinada publicación, etc.

**d) Base de Datos Numéricas.-** Como su nombre lo indica, su contenido son cifras o números.

#### **MySQL Server 5.0**

Es un sistema de gestor de bases de datos (Database Management System, DBMS) de código abierto (open source) para bases de datos relacionales, utiliza múltiples tablas para almacenar y organizar la información.

MySQL fue escrito en C y C++ y destaca por su gran adaptación a diferentes entornos de desarrollo, permitiendo su ínter actuación con los lenguajes de programación más utilizados como PHP, Perl y Java y su integración en distintos sistemas operativos, es decir MySQL es un sistema de gestión de bases de datos (SGBD) multiusuario, multiplataforma y de código abierto (licencia GPL).- Su utilización es muy popular en aplicaciones Web, y es componente de las plataformas LAMP, MAMP, WAMP, entre otras.

Este gestor de base de datos soporta las plataformas: AIX, BSDi, FreeBSD, HP-UX, GNU/Linux, Mac OS X, NetBSD, Novell NetWare, OpenBSD, OS/2 Warp, QNX, SGI IRIX, Solaris, SunOS, SCO OpenServer, SCO UnixWare, Tru64, Microsoft Windows (95, 98, ME, NT, 2000, XP y Vista).

## **Características de MySQL**

La siguiente lista describe algunas de las características más importantes del software de base de datos MySQL.

## **Interioridades y portabilidad**

- Escrito en  $C$  y en  $C_{++}$
- Probado con un amplio rango de compiladores diferentes
- Funciona en diferentes plataformas.
- Usa GNU Automake, Autoconf, y Libtool para portabilidad.
- APIs disponibles para C, C++, Eiffel, Java, Perl, PHP, Python, Ruby, y Tcl.
- Uso completo de multi-threaded mediante threads del kernel. Pueden usarse fácilmente multiple CPUs si están disponibles.
- Proporciona sistemas de almacenamiento transaccionales.
- Usa tablas en disco B-tree (MyISAM) muy rápidas con compresión de índice.
- Relativamente sencillo de añadir otro sistema de almacenamiento. Esto es útil si desea añadir una interfaz SQL para una base de datos propia.
- Un sistema de reserva de memoria muy rápido basado en threads.
- Joins muy rápidos usando un multi-join de un paso optimizado.
- Tablas hash en memoria, que son usadas como tablas temporales.
- Las funciones SQL están implementadas usando una librería altamente optimizada y deben ser tan rápidas como sea posible.
- El código MySQL se prueba con Purify (un detector de memoria perdida comercial) así como con Valgrind, una herramienta GPL.
- El servidor está disponible como un programa separado para usar en un entorno de red cliente/servidor. También está disponible como biblioteca y puede ser incrustado (linkado) en aplicaciones autónomas. Dichas aplicaciones pueden usarse por sí mismas o en entornos donde no hay red disponible.

# **Tipos de Columnas**

 $\bullet$  Diversos tipos de columnas: enteros con/sin signo de 1, 2, 3, 4, y 8 bytes de longitud, FLOAT, DOUBLE, CHAR, VARCHAR,TEXT, BLOB, DATE, TIME, DATETIME, TIMESTAMP, YEAR, SET, ENUM, y tipos espaciales OpenGIS.

Registros de longitud fija y longitud variable.

# **Sentencias y funciones**

- Soporte completo para operadores y funciones en las cláusulas de consultas SELECT y WHERE.
- Soporte completo para las cláusulas SQL GROUP BY y ORDER BY. Soporte de funciones de agrupación (COUNT(),COUNT(DISTINCT ...), AVG(), STD(), SUM(), MAX(), MIN(), y GROUP\_CONCAT()).
- Soporte para LEFT OUTER JOIN y RIGHT OUTER JOIN cumpliendo estándares de sintaxis SQL y ODBC.
- Soporte para alias en tablas y columnas como lo requiere el estándar SQL.
- DELETE, INSERT, REPLACE, y UPDATE devuelven el número de filas que han cambiado (han sido afectadas). Es posible devolver el número de filas que serían afectadas usando un flag al conectar con el servidor.
- El comando específico de MySQL SHOW puede usarse para obtener información acerca de la base de datos, el motor de base de datos, tablas e índices. El comando EXPLAIN puede usarse para determinar cómo el optimizador resuelve una consulta.
- Los nombres de funciones no colisionan con los nombres de tabla o columna. Por ejemplo, ABS es un nombre válido de columna. La única restricción es que para una llamada a una función, no se permiten espacios entre el nombre de función y el '(' .
- Puede mezclar tablas de distintas bases de datos en la misma consulta (como en MySQL 3.22).

# **Seguridad**

 Un sistema de privilegios y contraseñas que es muy flexible y seguro, y que permite verficación basada en el host. Las contraseñas son seguras porque todo el tráfico de contraseñas está encriptado cuando se conecta con un servidor.

## **Escalabilidad y límites**

- Soporte a grandes bases de datos. Usamos MySQL Server con bases de datos que contienen 50 millones de registros. También conocemos a usuarios que usan MySQL Server con 60.000 tablas y cerca de 5.000.000.000.000 de registros.
- Se permiten hasta 64 índices por tabla (32 antes de MySQL 4.1.2). Cada índice puede consistir desde 1 hasta 16 columnas o partes de columnas. El máximo ancho de límite son 1000 bytes (500 antes de MySQL 4.1.2).Un índice puede usar prefijos de una columna para los tipos de columna CHAR, VARCHAR, BLOB, o TEXT.

#### **Conectividad**

- Los clientes pueden conectar con el servidor MySQL usando sockets TCP/IP en cualquier plataforma. En sistemas Windows de la familia NT (NT,2000,XP, o 2003), los clientes pueden usar named pipes para la conexión. En sistemas Unix, los clientes pueden conectar usando ficheros socket Unix.
- En MySQL 5.0, los servidores Windows soportan conexiones con memoria compartida si se inicializan con la opción --shared-memory. Los clientes pueden conectar a través de memoria compartida usando la opción --protocol=memory.
- La interfaz para el conector ODBC (MyODBC) proporciona a MySQL soporte para programas clientes que usen conexiones ODBC (Open Database Connectivity). Por ejemplo, puede usar MS Access para conectar al servidor MySQL. Los clientes pueden ejecutarse en Windows o Unix. El código fuente de MyODBC está disponible. Todas las funciones para ODBC 2.5 están soportadas, así como muchas otras.
- La interfaz para el conector J MySQL proporciona soporte para clientes Java que usen conexiones JDBC. Estos clientes pueden ejecutarse en Windows o Unix. El código fuente para el conector J está disponible.

## **Localización**

- El servidor puede proporcionar mensajes de error a los clientes en muchos idiomas.
- Soporte completo para distintos conjuntos de caracteres, incluyendo latin1 (ISO-8859-1), german, big5, ujis, y más.
- Todos los datos se guardan en el conjunto de caracteres elegido. Todas las comparaciones para columnas normales de cadenas de caracteres son case-insensitive.
- La ordenación se realiza acorde al conjunto de caracteres elegido (usando colación Sueca por defecto). Es posible cambiarla cuando arranca el servidor MySQL. Para ver un ejemplo de ordenación muy avanzada, consulte el código Checo de ordenación. MySQL Server soporta diferentes conjuntos de caracteres que deben ser especificados en tiempo de compilación y de ejecución.

#### **Clientes y Herramientas**

- MySQL server tiene soporte para comandos SQL para chequear, optimizar, y reparar tablas. Estos comandos están disponibles a través de la línea de comandos y el cliente mysqlcheck. MySQL también incluye myisamchk, una utilidad de línea de comandos muy rápida para efectuar estas operaciones en tablas MyISAM.
- Todos los programas MySQL pueden invocarse con las opciones --help o -? para obtener asistencia en línea.

### **Banca por Internet**

Se puede definir la banca por Internet como el conjunto de herramientas tecnológicas que ofrece una entidad financiera para que sus clientes realicen operaciones bancarias a través de la [computadora](http://www.monografias.com/trabajos15/computadoras/computadoras.shtml) utilizando su conexión a Internet.

El servicio de banca por Internet se basa en una interfaz o conexión [web](http://www.monografias.com/trabajos5/laweb/laweb.shtml) que integra las funcionalidades propias de una agencia bancaria. El término web,

proviene del [inglés,](http://www.monografias.com/trabajos16/manual-ingles/manual-ingles.shtml) y su traducción es [red.](http://www.monografias.com/Computacion/Redes/) Además de definir la estructura total de la red, esta palabra hace referencia a cada una de las partes que integran **Internet** 

La interfaz utilizada se encuentra conectada a las mismas aplicaciones empleadas por las sucursales de banco, en el caso que el banco cuente con oficinas físicas, y a los cajeros automáticos, por lo que permite al usuario realizar transacciones en línea a través de Internet.

## **Descripción de servicios**

En los servicios de banca por Internet se pueden realizar casi todas las operaciones que pueden hacerse en una oficina real, excepto ingresar o retirar [dinero](http://www.monografias.com/trabajos16/marx-y-dinero/marx-y-dinero.shtml) en metálico. No obstante, algunos bancos ya se encuentran trabajando en el [diseño](http://www.monografias.com/trabajos13/diseprod/diseprod.shtml) de alternativas, como el uso de [tarjetas](http://www.monografias.com/trabajos10/tarin/tarin.shtml) inteligentes que contaran con un microchip incorporado, para recargar fondos a través de dispositivos especiales en el [computador,](http://www.monografias.com/trabajos15/computadoras/computadoras.shtml) y que podrían reemplazar el uso de billetes de baja denominación a través de su aceptación en el [comercio.](http://www.monografias.com/trabajos16/acto-de-comercio/acto-de-comercio.shtml)

El realizar transacciones bancarias desde el hogar representa el mayor [cambio](http://www.monografias.com/trabajos2/mercambiario/mercambiario.shtml) en las instituciones financieras desde la [introducción](http://www.monografias.com/trabajos13/discurso/discurso.shtml) de los cajeros automáticos. Las operaciones más habituales que se ofrecen son:

- Apertura de [cuentas](http://www.monografias.com/trabajos5/cuentas/cuentas.shtml) nuevas
- $\triangleright$  Consulta de saldo y últimos movimientos de cuentas
- Consulta de saldo y últimos movimientos en tarjetas de crédito
- $\triangleright$  Transferencias bancarias
- Consulta de [tasas de interés](http://www.monografias.com/trabajos7/tain/tain.shtml)
- $\triangleright$  Consulta de cambio monetario
- Consulta de índices bursátiles [\(bolsa de valores\)](http://www.monografias.com/trabajos5/bols/bols.shtml)
- $\triangleright$  Solicitudes de chequeras
- $\triangleright$  Reporte de robo / extravío de tarjetas
- Pagos por transferencia [electrónica](http://www.monografias.com/trabajos5/electro/electro.shtml) (pagos de tarjetas de [crédito,](http://www.monografias.com/trabajos15/financiamiento/financiamiento.shtml) pago de facturas de empresas por convenios especiales)

 Asesores y simuladores virtuales [\(cálculo](http://www.monografias.com/trabajos7/caes/caes.shtml) de mensualidades de préstamos, cálculo de rendimiento de [inversiones](http://www.monografias.com/trabajos12/cntbtres/cntbtres.shtml)

#### **Gestión de Atención al Cliente Bancario por Internet**

Pese a que la tecnología ha cambiado las reglas del [juego,](http://www.monografias.com/trabajos15/metodos-creativos/metodos-creativos.shtml) el cliente no cambia de lugar y continúa siendo el centro de atención. El lema de que el cliente es el rey parece ponerse de [moda](http://www.monografias.com/trabajos16/marketing-hoy/marketing-hoy3.shtml) hoy más que nunca. Y es en este punto donde con entera seguridad estará el elemento diferenciador entre cada banco. Lo que va hacer que una [persona](http://www.monografias.com/trabajos7/perde/perde.shtml) o [una empresa](http://www.monografias.com/trabajos11/empre/empre.shtml) busquen en un futuro a un banco no va a ser la cantidad de servicios en línea que ofrezca sino la capacidad que tenga para responder a las necesidades que tenga. Si el sector bancario logra entender y transformar las necesidades de un cliente en soluciones reales y puede plasmarlas en la red, bien pudiera asegurarse una buena posición tanto en mundo físico como en el virtual.

Uno de los nichos fuertes de mercado será la banca de [consumo.](http://www.monografias.com/trabajos14/consumoahorro/consumoahorro.shtml) Este segmento se presta para ofrecer productos muy novedosos como préstamos en línea, [venta](http://www.monografias.com/trabajos12/curclin/curclin.shtml) de [seguros](http://www.monografias.com/trabajos5/segu/segu.shtml) y otros servicios adicionales que van desde el pago de servicios públicos como las cuentas del teléfono, [electricidad](http://www.monografias.com/trabajos10/nofu/nofu.shtml) y [agua;](http://www.monografias.com/trabajos14/problemadelagua/problemadelagua.shtml) hasta los préstamos personales y otros [gastos](http://www.monografias.com/trabajos10/rega/rega.shtml#ga) recurrentes del cliente. Las alianzas estratégicas en este punto también serán una fuente de oferta para los clientes de banca electrónica, lo cual amplia y hace más atractivo el panorama.

La [planeación](http://www.monografias.com/trabajos7/plane/plane.shtml) de la [estrategia](http://www.monografias.com/trabajos11/henrym/henrym.shtml) de atención al cliente debe seguir los principios básicos del [mercadeo,](http://www.monografias.com/trabajos13/mepla/mepla.shtml) pero en el caso de la banca por Internet estos adquieren un matiz diferente, especialmente en la definición del perfil del cliente potencial.

Los clientes actuales comprenden el primer [grupo,](http://www.monografias.com/trabajos14/dinamica-grupos/dinamica-grupos.shtml) lo que hace necesaria una campaña de [promoción](http://www.monografias.com/trabajos/promoproductos/promoproductos.shtml) adecuada que produzca suficiente [interés](http://www.monografias.com/trabajos7/tain/tain.shtml) para motivarlos a usar el servicio, pero más importante aún son los nuevos clientes que se deseen captar. Se debe considerar que Internet es un canal en el que se debe invertir con la orientación de satisfacer las necesidades de un nuevo tipo de cliente. Clientes más exigentes y menos leales, con acceso a mayor información y que buscan

mejores condiciones y mayores beneficios. Para este grupo la [innovación](http://www.monografias.com/trabajos15/innovacion-tecno/innovacion-tecno.shtml#CONCEP) y una estrategia de atención cada vez más personalizada, son las únicas herramientas con las que cuentan los bancos para sobrevivir a la competencia.

#### **Factores de impacto en la atención al cliente**

**Confianza.-** La confianza es un elemento básico en la relación del banco y su cliente, es la esencia de ésta, tomando en cuenta que el cliente le esta confiando al banco una de sus posesiones más preciadas: su dinero. Esta afirmación adquiere mayor valor en el caso de la banca por Internet, dado que los servicios financieros en línea dependen aún más de la confianza de los usuarios.

El éxito de cada banco dependerá de su estrategia particular; la [publicidad](http://www.monografias.com/trabajos11/teopub/teopub.shtml) y el valor de la [marca](http://www.monografias.com/trabajos16/marca/marca.shtml) son muy importantes, pero en un mercado con bancos compitiendo con productos similares, donde el cliente tiene acceso rápido, barato y fácil a cada uno de ellos, la confianza que imprima cada marca es uno de los elementos más importantes en el [proceso](http://www.monografias.com/trabajos14/administ-procesos/administ-procesos.shtml#PROCE) de elección del cliente.

**Seguridad.-** Las medidas generales de seguridad que un banco en Internet adopta son un aspecto en el que no se deben escatimar esfuerzos, ni recursos, dada la especial [naturaleza](http://www.monografias.com/trabajos7/filo/filo.shtml) del negocio. Es un factor fundamental si se quiere cimentar una relación de confianza con los clientes, seriamente preocupados por su intimidad y la seguridad de su dinero.

Los actuales sistemas de seguridad en Internet se basan en cuatro aspectos básicos:

- a. Autenticación: tener certeza de quien está al otro lado del computador.
- b. Confidencialidad: solo el receptor podrá leer el mensaje
- c. Integridad: los datos serán completos y consistentes
- d. Irrepudiabilidad: las transacciones realizadas en Internet no podrán ser desconocidas por sus autores.

Como primera medida, la máquina dónde dicha pagina está situada no es la máquina donde están los datos de los usuarios. Es una aplicación especial la que, cuando es necesario, accede a la máquina en la que se encuentran los datos reales de los usuarios.

La red a la que pertenece la máquina dónde se halla ubicada la página web del banco, está protegida por lo que se conoce como un muro de fuego [\(firewall](http://www.monografias.com/trabajos3/firewalls/firewalls.shtml) en inglés). Quiere decir esto que hay una barrera ante ella que va a rechazar sistemáticamente todo intento de conexión no controlada, basándose en una [política](http://www.monografias.com/Politica/index.shtml) de reglas que se establecen en dicho muro.

Existe pues un primer nivel de seguridad física que protege los datos almacenados en el banco como son:

#### **a.) Las claves**

Conocidas como clave personal, PIN (del inglés, personal identification number:, número de identificación personal) o clave secreta. Cuando se accede al banco en Internet, se requiere un [código](http://www.monografias.com/trabajos12/eticaplic/eticaplic.shtml) de usuario y una contraseña, que se otorgan al contratar el servicio. En muchos casos, como medida adicional de seguridad, al tercer intento consecutivo erróneo el usuario es expulsado y deberá notificarlo a la entidad para la reactivación del servicio.

#### **b.) El certificado digital**

Un certificado es un documento electrónico, emitido por una entidad certificadora, que identifica de forma segura al poseedor del mismo, evitando la suplantación de [identidad](http://www.monografias.com/trabajos14/cambcult/cambcult.shtml) por terceros.

Es una herramienta que garantiza la identidad de los participantes en una transacción que requiera altos niveles de seguridad. Mediante éste la entidad demuestra a quien recibe la conexión que se trata realmente de la institución con quien desea conectarse. Esto se conoce con el nombre de autenticación.

## **c.) [Servidores](http://www.monografias.com/trabajos12/rete/rete.shtml) seguros**

El [servidor](http://www.monografias.com/trabajos12/rete/rete.shtml) del banco es un servidor seguro, esto es, establece una conexión con el cliente de manera que la información circula a través de Internet encriptada, es decir codificada, lo que asegura que sea inteligible sólo para el servidor y el navegador que accede a la página web, entendiéndose ambos mediante un [protocolo](http://www.monografias.com/trabajos12/mncerem/mncerem.shtml) especial de comunicación.

De este modo, ninguna persona externa, que eventualmente estuviera espiando la transmisión de la información, podrá descifrar los datos confidenciales mientras viajan hacia y desde la red del banco.

Para que un servidor sea seguro es necesario que tenga un certificado emitido por una [autoridad](http://www.monografias.com/trabajos2/rhempresa/rhempresa.shtml) de certificación quien concede dicho certificado después de una exhaustiva comprobación de los datos aportados por [la empresa](http://www.monografias.com/trabajos11/empre/empre.shtml) solicitante.

**Accesibilidad.-** La banca por Internet permite al cliente de servicios financieros [poder](http://www.monografias.com/trabajos12/foucuno/foucuno.shtml#CONCEP) evaluar las distintas ofertas disponibles en el mercado. El poder de decisión está desplazándose hacia los clientes en la medida que la accesibilidad a través de Internet ofrece fundamentalmente tres ventajas.

En primer lugar una elección instantánea a más de un proveedor distinto. En segundo lugar, una facilidad de comparar [precios](http://www.monografias.com/trabajos16/fijacion-precios/fijacion-precios.shtml#ANTECED) de cada una de las entidades financieras, y por último, la supresión de barreras geográficas.

#### **Controles de Seguridad**

Los controles de seguridad en la banca por Internet son de suma importancia debido a que se está en la red abierta.

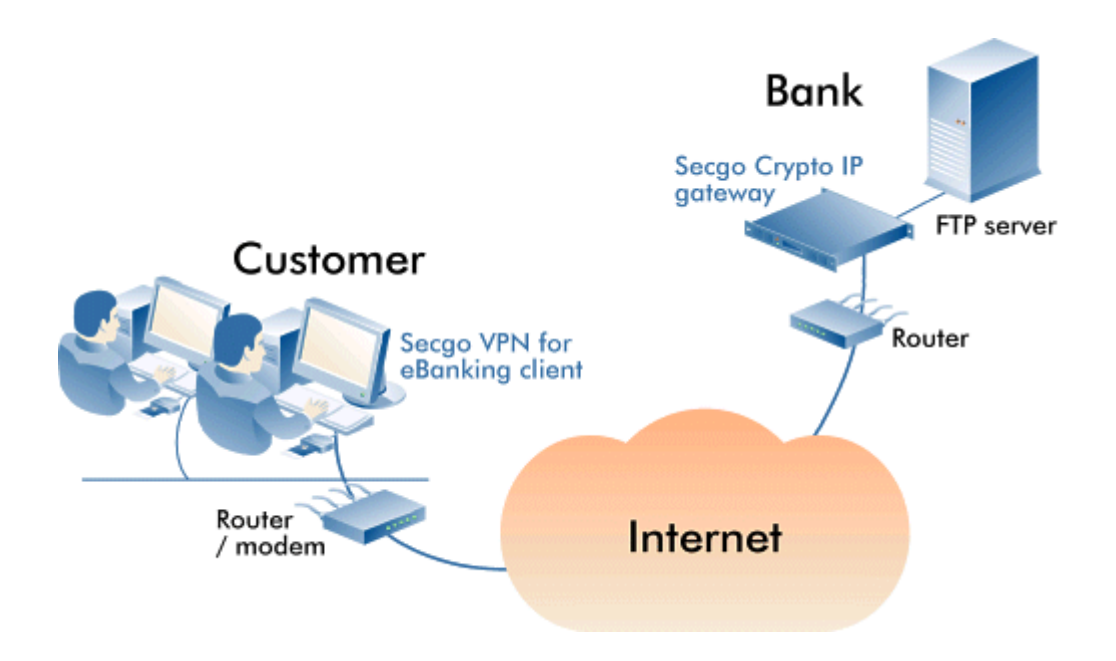

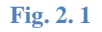

En la figura 1 se puede apreciar un tipo de [software](http://www.monografias.com/Computacion/Software/) utilizado en e-banking para el encriptamiento (transforma en clave la información que se va a transmitir) de datos en las transferencias de [archivos.](http://www.monografias.com/trabajos7/arch/arch.shtml)

Los principales pasos para los controles de seguridad son los siguientes:

- a. Autenticación: Significa asegurar que se verifiquen los clientes y sus identidades antes de realizar transacciones por Internet. En esta etapa los [métodos](http://www.monografias.com/trabajos11/metods/metods.shtml) de autenticación más usados son las contraseñas (passwords), los [métodos](http://www.monografias.com/trabajos11/metods/metods.shtml) biométricos, y los sistemas de desafío-respuesta.
- b. No rechazo: Consiste en que el banco debe cubrirse de que el cliente rechace la transacción, alegando que no la ha realizado mediante la aceptación de certificados digitales (técnica PKI); sin embargo su aplicabilidad en muchos países es aún dudosa.
- c. Segregación de tareas: Es vital para prevenir fraudes.

# **2.3 Hipótesis**

Con el desarrollo e implementación del sitio web y la banca por internet se logrará una mejor presentación de información y nuevos servicios como las
operaciones bancarias para los clientes que puede ser realizado mediante internet, obteniendo una buena calidad de servicio.

### **2.4 Determinación de Variables**

# **2.4.1 Variable Independiente**

Desarrollo e Implementación de un Sitio Web y del Modulo Banca por Internet con el propósito de dar a conocer la institución y servicios que esta ofrece.

### **2.4.2 Variable Dependiente**

Para la Cooperativa de Ahorro y Crédito Mushuc Runa.

# **CAPITULO III METODOLOGIA**

#### **3.1 Enfoque**

El presente tema de investigación tiene un enfoque cualitativo porque pone énfasis en los procesos, tiene como propósito dar a conocer los nuevos servicios que frece la cooperativa de ahorro y crédito "Mushuc Runa".

### **3.2 Modalidad básica de la investigación**

Este proyecto de investigación requiere de una investigación de campo y bibliográfica, debido a que se estudiarán los hechos en primera instancia en base a visitas al sector donde se encuentra situada la cooperativa, para luego mediante consultas bibliográficas poder llevar a cabo el desarrollo e implementación de la investigación.

### **3.3 Tipo de investigación**

Es de nivel exploratorio porque es necesario ir al lugar de los hechos para investigar las causas del problema; es descriptivo porque analiza las causas implicadas en la empresa, las deficiencias que tiene la cooperativa; es correlacional porque establece una correlación entre causa y efecto, entre variable dependiente y variable independiente y propone alternativas de solución.

#### **3.4 Población y muestra**

Para el desarrollo e implementación del sitio web y el modulo de banca por internet en la cooperativa "Mushuc Runa" la población con la que se va a trabajar es el Gerente Abg. Luis Alfonso Chango, y el coordinador del departamento de sistemas Ing. Jairo Sánchez, quienes proveerán información que servirá de mucha ayuda para alimentar al sitio web y la banca por internet.

#### **3.5 Recolección de información**

Las técnicas que emplearé en la presente investigación serán la entrevista y la observación. La entrevista será realizada para obtener datos e información significativos referentes a los nuevos servicios que ofrecerá la cooperativa.

La técnica de la observación será de gran valor para la apreciación directa del movimiento que existe en la cooperativa para poder dar constancia que los hechos son reales. Esta técnica nos permitirá desarrollar todos y cada uno de los paso a seguir en el diseño de este proyecto.

### **3.5.1 Plan de recolección de la Información**

Se elaborará un cuestionario concreto que será aplicado en las entrevistas realizadas al personal del departamento de sistemas de la cooperativa Mushuc Runa.

#### **3.5.2 Plan de procesamiento y análisis de la Información**

Como procedimiento inicial se revisará el cuestionario que se aplicará a los entrevistados, se destinará la entrevista a quienes corresponde, una vez obtenido los datos necesarios para el desarrollo del proyecto se ordeno la información lo cual permitió obtener una visión más clara sobre cuál sería la información que se publicara en internet.

# **CAPITULO IV ANALISIS E INTERPRETACIÓN DE RESULTADOS**

#### **Análisis**

Una vez realizada las 25 encuestas se obtuvieron los siguientes resultados, lo que servirá de base para tener una visión más clara de la situación real de la cooperativa.

#### **Interpretación de los datos**

Luego de concluir el análisis de las encuestas, se procedió a interpretar los resultados obtenidos los mismos que se dan a conocer a continuación.

### **PREGUNTA #1**

**1.** ¿Le gustaría realizar consultas de saldos de sus cuentas por el Internet?

### **CONSULTA DE SALDOS POR INTERNET**

### **TABLA # 1**

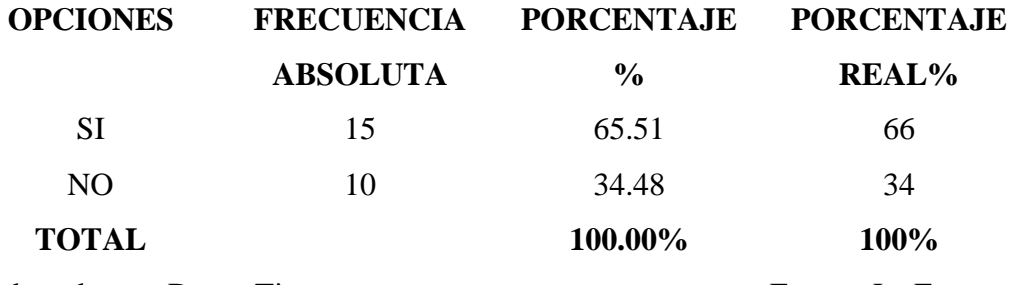

Elaborado por: Dayse Tipan Fuente: La Encuesta

**GRAFICO #1**

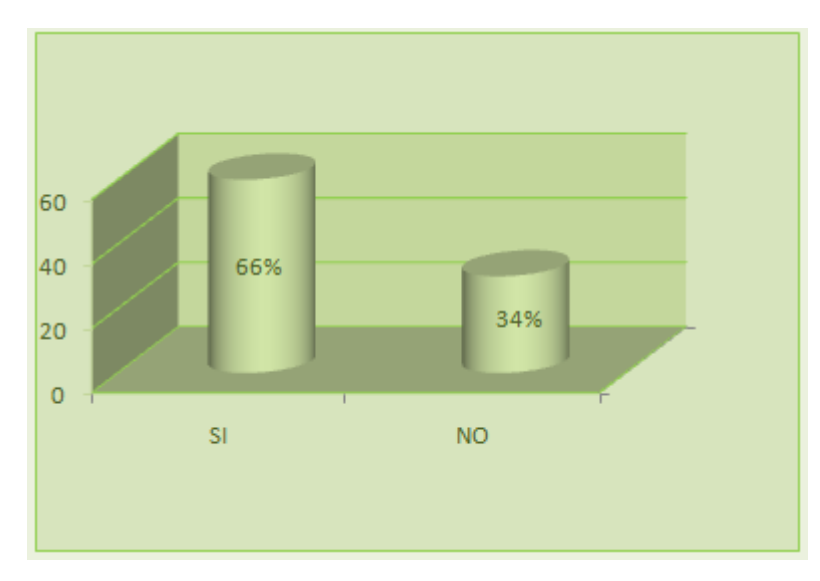

**Fig 4. 1: Encuesta consulta de saldo**

#### **Análisis**

De las 100% de las personas encuestadas, el 66% que corresponde a 15 personas manifiestan que SI les gustaría realizar la consulta de sus saldos mediante el Internet, y el 34% que corresponde a 10 personas que dicen que NO experimentarían dichas consultas.

### **Interpretación**

De lo mencionado anteriormente se concluye que las personas están dispuestas a utilizar el servicio de Banca por Internet obteniendo ahorro de tiempo.

### **PREGUNTA #2**

**2.** ¿Cree usted que al habilitar un modulo de banca por Internet le ahorraría tiempo?

# **HABILITAR UN MODULO DE BANCA POR INTERNET LE AHORRARÍA TIEMPO**

### **TABLA # 2 OPCIONES FRECUENCIA ABSOLUTA PORCENTAJE % PORCENTAJE REAL%** SI 11 41.38 41 NO 8 31.65 32 NINGUNO 6 27.23 27 **TOTAL 100.00% 100%** Elaborado por: Dayse Tipan Fuente: La Encuesta

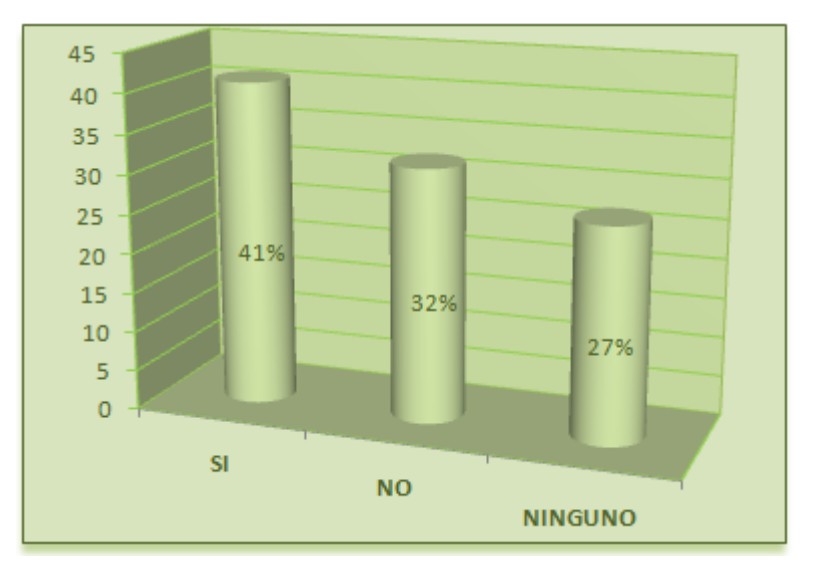

**GRAFICO #2**

**Fig 4. 2: Encuesta para habilitar un modulo de banca por internet**

### **Análisis**

En total de encuestas realizadas se determino que el 41% que corresponde a 11 personas cree que este modulo le ahorraría tiempo, el 32% que representa a 8 personas dice que no le ahorra tiempo, y el 27% dice que el tiempo que utilizarían en los dos casos serian iguales.

### **Interpretación**

Concluyendo que la mayor parte de los clientes y socios de la cooperativa, realiza sus consultas de saldos por el Internet, mientras que el resto lo realizan acudiendo a las oficinas de la misma.

### **PREGUNTA #3**

**3.** ¿Confiaría usted en la seguridad que le brinda Banca por Internet?

# **CONFIARIA EN LA SEGURIDAD QUE LE BRINDA BANCA POR INTERNET**

**TABLA # 3**

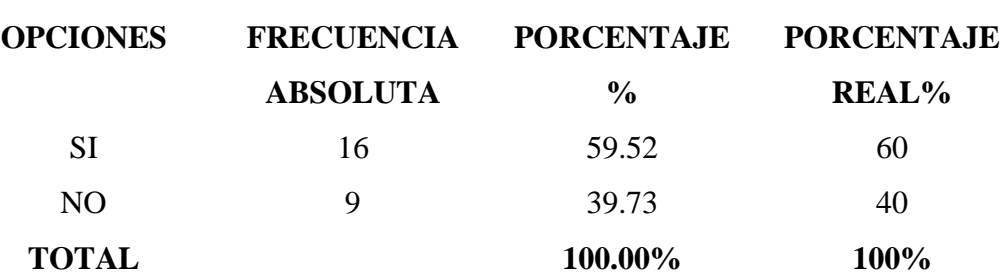

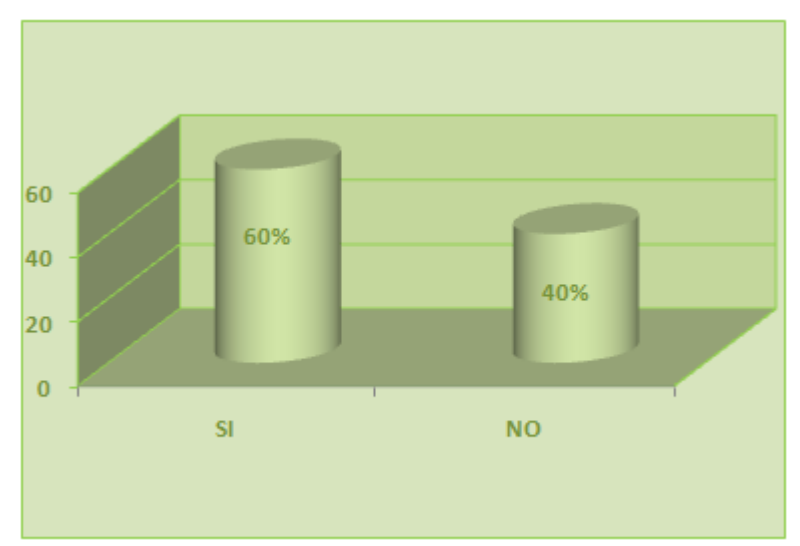

**GRAFICO #3**

**Fig 4. 3: Encuesta de la seguridad de banca por internet**

### **Análisis**

De las encuestas realizadas se determino que el 60% que corresponde a 16 clientes y socios que expresa que SI confían en la seguridad del modulo, y el 40% que representa a 9 personas dice que NO confían en la seguridad del mismo.

# **Interpretación**

La mayor parte de los clientes y socios manifiestan que confían en el modulo de Banca por Internet de la cooperativa, lo que están haciendo es para el beneficio de todos.

# **CAPITULO V CONCLUCIONES Y RECOMENDACIONES**

### **5.1 Conclusiones**

- El presente sistema web se pudo realizar gracias al apoyo brindado por el personal del departamento de sistemas en especial al tutor empresarial se obtuvo la mayor cantidad de información para la realización de la web.
- El sitio web es dinámico y se puede ir constantemente actualizando la información según a los requerimientos de la cooperativa.
- El sitio web es fácil de manejar debido a que tiene una interfaz amigable, de manera que cualquier usuario puede acceder a la página de la cooperativa sin ningún inconveniente.
- $\triangleright$  Al concluir el sitio web se puede verificar que los socios y clientes de la cooperativa de Ahorro y Crédito "Mushuc Runa" pueden mantenerse informados sobre el estado actual de la institución en cuanto se refiere a la información institucional como la consulta de saldos.

### **5.2 Recomendaciones**

- $\triangleright$  La cooperativa debe seguir actualizando el sitio web para que los socios y clientes estén informados de todos los servicios que ofrece la misma.
- Que continúen aportando con más información para que el sitio web siga creciendo y satisfaciendo las necesidades de los usuarios y clientes.
- $\triangleright$  Se recomienda utilizar el navegador Internet Explorer v6 y v7, Mozilla Firefox v2.0 y v3.0 para que no exista ninguna distorsión de las páginas y se pueda apreciar de mejor manera.
- Es recomendable aclarar al cliente y socio que no debe divulgar su clave de acceso ya que la información que se maneja en el modulo es confidencial y personal.

# **CAPITULO VII PROPUESTA**

### **6.1 Análisis del Sistema y Requerimientos del Sistema**

La Cooperativa de Ahorro y Crédito "Mushuc runa" de la ciudad de Ambato no cuenta con el sistema de Banca por Internet que le permita poner a disposición la consulta de saldos mediante el mismo, como también no cuenta con la implementación del sitio web para dar a conocer los nuevos servicios que puede ofrecer a sus clientes y socios.

A pesar de ser una Cooperativa muy prestigiosa y reconocida dentro y fuera del país y controlada por la superintendencia de bancos, la meta de ellos es llegar a ser la primera cooperativa indígena de América latina y el Caribe.

### **6.2 Análisis de Factibilidad**

### **6.2.1 Factibilidad Operativa**

El Sitio Web y Banca por Internet cuenta con interfaces amigables para los usuarios finales, es flexible a cualquier tipo de cambios que exista en la cooperativa.

El sitio esta creado para tener una comunicación entre los usuarios y la persona que esté al frente de la Cooperativa, y poder atender cualquier inquietud o sugerencias de tal manera que los socios y clientes se sientan satisfechos con la información requerida.

#### **6.2.2 Factibilidad Económica**

El sitio aportará a la cooperativa con un mayor número de socios y clientes, de esta manera poder llegar a ser una de las instituciones más reconocidas en el Ecuador. Para ello será de mucha ayuda la página de contáctenos en donde cualquier usuario podrá acceder y enviar sugerencias con el propósito de engrandecer a la cooperativa.

### **6.2.3 Factibilidad Técnica**

Para lograr el desarrollo de banca por internet e implementación del sitio web, la cooperativa pone a disposición computadoras, internet e información necesaria para que se lleve a cabo lo dicho anteriormente.

#### **Software**

- PHP 5.2
- MySQL 5.1
- Macromedia Dreamweaver, Macromedia Flash, Macromedia Fireworks, Macromedia Photoshop, Pdf Creator.

#### **Hardware**

- Computadora personal y sus periféricos
- **Impresora**
- **Scanner**

### **6.3 Diagramas UML**

El Lenguaje de Modelado Unificado es un lenguaje usado para especificar, visualizar y documentar los diferentes aspectos relativos a un sistema de software bajo desarrollo, así como modelado de negocios y otros sistemas no software.

Entre los más utilizados son: Diagramas de Casos de Uso, Diagrama de Clases, Diagramas de Secuencia, Diagramas de Colaboración, Diagramas de Estado, Diagramas de Actividad y Diagrama de Componentes.

- **[Diagrama de casos de uso:](http://docs.kde.org/stable/es/kdesdk/umbrello/uml-elements.html#use-case-diagram)** Muestra a los actores (otros usuarios del sistema), los casos de uso (las situaciones que se producen cuando utilizan el sistema) y sus relaciones.
- [Diagrama de clases:](http://docs.kde.org/stable/es/kdesdk/umbrello/uml-elements.html#class-diagram) Muestra las clases y la relaciones entre ellas.
- **[Diagrama de secuencia:](http://docs.kde.org/stable/es/kdesdk/umbrello/uml-elements.html#sequence-diagram)** muestra los objetos y sus múltiples relaciones entre ellos.
- **[Diagrama de colaboración:](http://docs.kde.org/stable/es/kdesdk/umbrello/uml-elements.html#collaboration-diagram)** Muestra objetos y sus relaciones, destacando los objetos que participan en el intercambio de mensajes.
- **[Diagrama de estado:](http://docs.kde.org/stable/es/kdesdk/umbrello/uml-elements.html#state-diagram)** Muestra estados, cambios de estado y eventos en un objeto o en parte del sistema.
- **[Diagrama de actividad:](http://docs.kde.org/stable/es/kdesdk/umbrello/uml-elements.html#activity-diagram)** Muestra actividades, así como los cambios de una a otra actividad junto con los eventos que ocurren en ciertas partes del sistema.
- **[Diagrama de componentes:](http://docs.kde.org/stable/es/kdesdk/umbrello/uml-elements.html#state-diagram)** Muestra los componentes de mayor nivel de la programación (cosas como Kparts o Java Beans).

#### **6.3.1 Diagrama de Componente**

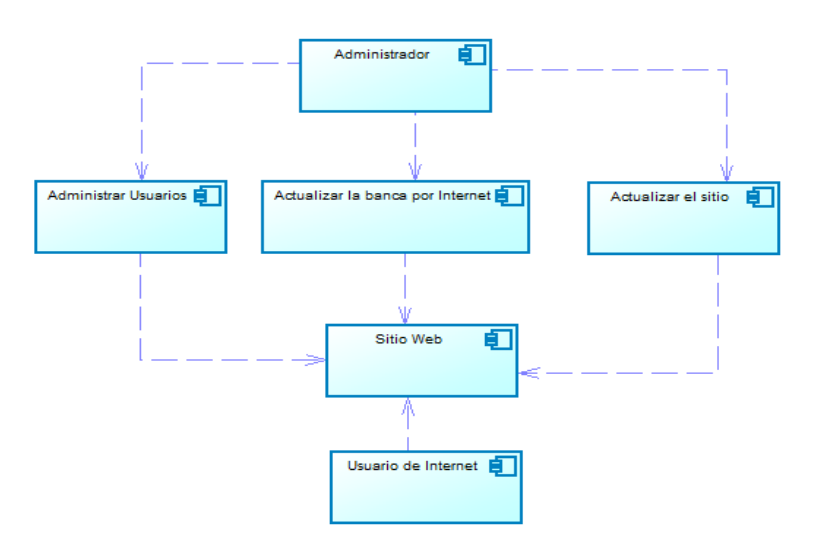

**Fig. 6. 1 Diagrama de Componente**

### **6.3.2 Diagramas de Casos de Uso**

# **Gestión del Usuario Administrador**

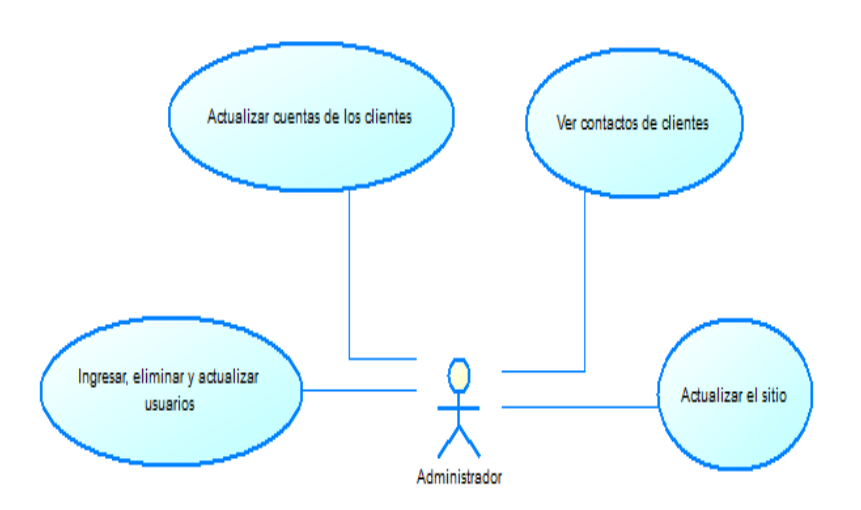

**Fig. 6. 2 Actividad del Administrador**

## **Gestión del Usuario de Internet**

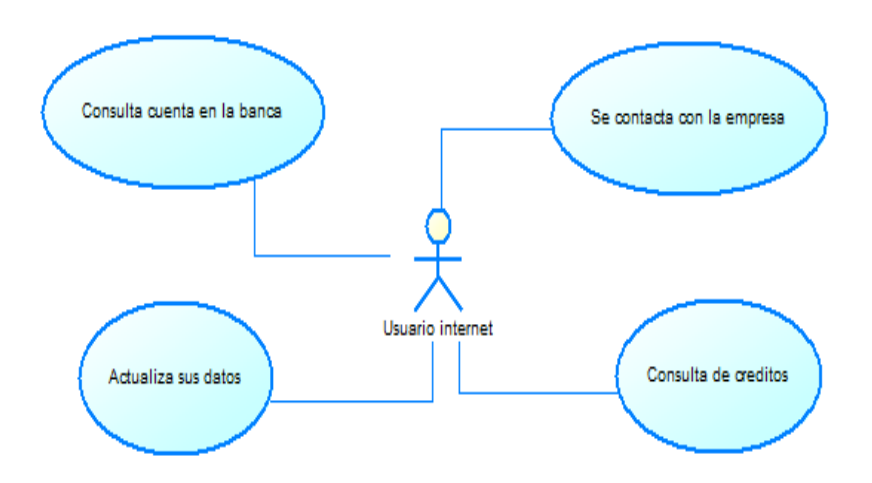

**Fig. 6. 3 Actividad del Usuario de sitio**

## **Gestión de Clientes de la Banca**

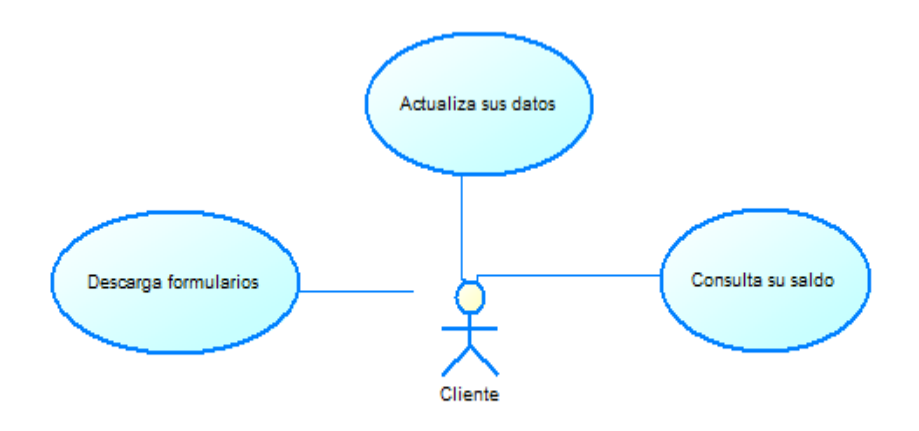

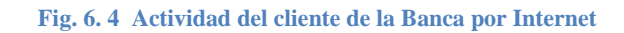

### **Contactos**

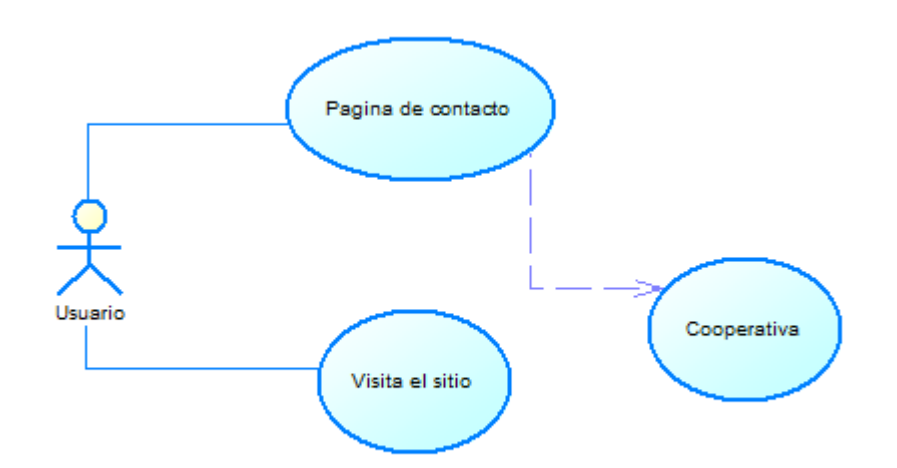

**Fig. 6. 5 Actividad Contactos en la Cooperativa**

### **6.3.3 Diagrama de Clases**

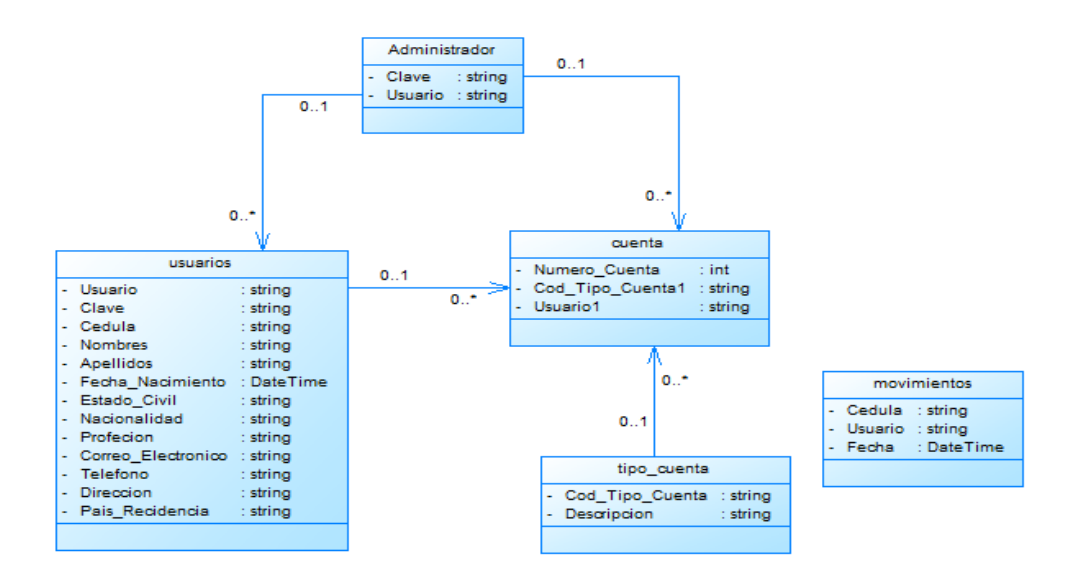

**Fig. 6. 6 Diagrama de clases** 

## **6.3.4 Diagramas de Secuencias**

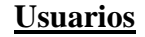

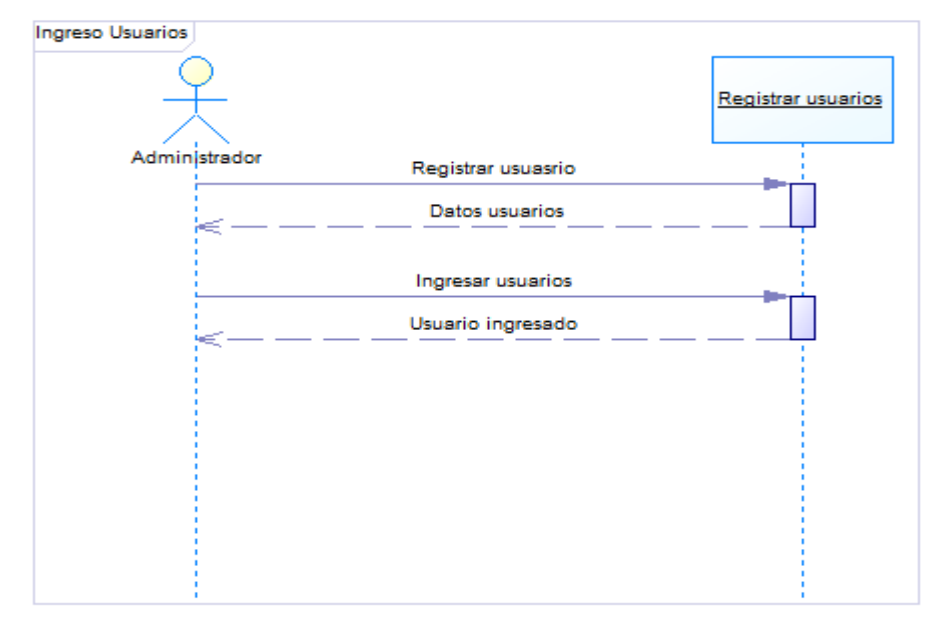

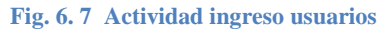

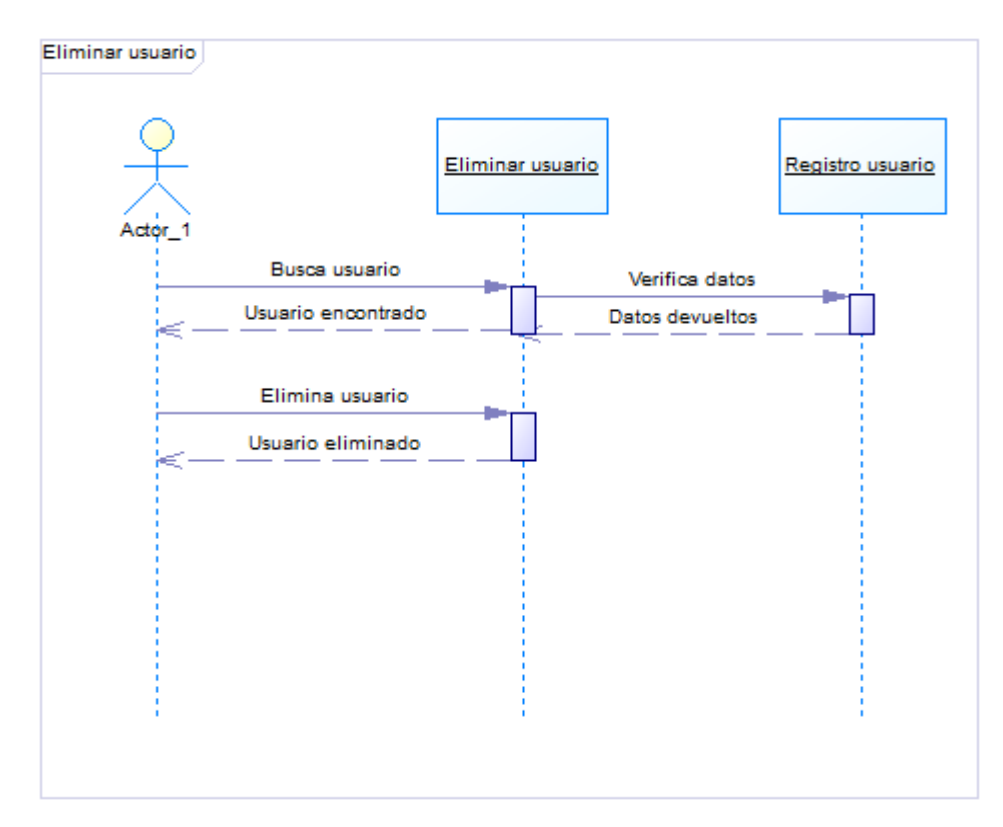

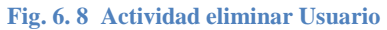

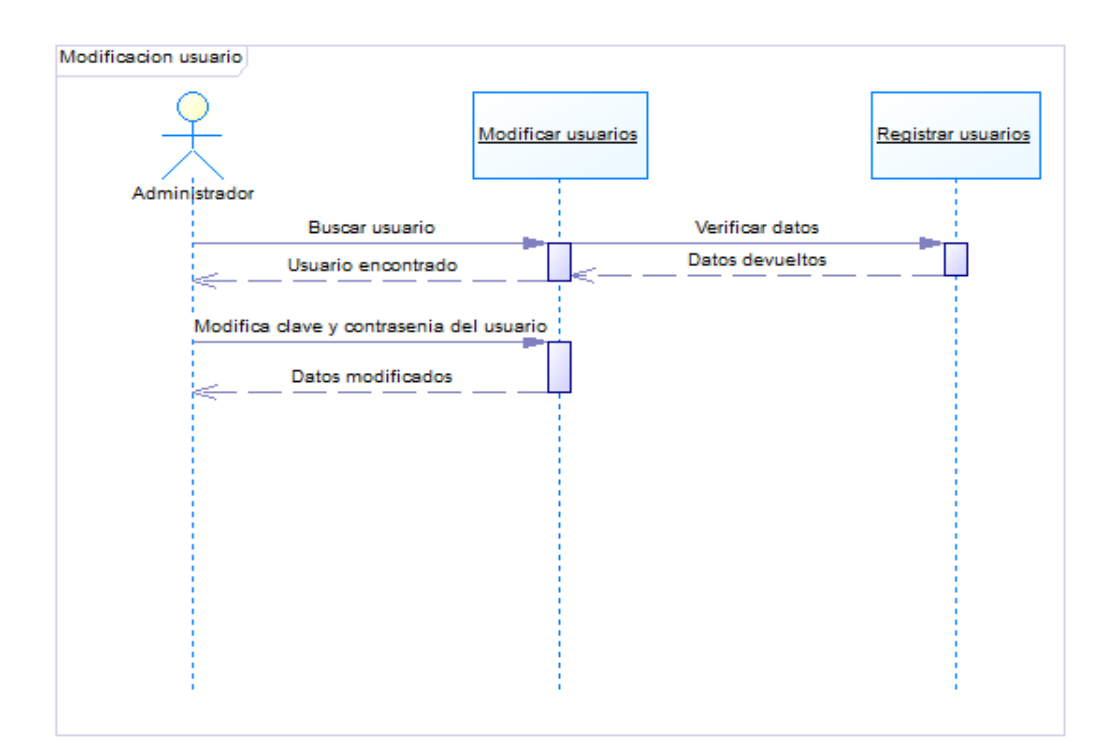

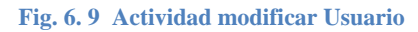

# **Cuentas**

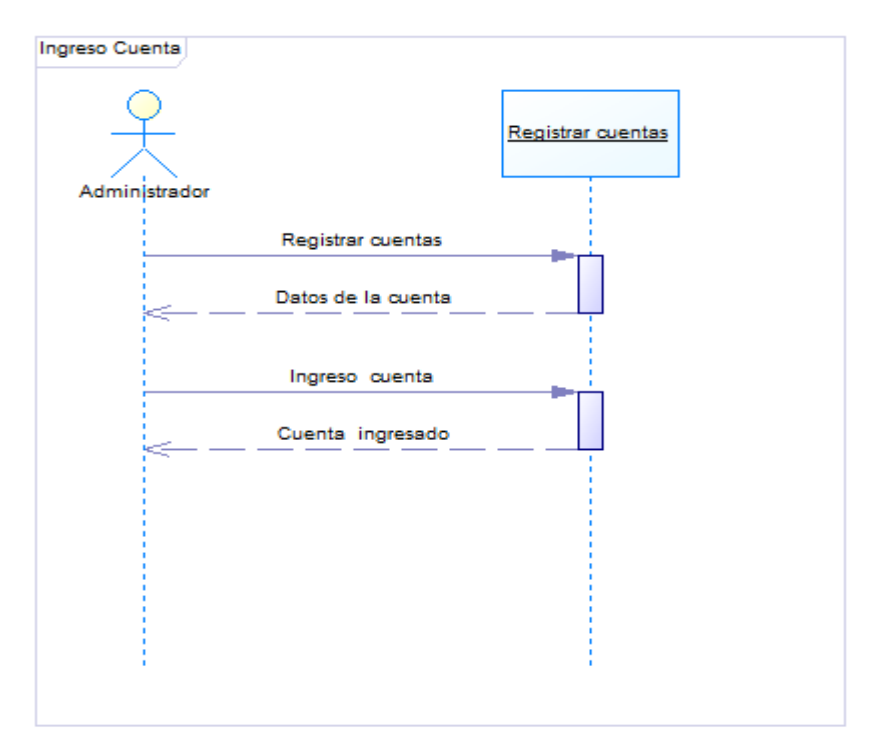

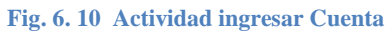

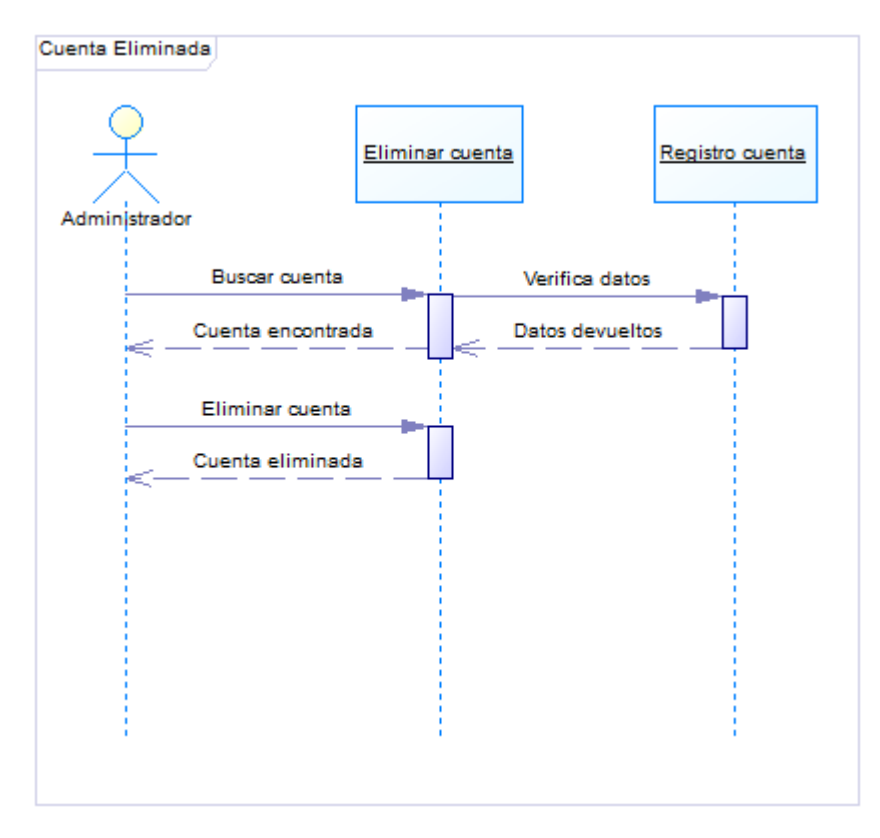

**Fig. 6. 11 Actividad eliminar Cuenta**

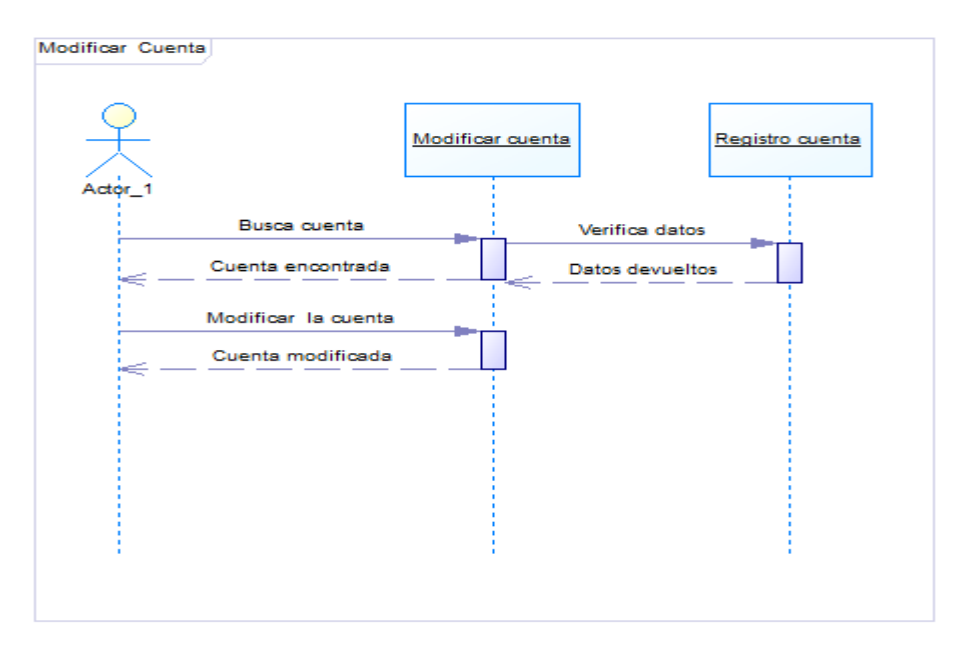

**Fig. 6. 12 Actividad modificar Cuenta**

### **6.4 Diseño del Sistema**

### **6.4.1 Diseño de la Base de Datos**

Con la información proporcionada por el tutor de la cooperativa se ha podido realizar el modelado de la base de datos, la cual es de base fundamental para el desarrollo del sitio web.

#### **6.4.1.1 Modelo Lógico**

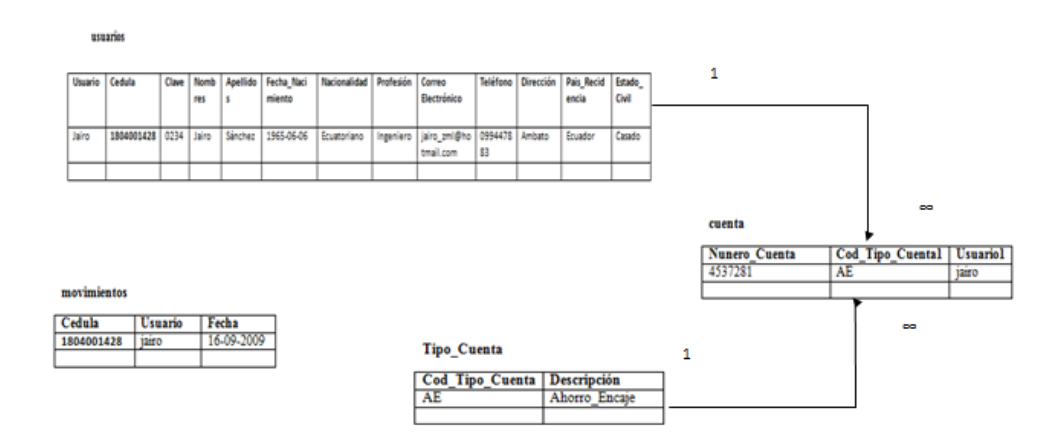

**Fig. 6. 13 Modelo Lógico**

#### **6.4.1.1 Modelo Físico**

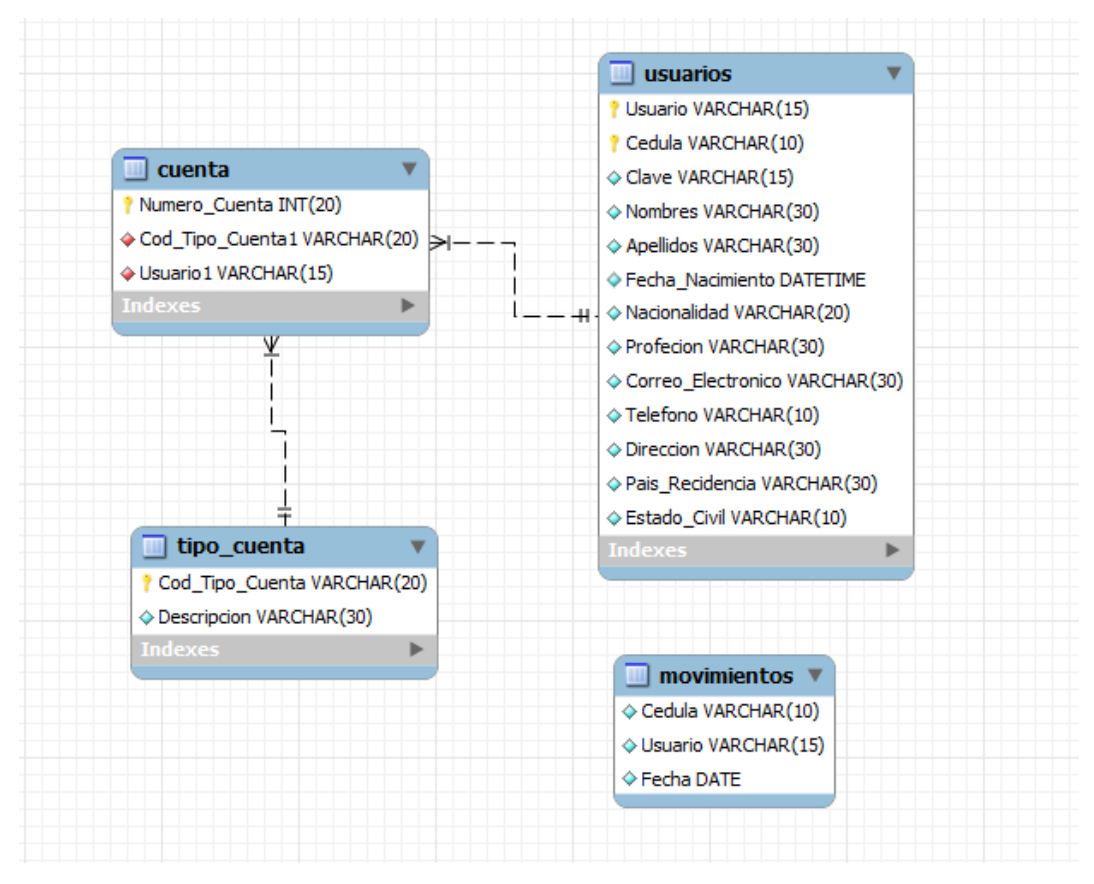

**Fig. 6. 14 Modelo Físico**

#### **6.4.2 Script de la Base de Datos**

```
-- CREAR BASE DE DATOS
create database Consulta;
-- //----------------------------------- TABLAS ------------
   --------------------//
-- //-- TABLAS ESPAÑOL --//
create table usuarios
(
Usuario varchar(15) not null,
Clave varchar(10) not null,
Cedula varchar(10) not null,
 Nombres varchar(30) not null, 
 Apellidos varchar(30) not null,
 Fecha_Nacimiento date not null, 
 Estado_Civil varchar(20) not null,
 Nacionalidad varchar(20) not null,
```

```
Profecion varchar(30) not null,
      Correo_Electronico varchar(30) not null, 
Telefono varchar(10) not null,
Direccion varchar(30) not null,
     Pais Recidencia varchar(30) not null,
      primary key(Usuario,Cedula)
     )engine=innodb;
     create table tipo_cuenta
     (
     Cod Tipo Cuenta varchar(20) not null,
     Descripcion varchar(30) not null,
     primary key(Cod_Tipo_Cuenta) 
     ) engine=innodb;
     create table cuenta
     \left(Numero Cuenta int(20) not null,
     Cod Tipo Cuental varchar(20) not null,
     Usuario1<sup>-</sup> varchar(15) not null,
     primary key(Numero_Cuenta), 
     foreign key (Cod Tipo Cuenta1) references
     Tipo Cuenta(Cod Tipo Cuenta),
     foreign key (Usuario1)references Usuarios (Usuario)
     )engine=innodb;
```

```
create table movimientos
\left(Cedula varchar(10) not null,
Cedula varchar(10) not null,<br>Usuario varchar(15) not null,
 Fecha date not null
)engine=innodb;
```
### **6.4.3 Diccionario de Datos**

**Tabla:** Usuarios

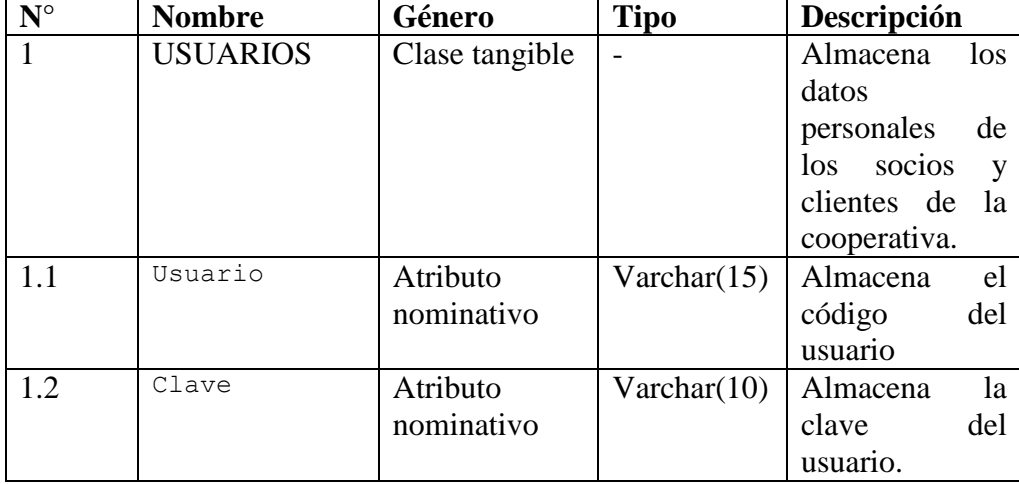

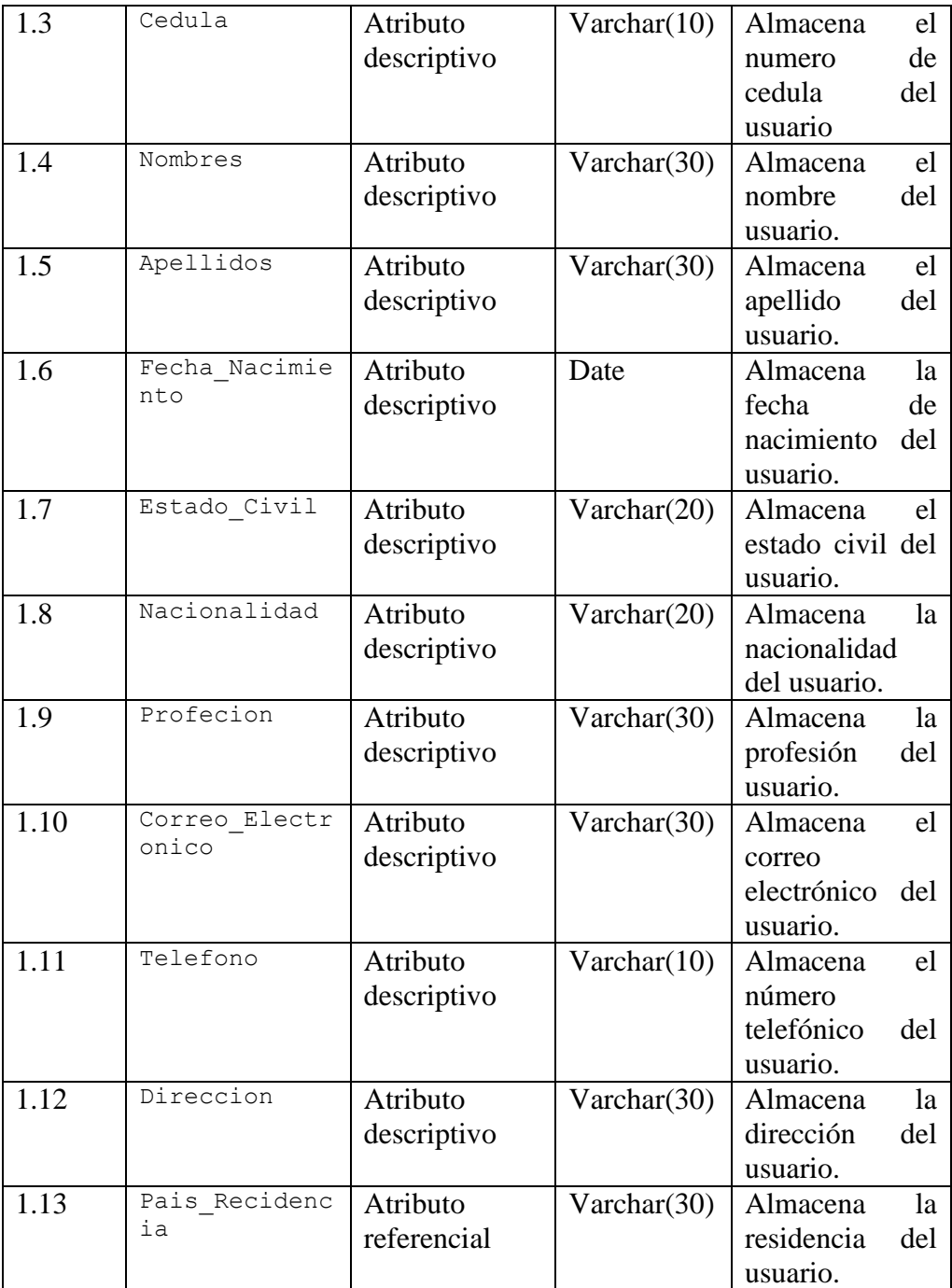

# **Tabla:** Tipo\_Cuenta

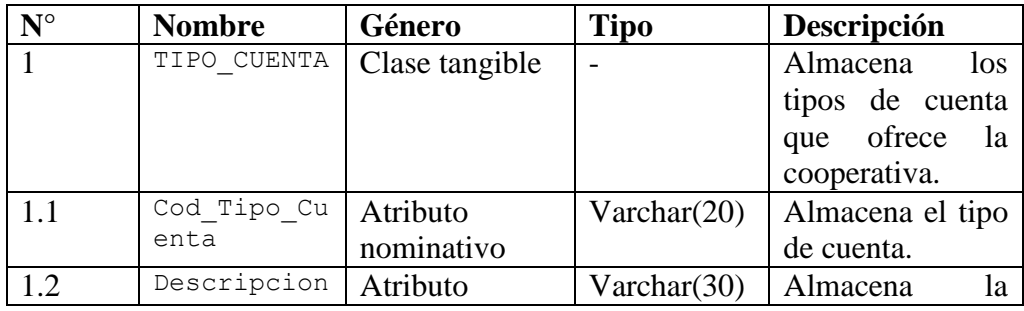

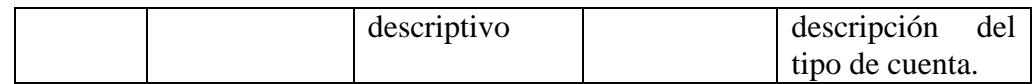

## **Tabla:** Cuenta

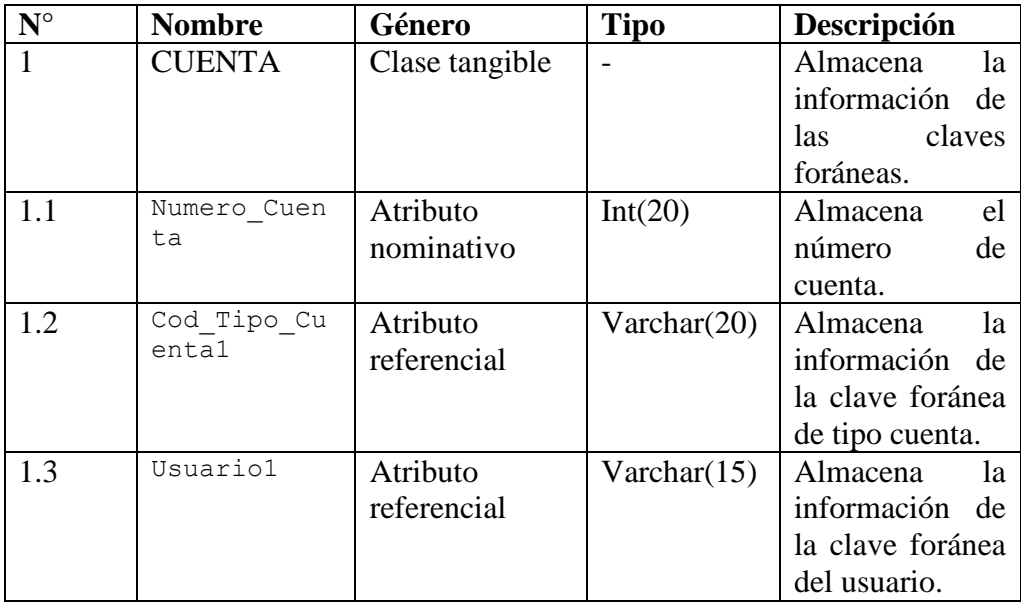

# **Tabla:** Movimiento

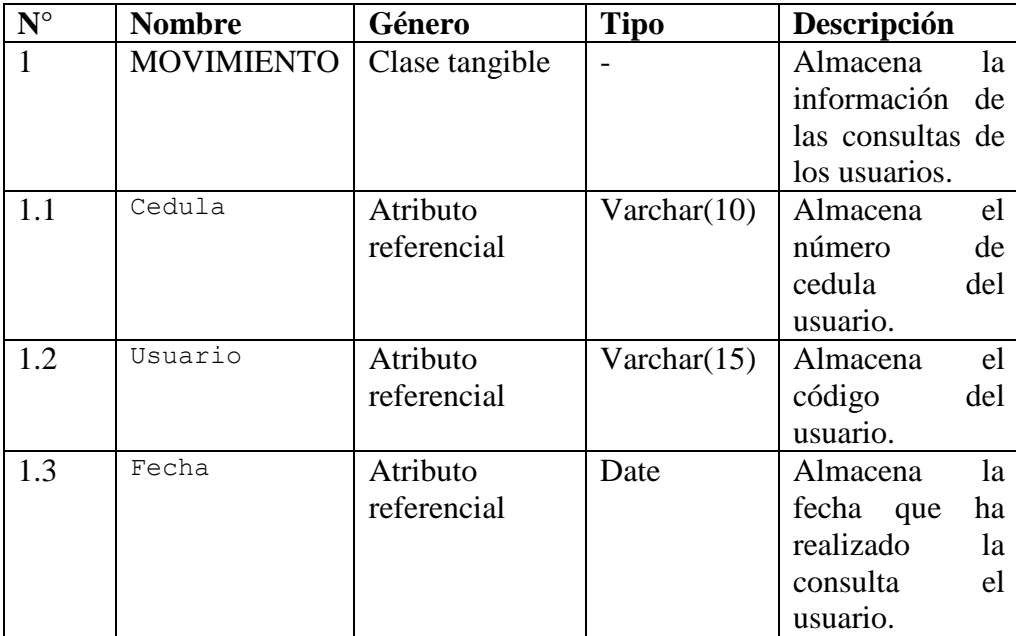

### **6.4.4 Estructura del sitio web**

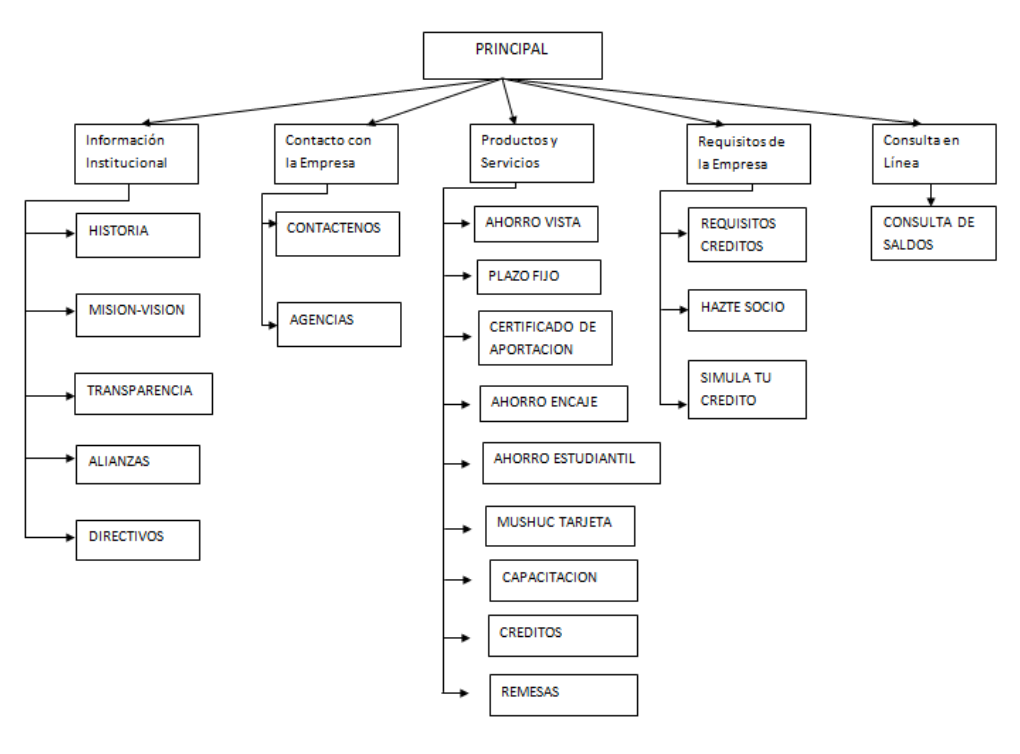

**Fig. 6. 15 Estructura del Sitio Web**

#### **6.5 Publicación de la Aplicación Web**

### **6.5.1 Publicación de archivos, imágenes**

Para la publicación del sitio web se utilizó FILEZILLA 3.2, un software open source (libre) para la transferencia de archivos vía FTP, con el cual subimos a la web todos los archivos desarrollados.

| <b>Iz</b> jym@localhost - FileZilla                                  |                                               |                                       |                                                           |             |                          |                               |                                      |                                          |                                          |                          |                                        |                    |                      |  |
|----------------------------------------------------------------------|-----------------------------------------------|---------------------------------------|-----------------------------------------------------------|-------------|--------------------------|-------------------------------|--------------------------------------|------------------------------------------|------------------------------------------|--------------------------|----------------------------------------|--------------------|----------------------|--|
| Archivo Editar Ver Transferencia Servidor Marcadores Avuda           |                                               |                                       |                                                           |             |                          |                               |                                      |                                          |                                          |                          |                                        |                    |                      |  |
|                                                                      |                                               |                                       |                                                           |             |                          |                               |                                      |                                          |                                          |                          |                                        |                    |                      |  |
| E It   It   Q<br>$-9$ $R$<br>$\vert \Phi \vert$<br>≛∙<br>$-200$<br>皥 |                                               |                                       |                                                           |             |                          |                               |                                      |                                          |                                          |                          |                                        |                    |                      |  |
| Servidor: localhost                                                  |                                               | Nombre de usuario: jym                |                                                           | Contraseña: |                          |                               | Puerto:                              |                                          | Conexión rápida                          |                          |                                        |                    |                      |  |
| Respuesta:                                                           |                                               |                                       | 257 "/web quimicos/paginas espanol" is current directory. |             |                          |                               |                                      |                                          |                                          |                          |                                        |                    | $\lambda$            |  |
| Comando:<br>PASV<br>Respuesta:                                       |                                               |                                       |                                                           |             |                          |                               |                                      |                                          |                                          |                          |                                        |                    |                      |  |
| 227 Entering Passive Mode (127.0.0.1.4.76)<br>Comando:<br>LIST       |                                               |                                       |                                                           |             |                          |                               |                                      |                                          |                                          |                          |                                        |                    |                      |  |
| Respuesta:<br>Respuesta:                                             | 150 Connection accepted<br>226 Transfer OK    |                                       |                                                           |             |                          |                               |                                      |                                          |                                          |                          |                                        |                    |                      |  |
| Estado:<br>Directorio listado correctamente                          |                                               |                                       |                                                           |             |                          |                               |                                      | $\overline{\cdot}$                       |                                          |                          |                                        |                    |                      |  |
| Sitio local:                                                         | C:\xampp\htdocs\web quimicos\paginas espanol\ |                                       | Sitio remoto:                                             |             |                          | /web quimicos/paginas espanol |                                      |                                          |                                          | $\checkmark$             |                                        |                    |                      |  |
| $\checkmark$<br>e web_quimicos<br>$\hat{\phantom{a}}$                |                                               |                                       |                                                           |             |                          |                               | $\triangle$<br><b>E</b> web quimicos |                                          |                                          |                          |                                        |                    |                      |  |
| mmServerScripts                                                      |                                               |                                       |                                                           |             |                          |                               |                                      | mmServerScripts                          |                                          |                          |                                        |                    |                      |  |
| notes                                                                |                                               |                                       |                                                           |             |                          |                               | <b>n</b> notes                       |                                          |                                          |                          |                                        |                    |                      |  |
| Connections<br>ᆯ<br>imagenes                                         |                                               |                                       |                                                           |             |                          |                               |                                      | <b>Connections</b><br><b>25</b> imagenes |                                          |                          |                                        |                    | $\ddot{\phantom{1}}$ |  |
|                                                                      | images                                        |                                       |                                                           |             |                          |                               |                                      |                                          |                                          |                          |                                        |                    |                      |  |
|                                                                      |                                               | paginas espanol                       |                                                           |             | $\checkmark$             |                               |                                      | Nombr / Tamaño d                         | Tipo de arc                              | Ultima modifica          | Permisos                               | Owner/Grou ^       |                      |  |
| Nombre de arc /                                                      |                                               | Tamaño de Tipo de archivo             | Ultima modificación                                       |             | $\overline{\phantom{a}}$ | ò.,<br>a actualiza            |                                      |                                          | 9.078 PHP Script                         | 22/11/2008               | $+1$ W-F--F--                          | ftp ftp            |                      |  |
| à.,                                                                  |                                               |                                       |                                                           |             |                          | $a$ actualiza                 |                                      | 9.772                                    | PHP Script                               | 22/11/2008               | -rw-r--r--                             | ftp ftp            |                      |  |
| a actualizar_categ                                                   | 9.078                                         | <b>PHP Script</b>                     | 22/11/2008 22:02:59                                       |             |                          | a administr                   |                                      |                                          | 7.064 PHP Script                         | 22/11/2008               | $+1$ W-F--F--                          | ftp ftp            |                      |  |
| a actualizar produ                                                   | 9.772                                         | PHP Script                            | 22/11/2008 22:02:59                                       |             |                          | a borrar c                    |                                      | 7.116                                    | PHP Script                               | 22/11/2008               | $-100 - 1 - 1 -$                       | ftp ftp            |                      |  |
| a administracion.php                                                 | 7.064                                         | PHP Script                            | 22/11/2008 22:02:58                                       |             |                          | a borrar p                    |                                      |                                          | 7.114 PHP Script                         | 22/11/2008               | $+1$ W $+1$ $+1$                       | ftp ftp            |                      |  |
| borrar categoria                                                     | 7.116                                         | PHP Script                            | 22/11/2008 22:02:58                                       |             |                          | a categori                    |                                      | 5.977                                    | PHP Script                               | 22/11/2008               | -rw-r--r--                             | ftp ftp            |                      |  |
| borrar producto                                                      | 7.114                                         | PHP Script                            | 22/11/2008 22:02:58                                       |             |                          | a confirma                    |                                      | 7.628                                    | PHP Script                               | 23/11/2008               | $+1$ W-F--F--                          | ftp ftp            |                      |  |
| a categorias.php                                                     | 5.977                                         | <b>PHP Script</b>                     | 22/11/2008 22:02:58                                       |             |                          | a confirma<br>a contacto      |                                      | 7.605<br>9.481                           | <b>PHP Script</b><br>PHP Script          | 23/11/2008<br>23/11/2008 | $+199 - 199 - 199$<br>$+1$ W $+1$ $-1$ | ftp ftp<br>ftp ftp |                      |  |
| confirmar_borrad                                                     | 7.628                                         | PHP Script                            | 23/11/2008 19:18:40                                       |             |                          | a enviar c                    |                                      | 7.687                                    | <b>PHP Script</b>                        | 22/11/2008               | $+199 - 199 - 199$                     | ftp ftp            |                      |  |
| a confirmar borrad<br>a contacto.php                                 | 7.605                                         | <b>PHP Script</b><br>9.481 PHP Script | 23/11/2008 19:17:32<br>23/11/2008 18:52:07                |             |                          | a naleria.nhn                 |                                      | 5.521                                    | <b>PHP Scrint</b>                        | 22/11/2008               | $-100 - 10 - 10 -$                     | ftn ftn            |                      |  |
| .                                                                    | 7.007                                         | <b>DUD Covint</b>                     | 22/11/2009 22:02:E9                                       |             | $\checkmark$             | k.                            |                                      |                                          |                                          |                          |                                        |                    | $\rightarrow$        |  |
| 23 archivos. Tamaño total: 175.438 bytes                             |                                               |                                       |                                                           |             |                          |                               |                                      |                                          | 23 archivos. Tamaño total: 175.438 bytes |                          |                                        |                    |                      |  |
| Server/Local file                                                    |                                               | Dirección                             | Archivo remoto                                            |             | Tamaño                   | Prioridad                     | Estado                               |                                          |                                          |                          |                                        |                    |                      |  |
|                                                                      |                                               |                                       |                                                           |             |                          |                               |                                      |                                          |                                          |                          |                                        |                    |                      |  |
|                                                                      |                                               |                                       |                                                           |             |                          |                               |                                      |                                          |                                          |                          |                                        |                    |                      |  |
|                                                                      |                                               |                                       |                                                           |             |                          |                               |                                      |                                          |                                          |                          |                                        |                    |                      |  |
|                                                                      |                                               |                                       |                                                           |             |                          |                               |                                      |                                          |                                          |                          |                                        |                    |                      |  |
| Archivos en cola                                                     | <b>Transferencias fallidas</b>                |                                       | Transferencias satisfactorias                             |             |                          |                               |                                      |                                          |                                          |                          |                                        |                    |                      |  |
|                                                                      |                                               |                                       |                                                           |             |                          |                               |                                      |                                          |                                          |                          |                                        |                    |                      |  |
|                                                                      |                                               |                                       |                                                           |             |                          |                               |                                      |                                          |                                          |                          | XAMPP Control Panel Application        |                    |                      |  |

**Fig. 6. 16 Software FTP, FileZilla 3.2**

Para la implementación del sitio web se contrató el servicio de hosting a la empresa "Web Site Marketing" , la cual otorgó a la cooperativa de Ahorro y Crédito Mushuc Runa la siguiente dirección web o dominio: [http://www.mushucruna.com,](http://www.mushucruna.com/) luego de contratado el servicio se dispone de un panel de control al cual se accede por medio de un nombre de usuario y contraseña otorgado igualmente por los proveedores del servicio, en dicho panel encontramos opciones para manejo de cuentas de correo, gestión de base de datos, gestores de contenido, Backus, etc.

| C X C https://www.jnserquinind.com:2083/frontend/x3/index.html<br>Más visitados   Hotmail gratuto   Personalizar vinculos   Windows Media   Windows |                                                 |                                        |                               |                            |                                |                                    |                    |                          |                               | ☆ · C soode |  |
|----------------------------------------------------------------------------------------------------|-------------------------------------------------|----------------------------------------|-------------------------------|----------------------------|--------------------------------|------------------------------------|--------------------|--------------------------|-------------------------------|-------------|--|
|                                                                                                    | <b>CPROIX 11</b>                                |                                        |                               |                            |                                |                                    |                    | <b>Panel Accelerated</b> |                               |             |  |
|                                                                                                    |                                                 | Find                                   | Preferences                   |                            |                                |                                    |                    |                          |                               |             |  |
|                                                                                                    |                                                 | Find functions quickly by typing here. |                               |                            |                                |                                    |                    |                          |                               |             |  |
|                                                                                                    |                                                 |                                        | 0                             | ð                          | **                             | ٤                                  |                    | $A_n$                    |                               |             |  |
|                                                                                                    |                                                 | <b>Stats</b><br>۸                      | Getting<br>Started            | Video<br>Tutorials         | Change<br>Password             | Update<br>Contact                  | Change<br>Style    | Change<br>Language       | Shortcuts                     |             |  |
|                                                                                                    |                                                 |                                        | Wizard                        |                            |                                | Info                               |                    |                          |                               |             |  |
|                                                                                                    | Main Domain                                     | jmserquimind.com                       |                               |                            |                                | Mail                               |                    |                          |                               |             |  |
|                                                                                                    | Home Directory                                  | /home/jmserqui                         |                               |                            |                                |                                    |                    |                          |                               |             |  |
|                                                                                                    | Last login from                                 | 201.234.208.42                         |                               |                            | $-670$<br>SpanNesassin         |                                    |                    |                          |                               |             |  |
|                                                                                                    | Disk Space Usage                                | 48.16/500 MB                           | Email<br>Accounts             | Webmail                    | Spam<br>Assassin <sup>94</sup> | Forwarders                         | Auto<br>Responders | Default<br>Address       | User Level<br>Filtering       |             |  |
|                                                                                                    | Monthly Bandwidth<br>Transfer<br>Email Accounts | 3.38/5000 MB                           | Account<br>Level<br>Filtering | Email<br>Delivery<br>Route | Import<br>Forwarders           | Email<br>Addresses/ Authentication | MX Entry           |                          |                               |             |  |
|                                                                                                    |                                                 | 9/10                                   |                               |                            |                                | Files                              |                    |                          |                               |             |  |
|                                                                                                    | Subdomains                                      | 0/1                                    |                               |                            |                                |                                    |                    |                          |                               |             |  |
|                                                                                                    | Parked Domains                                  | 0/0                                    | Backups                       | <b>Backup</b><br>Wizard    | File:<br>Manager               | Legacy File<br>Manager             | Web Disk           | Disk Space<br>Usage      | ĩĐ<br>FTP.<br><b>Accounts</b> |             |  |
|                                                                                                    | Addon Bomains                                   | 0/0                                    |                               |                            |                                |                                    |                    |                          |                               |             |  |
|                                                                                                    | Rp Accounts<br>SQL Databases                    | 0/1                                    | <b>FTP</b><br>Session         |                            |                                |                                    |                    |                          |                               |             |  |
|                                                                                                    |                                                 | 1/1                                    | Control                       |                            |                                |                                    |                    |                          |                               |             |  |
|                                                                                                    |                                                 |                                        |                               |                            |                                | Logs                               |                    |                          |                               |             |  |
|                                                                                                    | Hosting package                                 | Junior PHP                             | 團                             |                            |                                |                                    |                    |                          | u                             |             |  |
|                                                                                                    | Server Name                                     | guayas                                 | Latest                        | - 5<br>Bandwidth           | Webalizer                      | Webalizer                          | Raw                | œ<br>Error log           | Choose                        |             |  |

**Fig. 6. 17 CPanel del dominio www.mushucruna.com**

## **6.6 Pruebas**

# **6.6.1 Cronograma de Pruebas**

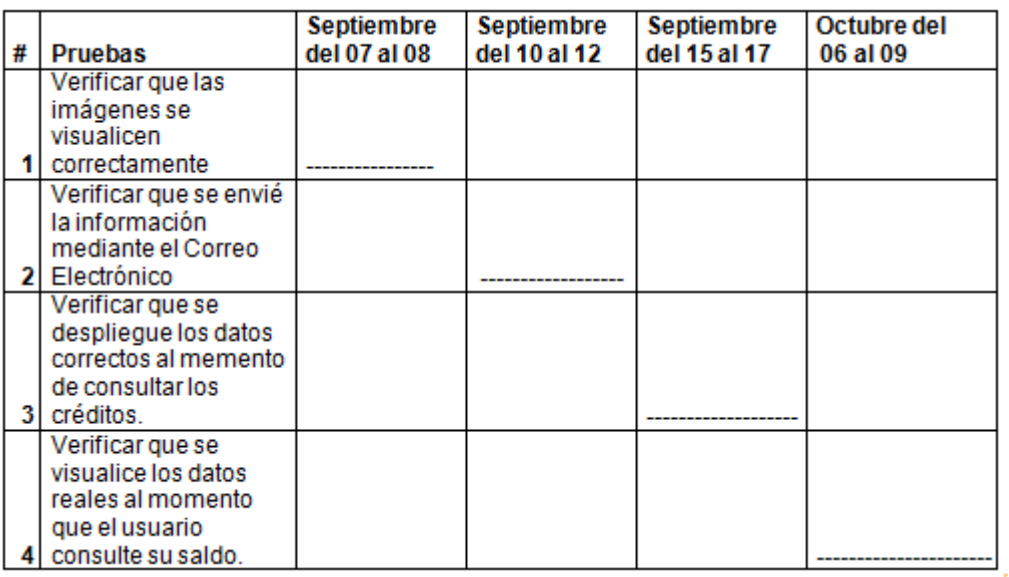

**Fig. 6. 18 Cronograma de Pruebas**

#### **6.6.2 Pruebas de caja blanca**

Una vez conocido el funcionamiento de la aplicación web interactuar con sus funcionalidades no produjo errores de codificación o diseño de la página web, tanto la administración de productos, usuarios y envío de correos es satisfactoria.

### **6.6.3 Pruebas de caja negra**

Varios usuarios de internet ya han interactuado con la página web y no han presentado dificultades al momento de consultar su saldo, enviar correos ó hacer uso de los diferentes enlaces.

### **6.6.4 Pruebas de documentación**

Los manuales elaborados son concretos, describen el contenido de cada enlace y el funcionamiento de la aplicación, adicionalmente aclaran el porqué de posibles errores y sus soluciones.

# **BIBLIOGRAFÍA**

## **Libros:**

- ESPIN Irma Victoria, "Desarrollo del portal web del colegio Nacional Jorge Álvarez", FISEI, Tesis Nº 217, 2004.
- JINEZ Miguel Ángel, "Metodología para el Desarrollo de Portales de Internet", FISEI, Tesis Nº 94, 2003.
- MIRANDA Alba de los cielos y PAZMINO Jenny, "Implementación del sitio web de la Universidad Técnica de Ambato utilizando tecnología wap", FISEI, Tesis Nº 96, 2003.

### **Internet:**

http://es.wikipedia.org/wiki/Sitio\_web En este portal se encontró:

- Concepto de sitio web.
- Tipos de sitio web.

http://www.red-web.es/tipospaginaweb.php

En este portal se encontró:

Que es página web.

http://es.wikipedia.org/wiki/Base\_de\_datos En este portal se encontró:

- Concepto de base de datos.
- Tipos de base de datos.

<http://www.monografias.com/trabajos12/bancain/bancain.shtml> En este portal se encontró:

- En qué consiste banca por internet.
- Gestión de atención al cliente bancario por internet.

[http://www.scotiabank.com.mx/Empresarial/Banca/Scotiaenlinea/Preguntas/Pages](http://www.scotiabank.com.mx/Empresarial/Banca/Scotiaenlinea/Preguntas/Pages/Preguntas.aspx)

[/Preguntas.aspx](http://www.scotiabank.com.mx/Empresarial/Banca/Scotiaenlinea/Preguntas/Pages/Preguntas.aspx)

En este portal se encontró:

Seguridad y confianza al servicio de su empresa.

http://www.esepestudio.com/articulo/desarrollo-web/bases-de-datos-

mysql/Que-es-MySQL.htm

En este portal se encontró:

• Que es MySQL.

http://www.gamarod.com.ar/recursos/tutoriales/php/

En este portal se encontró:

- En qué consiste PHP
- Ventajas de PHP

http://hffo.cuna.org/10014/article/1735/html

En este portal se encontró:

- $\bullet$  Introducción de banca por internet.
- Servicios bancarios.

http://es.wikipedia.org/wiki/MySQL

En este portal se encontró:

- Introducción a MySQL.
- Concepto de MySQL.

#### **ANEXOS**

#### **ANEXO 1: Glosario de términos utilizados**

**Eudora:** Eudora es un cliente de correo electrónico elaborado para las plataformas Microsoft Windows y Apple Mac OS X así como para computadoras de mano basadas en Palm OS, con posibilidad en este último caso, de sincronizar los mensajes con una computadora de sobremesa.

**Navegador:** Es el programa que nos ofrece acceso a Internet. Debe ser capaz de comunicarse con un servidor y comprender el lenguaje de todas las herramientas que manejan la información de Web. Puede decirse que cada casa de software podría tener su navegador propio, aunque los más populares sean Netscape e Internet Explorer.

**HTTP:** Es el protocolo de transferencia de hipertexto, o sea, el protocolo que los servidores de World Wde Web utilizan para mandar documentos HTML a través de Internet.

**URL:** Es el Localizador Uniforme de Recursos, o dicho más claramente, es la dirección que localiza una información dentro de Internet.

**XML:** XML, sigla en inglés de Extensible Markup Language («lenguaje de marcas ampliable»), es un metalenguaje extensible de etiquetas desarrollado por el World Wide Web Consortium (W3C).

**RTF:** Formato de archivo de Microsoft para transferir documentos de texto formateado. Es un formato intermedio entre texto (sin formato) ASCII y formatos sofisticados de procesadores de texto.

**HTML:** De momento, le basta saber que estas siglas se corresponden con la definición "Lenguaje para marcado de hipertexto". Más claro aún, se trata de un lenguaje para estructurar documentos a partir de texto en World Wide Web.

#### **ANEXO 2**

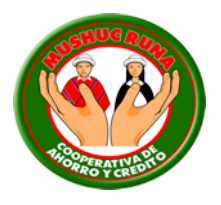

**Cooperativa de Ahorro y Crédito "MUSHUC RUNA".**

# **MODULO DE BANCA POR INTERNET EN LA COOPERATIVA DE AHORRO Y CRÉDITO "MUSHUC RUNA".**

#### **OBJETIVO**

Evaluar los criterios de la implantación de un Sitio Web dinámico de la cooperativa de Ahorro y Crédito "Mushuc Runa" que facilite la respectiva realización tanto en documentos, manuales y la estructura del sitio.

### **DIRIGIDO**

Este cuestionario se encuentra dirigido a los clientes y socios que acuden a la cooperativa de Ahorro y crédito "Mushuc Runa" de la ciudad de Ambato para obtener información esencial sobre los servicios que ofrecerá el modulo de Banca por Internet.

# **CUESTIONARIO**

1. ¿Le gustaría realizar consultas de saldos de sus cuentas por el Internet?

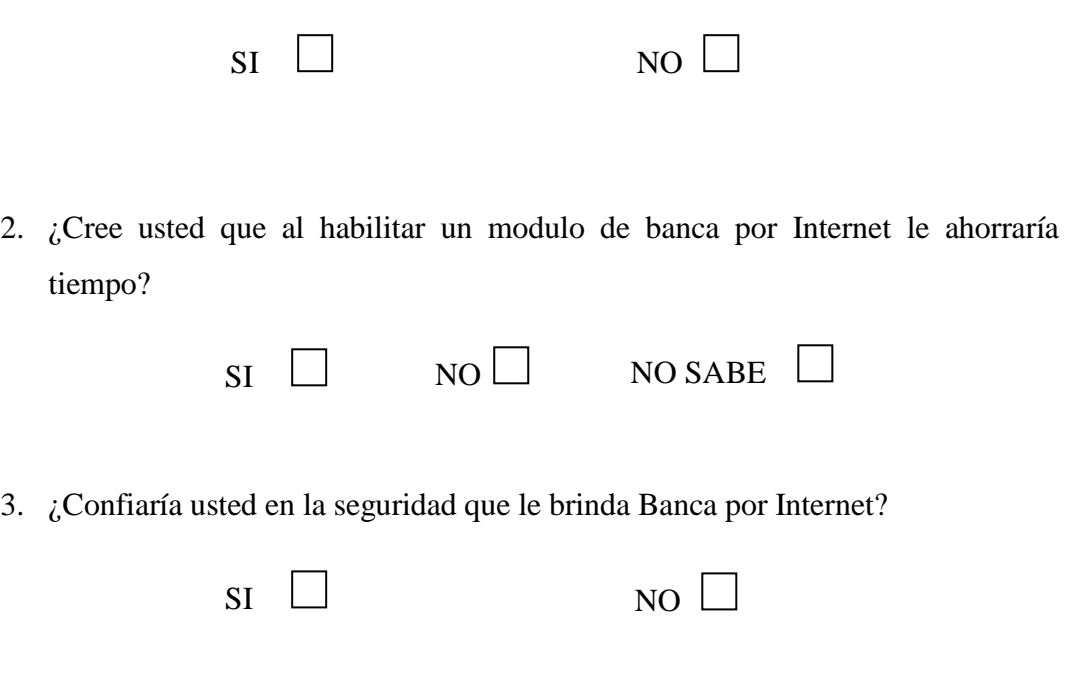

Gracias por su colaboración…

#### **ANEXO 3: Fundamentación Legal**

Creada por un grupo de jóvenes indígenas y campesinos de Pilahuin, Chibuleo y Quisapincha, en la provincia de Tungurahua (Sierra Centro del Ecuador), por treinta y ocho socios fundadores, sin local, ni presupuesto, ni recursos económicos, sin plan de financiamiento o experiencia financiera, incluso sin contabilidad, tan solo con un escritorio, seis sillas y una máquina de escribir prestadas, catalogados como locos soñadores, incluyendo nuestra propia gente.

La Cooperativa inicia sus operaciones en Enero de 1997 bajo la modalidad de Pre Cooperativa. El 17 de Diciembre de 1997 se logra el Acuerdo del Ministerio de Bienestar Social No.1820 y el 28 de Febrero de 1998 se produce el lanzamiento oficial de la Cooperativa.

En este momento hemos logrado, apenas seis años después, convertirnos en una Entidad Financiera referente del sector excluido en el Centro del País, con más de 92.000 socios y más de USD 50 millones de dólares en activos, apoyando e impulsando las pequeñas iniciativas rurales y marginales de más de 29.500 prestatarios, teniendo siempre en mente, así como nosotros lo vivimos, que lo que busca la gente pobre es ante todo una oportunidad y eso es lo que brindamos, la oportunidad de acceder a servicios financieros eficientes, transparentes y permanentes, en el que podamos captar ahorros, realizar transferencias (remesas) y conceder créditos, que constituyan un real aporte al desarrollo económico de nuestros socios, lo que al final representa, mejorar su calidad de vida.

#### **ANEXO 4: Aspectos Institucionales**

Inicia sus operaciones en Enero de 1997 bajo la modalidad de Pre Cooperativa. El 17 de Diciembre de 1997 se logra el Acuerdo del Ministerio de Bienestar Social No.1820 y el 28 de Febrero de 1998 se produce el lanzamiento oficial de la Cooperativa.

Jurídicamente la Entidad se halla bajo supervisión del Ministerio de Bienestar Social, conforme lo establece la Ley de Cooperativas, no obstante, a la presente fecha ésta cumple con los requisitos establecidos por los Decretos Ejecutivos 2132 y 3050 para pasar al control de la Superintendencia de Bancos, que de acuerdo a la evaluación realizada por la propia por esta Institución se prevé que se incorporará a su control en el primer trimestre del 2004.

El Nuevo Estatuto de la Cooperativa, que se halla en proceso de aprobación, y se adecua de acuerdo a las normas de la Superintendencia de Bancos y del Decreto Ejecutivo 2132 y 3050.

#### **Objetivo Institucional:**

Impulsar el desarrollo social y económico de los socios y clientes de Mushuc Runa.

#### **Objetivos estratégicos:**

- **Dimensión Financiera:** Comprenden los resultados esperados que se evidenciarán en los Estados Financieros de la Cooperativa
	- o **Estructura Financiera:** Consolidar la posición financiera de la Cooperativa en función de las recomendaciones de prudencia financiera conforme el marco regulatorio vigente.
	- o **Crecimiento:** Mantener el crecimiento de activos, pasivos y patrimonio no inferior a USD 10 millones anuales, con una rentabilidad esperada del 4% sobre el activo.
- **Dimensión del cliente Interno:** Constituyen los resultados esperados que fortalecerá y facilitará el ambiente de trabajo
	- o **Recursos humanos:** Profesionalizar a los funcionarios de la Cooperativa, de acuerdo a sus responsabilidades y funciones
	- o **Estructura organizacional y procesos:** Adecuar e implementar la Estructura Orgánico Funcional de la Entidad de acuerdo al marco regulatorio. Diseñar y aplicar los procesos básicos de la intermediación financiera
- **Dimensión del cliente externo:** Constituyen los resultados esperados que mejorará la capacidad de la Cooperativa para satisfacer las necesidades de los socios
	- o **Servicio / Productos:** Adecuar los productos y servicios de crédito y captaciones a los requerimientos específicos de los segmentos de socios y clientes
	- o **Imagen Institucional:** Mantener la imagen institucional y la percepción de los socios de la Cooperativa en el mercado.
	- o **Cobertura:** Ampliar la cobertura geográfica en tres Oficinas en el período 2006-2009
- **Dimensión de infraestructura y tecnología:** Constituyen los resultados esperados sobre la optimización en el uso de los recursos institucionales
	- o **Infraestructura:** Construir el local propio de la Matriz y dotarlo de la infraestructura necesaria a una Institución Financiera
	- o **Tecnología:** Actualizar la tecnología informática de la Cooperativa

El Consejo de Administración es el órgano superior de la COAC; y, es quien determina los elementos estratégicos y políticos para su implementación por parte de la Gerencia General, Comités y otras instancias operativas.

Los principios organizacionales que fundamentan la acción de la Cooperativa son:

- a) Igualdad de derechos de los socios para obtener los beneficios del crédito, impulsando su democratización y como tal la disminución de su riesgo.
- b) Rapidez y oportunidad de servicio a todos los socios sin discriminaciones.
- c) Contribución a los socios a través del otorgamiento de créditos.
- d) Provisión de recursos para actividades productivas o adquisición de bienes que permitan el mejoramiento de vida, y creación de empleo.
#### <span id="page-72-0"></span>**ANEXO 5: Código del sitio**

Función para la conexión de la base de datos y validación de usuario para la consulta de saldos.

```
\langle?php
session_start();
mysql_connect('localhost','root','sistemas')or die('Ha fallado la conexion: 
'.mysql_error());
mysql_select_db('consultas')or die('Error al seleccionar la base de Datos: 
'.mysql_error());
function quitar($mensaje)
{
        $nopermitidos = array("", \langle \langle \cdot, \cdot \rangle, \cdot, \cdot \rangle, """);
        $mensaje = str_replace($nopermitidos, "", $mensaje);
        return $mensaje;
}
if(trim($_POST["txt_usuario"]) != "" && trim($_POST["txt_clave"]) !=
"")
{
        $usuario = strtolower(quitar($_POST["txt_usuario"]));
        \text{Sclave} = \text{S} \cdot \text{POST}["txt_clave"];
        $resultado = mysql_query('SELECT Usuario, Clave FROM 
usuarios WHERE Usuario=\".$usuario.'\");
        if($row = mysql_fetch_array($resultado))
        {
                if(<math>\text{row}['</math>Clave"] == <math>\text{S} \text{clave}</math>){
                         header ("Location: dato.php?usuario=$usuario"); 
                }
                else
                {
```

```
header ("Location: 
login.php?log=1&usuario=$usuario"); 
             }
      }
      else
      {
             header ("Location: login.php?log=2&usuario=$usuario");
      }
      mysql_free_result($resultado);
}
else
{
      header ("Location: login.php?log=3");
}
mysql_close();
echo '</body>';
?>
Formulario donde llama a la función 
<?php
      $respuesta=$_GET["log"];
      if($respuesta==1)
      {
      echo '<h3 align="center"> Clave del usuario es incorrecta </h3>';
      }
      if($respuesta==2)
      {
      echo '<h3 align="center">El usuario no existe en la base de datos
```

```
\langle h3\rangle:
        }
       if($respuesta==3)
        {
       echo '<h3 align="center"> Debe especificar nombre y clave 
\langle h3\rangle;
        }
        \gamma <form id="form1" name="form1" method="post" 
action="validar_usuario.php">
         <br>2<sub>tr</sub>\langlebr/\mathbf{h} />
         \braket{\text{br}}<br>2<sub>o</sub>r/2 <table width="50%" border="0" id="ta">
                <tr> <td colspan="3" align="center" id="co"><br />INICIO DE 
SESIÓN
                       <br>2<sub>o</sub><br>\n<math>\langle</math>td>\langle tr \rangle<tr><td><strong>Usuario:</strong></td>
        <td><label>
         \langleinput name="txt_usuario" type="text" />
        \langlelabel>\langletd\rangle <td rowspan="4"><img src="Templates/images/llaves.jpg" 
width="114" height="91" /></td>
      \langle tr \rangle<tr><td>&nbsp;</td>
```

```
<td> </td>
      \langle tr \rangle<tr><td><strong>Contrase&ntilde;a:</strong>&nbsp;</td>
        <td><label>
          <input name="txt_clave" type="password" />
         </label></td>
      \langle/tr\rangle<tr><br><td><b>&</b>nbsp;<<b>td></b> <td align="center"><label>
          <input name="btn_aceptar" type="submit" id="btn_aceptar" 
value="Aceptar" />
         </label></td>
      \langle tr> </table>
               \langlehr/>\langlebr/ </form>
```
Actualización de los datos y saldos

<?php

session\_start();

mysql\_connect('localhost','root','sistemas')or die('Ha fallado la conexion: '.mysql\_error());

mysql\_select\_db('consultas')or die('Error al seleccionar la base de Datos: '.mysql\_error());

if(trim( $\text{S_POST}$ "txt\_cedula"]) != ""  $\&\&$  trim( $\text{S_POST}$ "txt\_nombres"]) != "" && trim(\$\_POST["txt\_apellidos"]) != "" && trim(\$\_POST["txt\_fecha\_nacimiento"]) != "" && trim(\$\_POST["txt\_estado\_civil"])  $\qquad \qquad := \qquad \qquad \&\&$ 

```
trim($_POST["txt_nacionalidad"]) != "" && 
trim($_POST["txt_direccion"]) \qquad \qquad := \qquad \qquad \&\&trim($ POST["txt_pais_residencia"]) != "")
{
```
\$usuarios=\$\_POST['usuarios'];  $$cedula = $POST['txt_cedula']$ ;  $$nombre = $_POST['txt_nombres'']$ ;  $\text{Sapellido} = \$$  POST["txt\_apellidos"]; \$fechanacimiento = \$\_POST["txt\_fecha\_nacimiento"]; \$estadicivil = \$\_POST["txt\_estado\_civil"]; \$nacionalidad = \$\_POST["txt\_nacionalidad"]; \$telefono = \$\_POST["txt\_telefono"]; \$profesion = \$\_POST["txt\_profesion"]; \$correo = \$\_POST["txtcorreo\_electronico"]; \$direccion = \$\_POST["txt\_direccion"]; \$residencia = \$\_POST["txt\_pais\_residencia"];

```
$sal = "UPDATE usuarios SETNombres='$nombre',Apellidos='$apellido',Fecha_Nacimiento='$fechanaci
miento',Nacionalidad='$nacionalidad', 
Profecion='$profesion',Correo_Electronico='$correo',Telefono='$telefono',
Direccion='$direccion', 
Pais Recidencia='$residencia',Estado Civil='$estadicivil' WHERE
Cedula=$cedula";
      $resultado = mysql_query($sql) or die ("Problema con query.");
      header ("Location: dato.php?usuario=$usuarios");
}
else
{
      header ("Location: datos.php?log=1");
}
mysql_close();
```

```
echo '</body>';
?>
```
 $\langle$ ?php

```
$usuarios=$_GET['usuario'];
```
\$resultado= mysql\_query('select Cedula, Nombres, Apellidos, Fecha\_Nacimiento, Estado\_Civil, Nacionalidad, Correo\_Electronico, Profecion, Telefono, Direccion, Pais\_Recidencia from usuarios where Usuario=\".\$usuarios.'\");

\$fila= mysql\_fetch\_array(\$resultado);

```
echo"<table align=center width='50%' border=1 bordercolor='#000000' 
cellspacing='0' style=border-color:#000000;border-width:thin>
<tr align=center>
```
<td colspan=2><font color=#f4a00b>DATOS PERSONALES</font></td>  $\langle t$ r>

<tr align=left>

<td><font color=#f4a00b>Cédula de Identidad: </font></td> <td><strong>\$fila[Cedula]</strong></td>";

echo " $\lt$ /tr $>$ 

<tr align=left>

<td><font color=#f4a00b>Nombres:</font></td> <td>\$fila[Nombres]</td>

 $\langle tr \rangle$ 

<tr align=left>

```
<td><font color=#f4a00b>Apellidos:</font></td>
```

```
<td>$fila[Apellidos]</td>
```
 $\langle tr \rangle$ 

<tr align=left>

```
<td><font color=#f4a00b>Fecha de Nacimiento:</font></td>
```
<td>\$fila[Fecha\_Nacimiento]</td>

 $\langle t$ r>

<tr align=left>

<td><font color=#f4a00b>Estado Civil:</font></td>

```
<td>$fila[Estado_Civil]</td>
```
 $\langle tr \rangle$ 

```
<tr align=left>
```

```
<td><font color=#f4a00b>Nacionalidad:</font></td>
```
<td>\$fila[Nacionalidad]</td>

 $\langle t$ r $>$ 

<tr align=left>

```
<td><font color=#f4a00b>Profesión:</font></td>
```
<td>\$fila[Profecion]</td>

 $\langle tr \rangle$ 

<tr align=left>

```
<td><font color=#f4a00b>Correo Electrónico:</font></td>
      <td>$fila[Correo_Electronico]</td>
```
 $\langle t$ r>

<tr align=left>

```
<td><font color=#f4a00b>Teléfono:</font></td>
        <td>$fila[Telefono]</td>
\langle tr \rangle
```
<tr align=left>

```
<td><font color=#f4a00b>Dirección:</font></td>
      <td>$fila[Direccion]</td>
\langle tr>
<tr align=left>
<td><font color=#f4a00b>País de Residencia:</font></td>
      <td>$fila[Pais_Recidencia]</td>
\langle tr \rangle<tr align=center>
<td colspan=2><font color=#f4a00b></font></td>
\langle ttr>";
echo "<tr align=center>";
echo '<form id="form1" name="form1" method="post" 
action="datos.php">';
echo "<td><font color=#f4a00b><INPUT TYPE='submit' 
VALUE='Modificar' /></font></td>";
?>
<input type="hidden" name="usuarios" value="<?php echo $usuarios; ?>" 
/>
<?php
echo '</form>';
echo '<form id="form2" name="form2" method="post" 
action="saldos.php">';
echo "<td><font color=#f4a00b><INPUT TYPE='submit' 
VALUE='Aceptar' /></font></td>";
?>
```

```
<input type="hidden" name="usuarios" value="<?php echo $usuarios; ?>" 
/<?php
echo '</form>';
```

```
echo "\lt/tr>";
echo "</table>";
       ?>
```
</center>

```
<form id="form1" name="form1" method="post" 
action="actualizar.php">
```

```
<br>2<sub>o</sub>
```
 $\langle$ ?php

```
$usuarios=$_POST['usuarios'];
```
\$resultado= mysql\_query('select Cedula, Nombres, Apellidos, Fecha\_Nacimiento, Estado\_Civil, Nacionalidad, Correo\_Electronico, Profecion, Telefono, Direccion, Pais\_Recidencia from usuarios where Usuario=\".\$usuarios.'\");

```
$row= mysql_fetch_array($resultado);
$respuesta=$_GET["log"];
```

```
if($respuesta==1)
```
{

echo '<h3 align="center"> Verifique que todos las campos esten llenos  $\langle h3 \rangle$ :

```
}
if($respuesta==2)
```

```
{
```
echo '<h3 align="center">El usuario no existe en la base de datos  $<$ /h3>';

```
}
if($respuesta==3)
{
echo '<h3 align="center"> Debe especificar nombre y clave </h3>';
```
} ?>

```
<table width="53%" border="0" id="ta">
```
#### $<$ tr $>$

 $lt$ td colspan="4" id="re" align="center"> $lt$ br  $/$ > $lt$ br />DATOS PERSONALES<br />>/>></br />>/>/</td>

```
\langle tr \rangle
```
 $<$ tr $>$ 

 $<$ td width="10%"> $<$ /td>

```
 <td width="29%"><strong> Cédula de Identidad: </strong></td>
```
 $<$ td width="52%"> $<$ label>

```
 <input name="txt_cedula" id="uno" type="text" value="<?php 
echo $row[Cedula]; ?>" />
```
<input type="hidden" name="usuarios"

```
value="<?php echo $usuarios; ?>" />
```

```
\langle \text{label}\rangle \langle \text{label}\rangle \langle \text{label}\rangle \langle \text{label}\rangle
```

```
 <td width="10"><label></label>
```

```
<br>\n<b>or</b> /&gt;<br>\n<b>or</b> /&gt;<br>\n<b>or</b>
```
 $\langle tr \rangle$ 

 $<$ tr $>$ 

<td></td>

<td><strong>Nombres:</strong></td>

```
<td><label>
```
 <input type="text" name="txt\_nombres" value="<?php echo \$row[Nombres]; ?>" />

```
\langlelabel>\langlebr \rangle\langlebr \langle\rangle\langle\langletd\rangle
```
 $<td>&nbsp;  |$ 

 $\langle tr \rangle$ 

 $<$ tr $>$ 

```
<br><td><t>d</td>
```

```
<td><strong>Apellidos:</strong></td>
```
<td><label>

 <input type="text" name="txt\_apellidos" value="<?php echo \$row[Apellidos]; ?>" />

 $\langle$ label> $\langle$ br /> $\langle$ br /> $\langle$ td>

 $<td>&nbsp;<<td>$ 

 $\langle tr \rangle$ 

 $<$ tr $>$ 

 $| |$ 

<td><strong>Fecha de Nacimiento:</strong></td>

<td><label>

 <input type="text" name="txt\_fecha\_nacimiento" value="<?php echo \$row[Fecha\_Nacimiento]; ?>"/>

 $\langle$ label> $\langle$ br  $\rangle$  $\langle$ br  $\langle$  $\rangle$  $\langle$  $\langle$ td $\rangle$ 

 $<td>&nbsp;<<td>$ 

 $\langle tr \rangle$ 

 $<$ tr $>$ 

 $d |$ 

```
<td><strong>Estado Civil: </strong></td>
```
<td><label>

```
 <input type="text" name="txt_estado_civil" value="<?php echo 
$row[Estado_Civil]; ?>" />
```
 $\langle \text{label}\rangle$   $\langle \text{label}\rangle$   $\langle \text{label}\rangle$   $\langle \text{label}\rangle$ 

 $<td>&nbsp;<<td>$ 

 $\langle tr \rangle$ 

 $<$ tr $>$ 

```
<br><td><td><
```
<td><strong>Nacionalidad:</strong></td>

<td><label>

```
 <input type="text" name="txt_nacionalidad" value="<?php echo 
$row[Nacionalidad]; ?>" />
```

```
\langle \text{label}\rangle \langle \text{label}\rangle \langle \text{label}\rangle \langle \text{label}\rangle
```

```
<td>&nbsp;</td>
```
 $\langle tr \rangle$ 

 $<$ tr $>$ 

 $< | |$ 

```
<td><strong>Profesión:</strong></td>
```
<td><label>

 <input type="text" name="txt\_profesion" value="<?php echo \$row[Profecion]; ?>" />

 $\langle$ label> $\langle$ br  $\rangle$  $\langle$ br  $\langle$  $\rangle$  $\langle$ td $\langle$ 

 $<$ td>  $<$ /td>

 $\langle tr \rangle$ 

 $<$ tr $>$ 

<td></td>

<td><strong>Correo Electrónico:</strong></td>

<td><label>

```
 <input type="text" name="txtcorreo_electronico" value="<?php 
echo $row[Correo_Electronico]; ?>" />
```
 $\langle$ label> $\langle$ br  $\rangle$  $\langle$ br  $\langle$  $\rangle$  $\langle$  $\langle$ td $\rangle$ 

 $<td>&nbsp;<<td>$ 

 $\langle tr \rangle$ 

 $<$ tr $>$ 

 $d |$ 

<td><strong>Teléfono:</strong></td>

<td><label>

```
 <input type="text" name="txt_telefono" value="<?php echo 
$row[Telefono]; ?>" />
```

```
\langlelabel>\langlebr />\langlebr />\langletd>
```
 $<$ td>  $<$ /td>

 $\langle tr \rangle$ 

 $<$ tr $>$ 

<td></td>

```
<td><strong>Dirección:</strong></td>
```
<td><label>

```
 <input type="text" name="txt_direccion" value="<?php echo 
$row[Direccion]; ?>" />
```
 $\langle \text{label}\rangle$   $\langle \text{label}\rangle$   $\langle \text{label}\rangle$   $\langle \text{label}\rangle$ 

 $<td>&nbsp;<<td>$ 

 $\langle tr \rangle$ 

 $<$ tr $>$ 

<td><strong>País de Residencia:</strong></td>

<td><label>

 <input type="text" name="txt\_pais\_residencia" value="<?php echo \$row[Pais\_Recidencia]; ?>" />

 $\langle \text{label}\rangle$   $\langle \text{label}\rangle$   $\langle \text{label}\rangle$   $\langle \text{label}\rangle$ 

 $<td>&nbsp;<<td>$ 

 $\langle tr \rangle$ 

 $<$ tr $>$ 

 $< | |$ 

 $<td>&nbsp;<<td>$ 

 $<td>&nbsp;<<td>$ 

 $<td>&nbsp;<<td>$ 

 $\langle tr \rangle$ 

 $<$ tr $>$ 

<td colspan="4" align="center"><label>

```
 <input name="btn_actualizar" type="submit" id="btn_actualizar" 
value="Actualizar" />
```
 $\langle \text{label}\rangle$   $\langle \text{label}\rangle$   $\langle \text{label}\rangle$   $\langle \text{label}\rangle$ 

 $\langle tr \rangle$  </table>  $2<sub>o</sub>$  $2<sub>tr</sub>   
 $\sim$$ </form>

</center>

#### <span id="page-85-0"></span>**ANEXO 6: Manual de usuario**

Acceder al sitio mediante el dominio: [http://www.mushucruna.com](http://www.mushucruna.com/)

Una vez digitado la Url en la barra de direcciones del explorador que esté utilizando, se muestra la página de inicio:

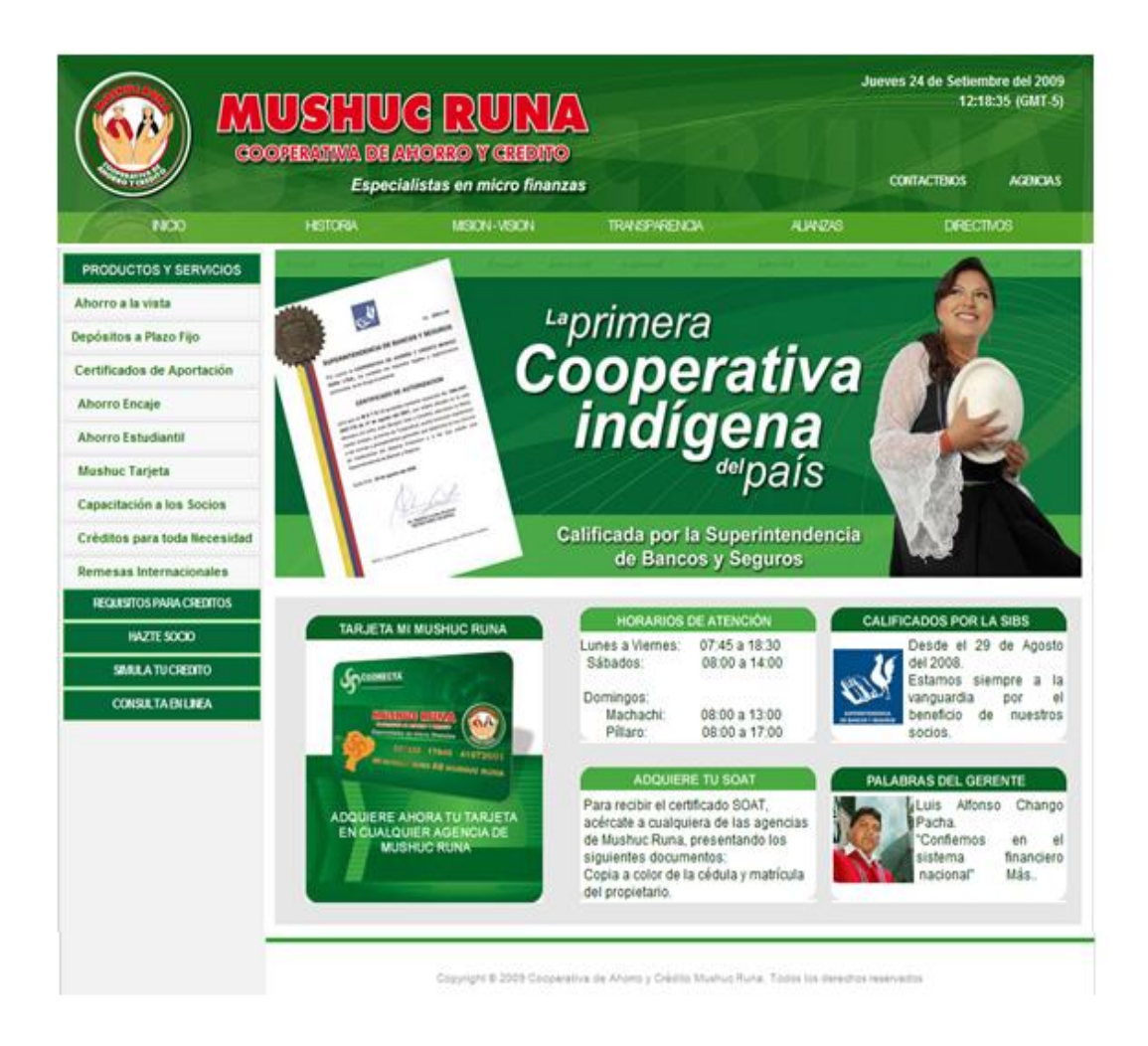

Figura 1. Página de Inicio

En esta página podemos encontrar un menú de opciones en la parte superior que contiene: INICIO, HISTORIA, MISION-VISION, TRANSPARENCIA, ALIANZAS Y DIRECTIVOS, CONTACTENOS, AGENCIAS, como también en la parte izquierda tenemos el menú de PRODUCTOS Y SERVICIOS,

REQUISITOS PARA CREDITOS, HAZTE SOCIO, SIMULA TU CREDITO, CONSULTA EN LINEA. Para ver la página principal se puede también dar clic en el botón "INICIO".

# **HISTORIA**

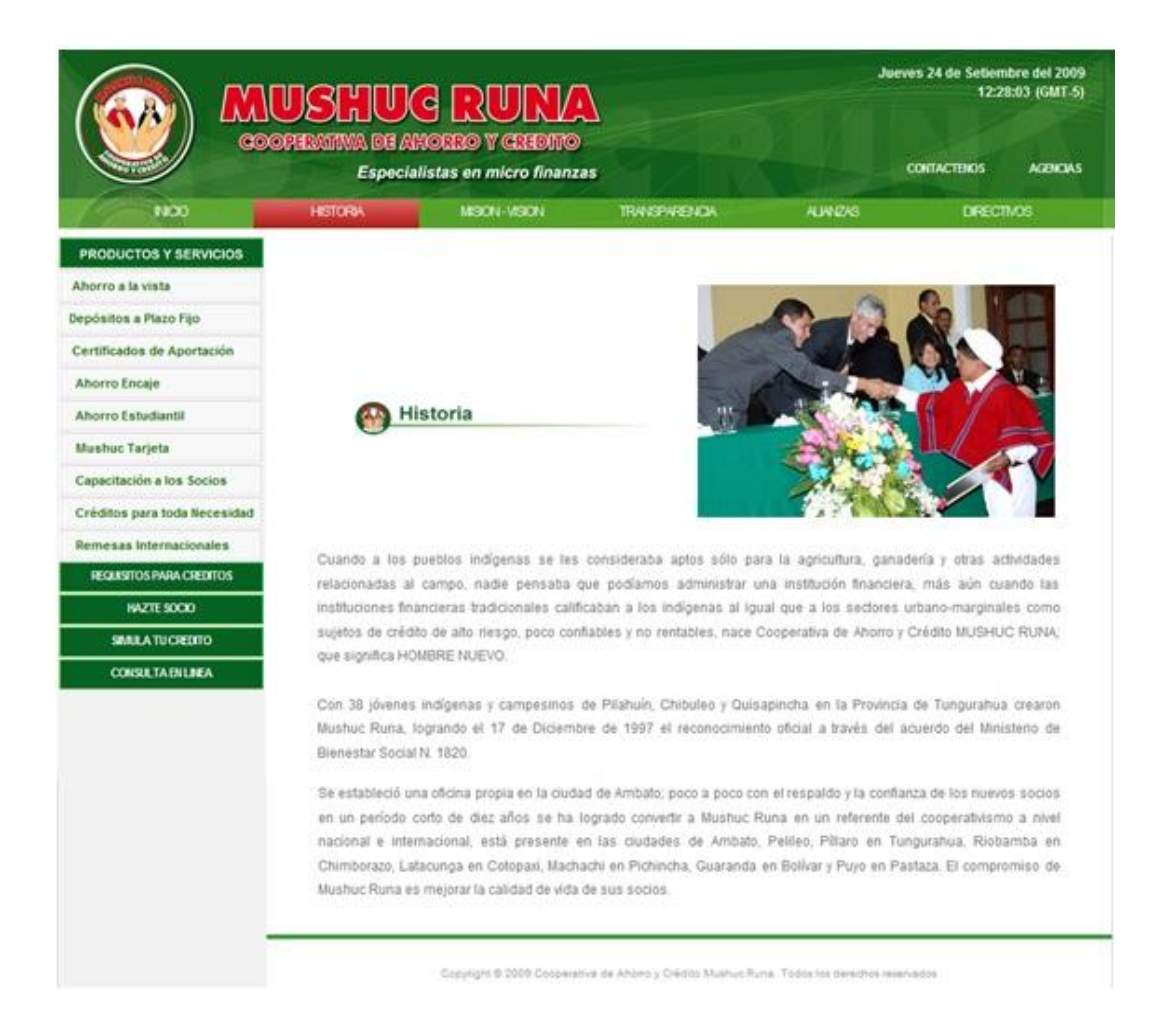

Figura 2. Página Historia

En esta página encontraremos un breve resumen sobre la creación de la cooperativa de ahorro y crédito "MUSHUC RUNA", esto lo podemos ver dando clic en el botón "HISTORIA".

## **MISION-VISION**

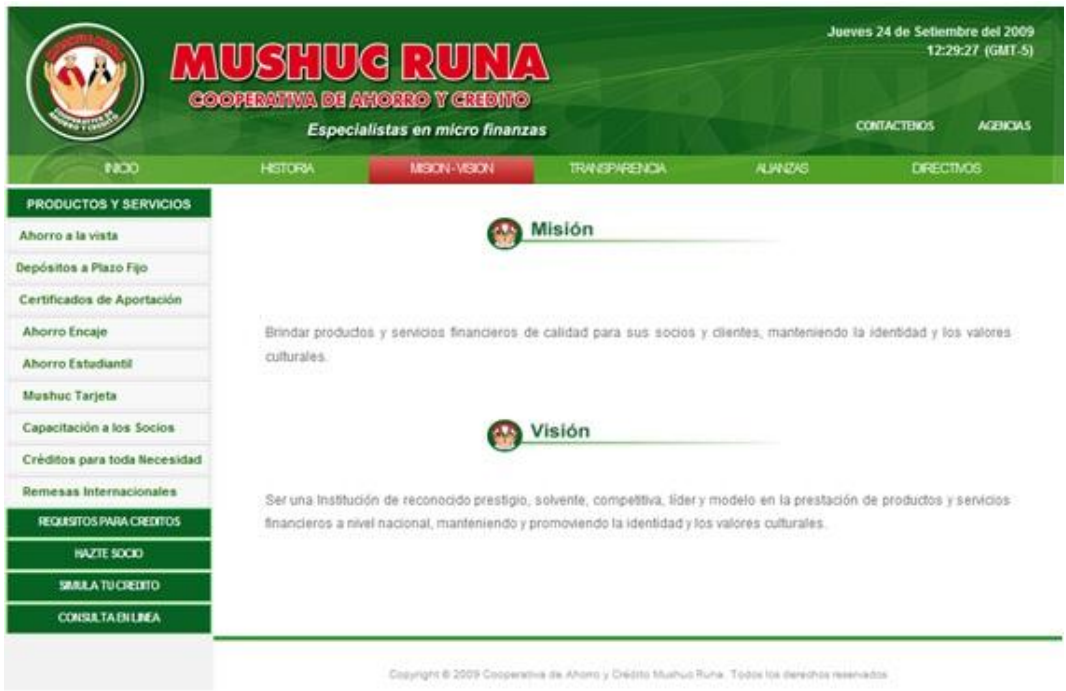

Figura 3. Página de Mision-Vision

Luego de seleccionar esta página nos visualizara la MISION Y VISION que ha proyectado la cooperativa.

## **TRANSPARENCIA**

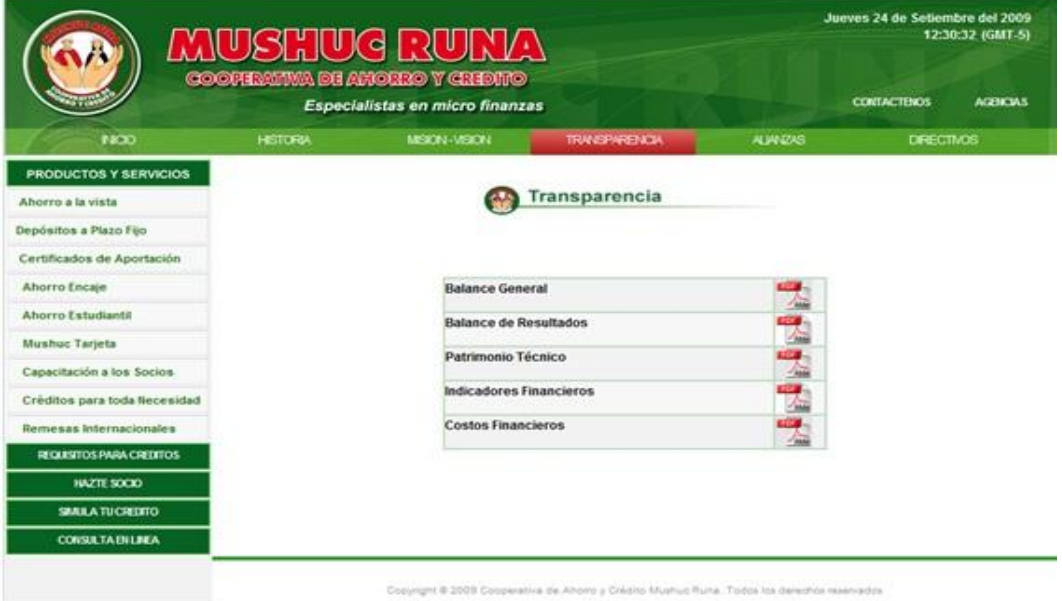

Figura 4. Página de Transparencia

Al momento de dar clic en el botón "TRANSPARENCIA" nos visualizara un listado de información en PDF, como es: Balance General, Balance de Resultados, Patrimonio Técnico, Indicadores Financieros y Costos Financieros.

## **ALIANZAS**

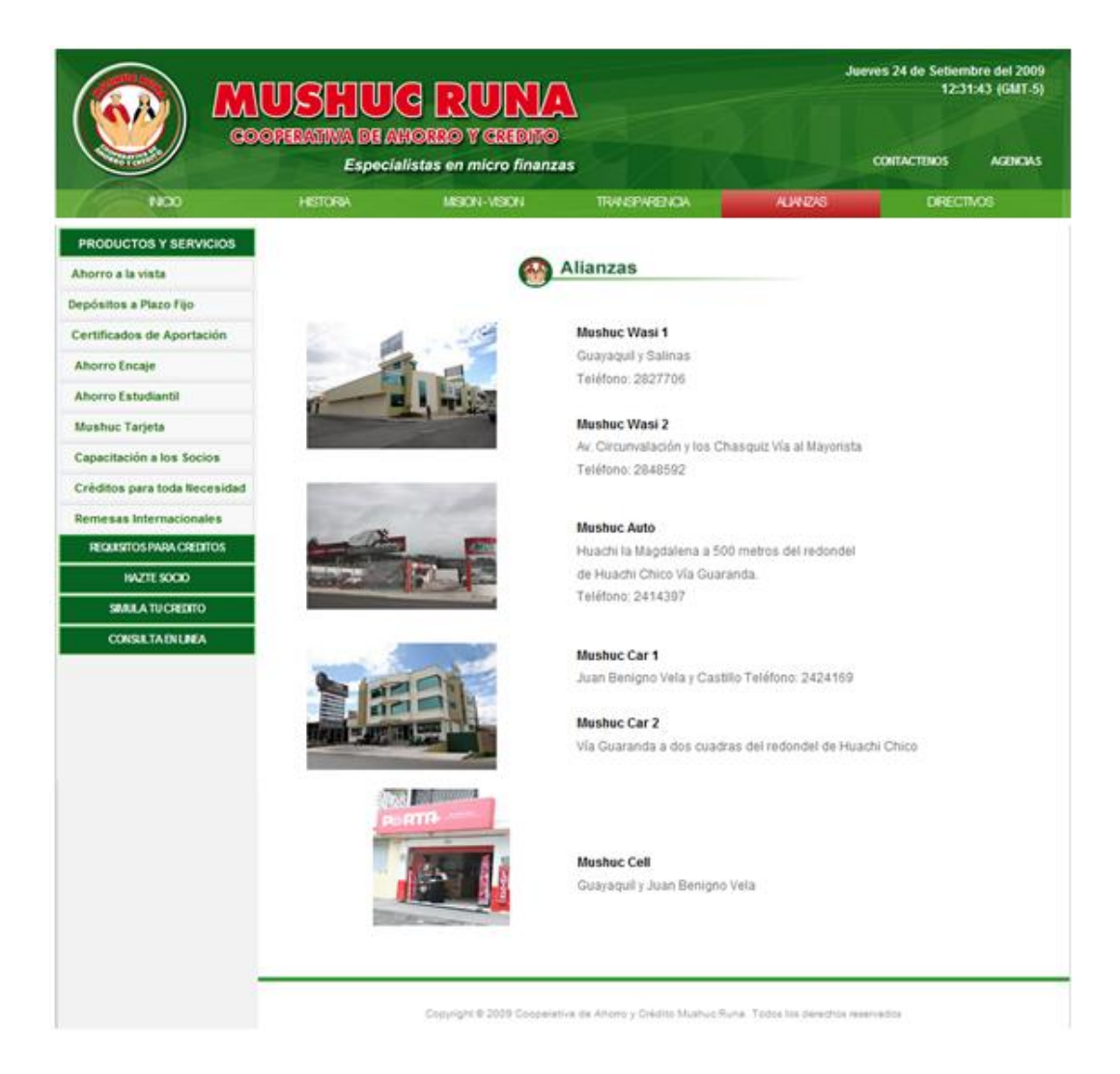

Figura 5. Página de Alianzas

En esta página encontraremos las respectivas Alianzas de la cooperativa de ahorro y crédito "Mushuc Runa" de la ciudad de Ambato.

Mushuc Wasi ofrece todo tipo de material para la construcción de viviendas, Mushuc Auto realiza la compre, venta, cambio y comisión de vehículos, Mushuc Car ofrece repuestos para vehículos y el Mushuc Cell realiza la venta de celulares, esto lo podemos ver dando clic en el botón "ALIANZAS".

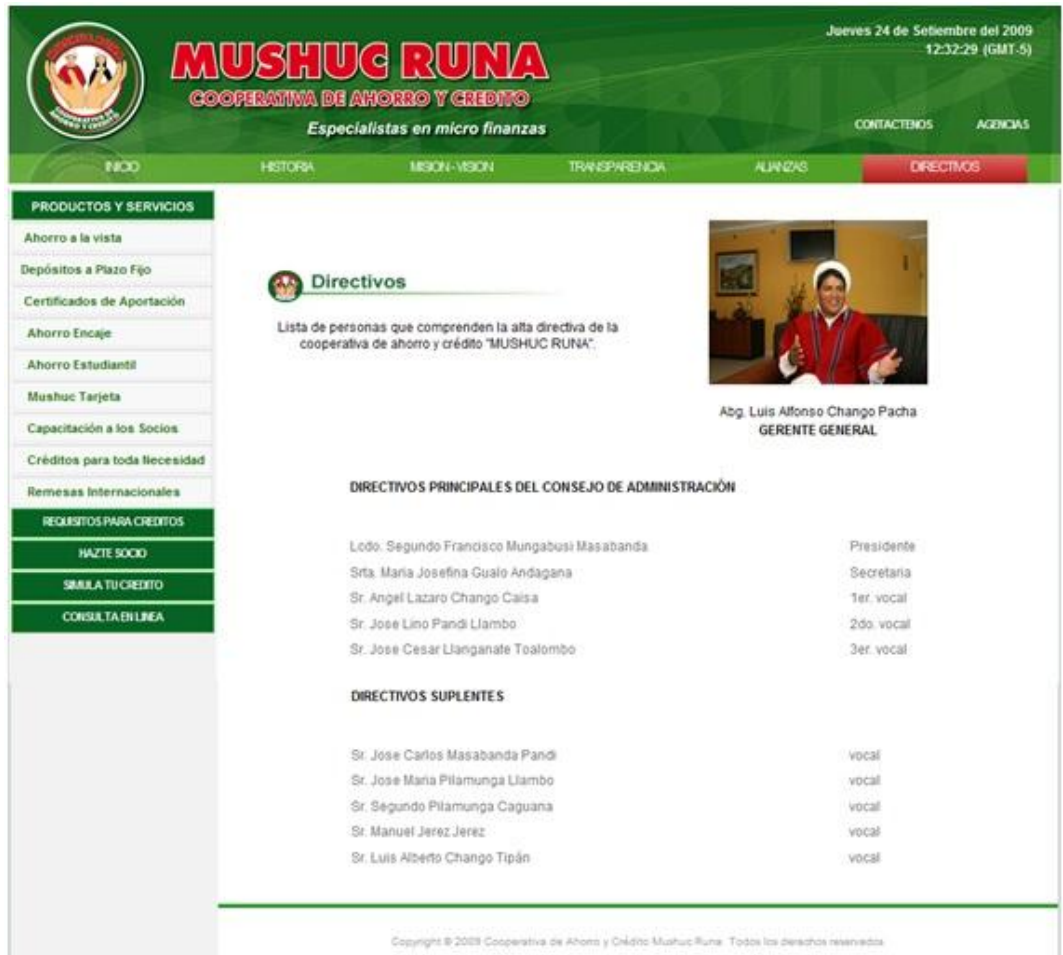

## **DIRECCTIVOS**

Figura 6. Página de Historia

Al dar clic en el botón "DIRECCTIVOS" esta página encontraremos la lista de personas que comprenden la alta directiva de la cooperativa de ahorro y crédito "MUSHUC RUNA".

## **CONTACTENOS**

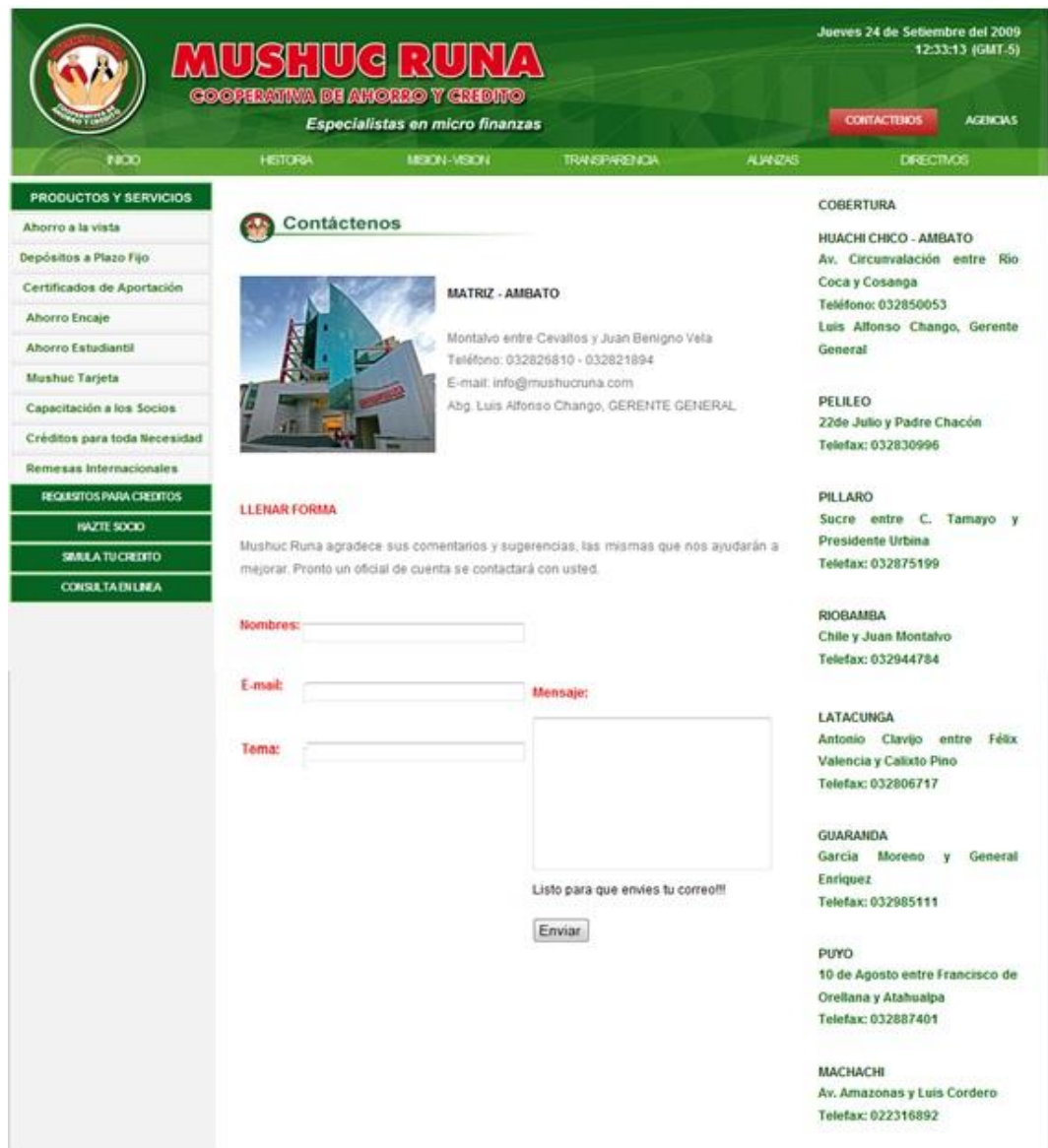

Figura 7. Página de Contáctenos

La página web dispone de un botón "CONTACTENOS", en donde se muestra la información de la cooperativa en cuanto a su ubicación, teléfonos, correo electrónico, etc., además existe una parte en donde los usuarios podrán ingresar sus datos para que puedan contactarse con la misma para cualquier petición o sugerencia. En este formulario existen cuatro campos que el usuario debe llenar obligatoriamente:

El campo **Su Nombre y Apellido.**- en este campo se escribe el nombre y apellido de la persona interesada en comunicarse con la empresa.

El campo **Su E-Mail.**- en este campo se escribe la dirección electrónica (e-mail) de la persona interesada en comunicarse con la empresa, (ejemplo:evtb@hotmail.com).

El campo **Tema.**- en este campo se escribe la razón por la cual se envía el correo o mensaje.

El campo **Mensaje.**- en este campo se escribe todo lo relacionado al tema, sus preguntas, comentarios, sugerencias, etc.

**Nota:** ninguno de estos campos puede estar en blanco y el campo Su E-Mail debe contener una dirección válida.

Toda esta información esta designada a la dirección electrónica de la cooperativa ["comentarios@mushucruna.com"](mailto:comentarios@mushucruna.com).

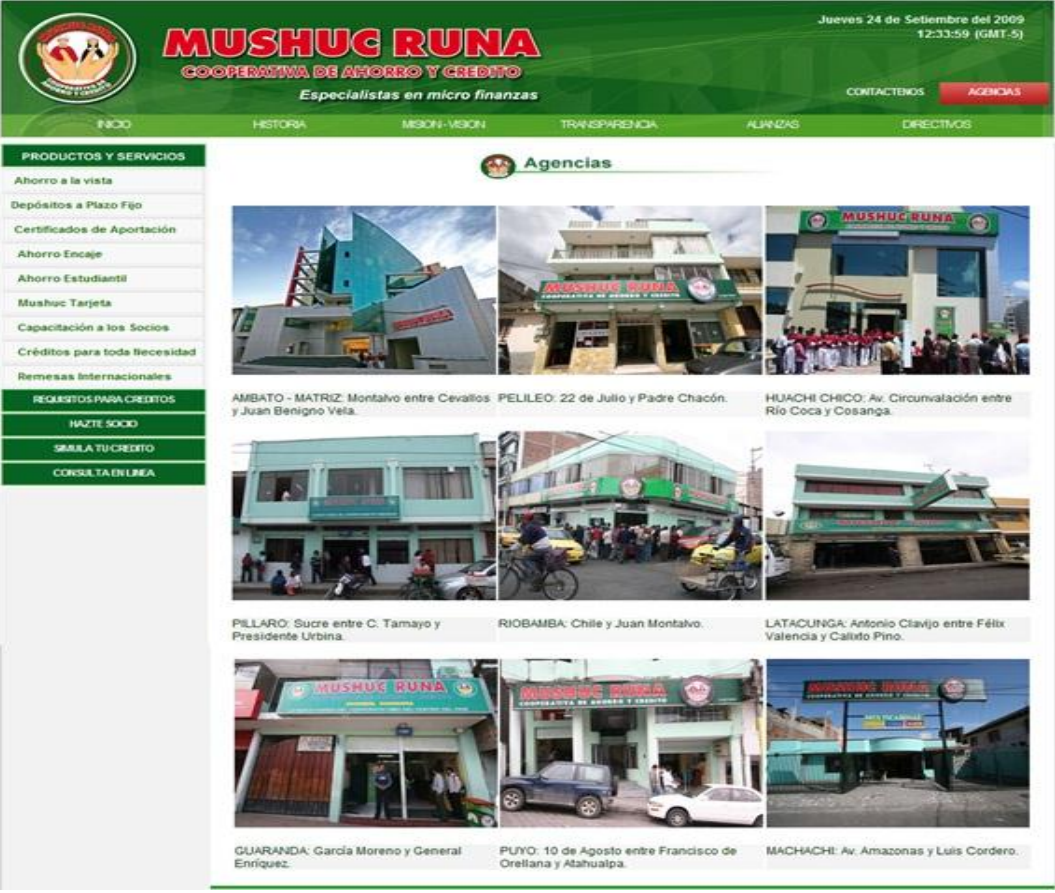

# **AGENCIAS**

Figura 8. Página de las Agencias

Una vez ingresado a la página, se muestra todas las agencias de la cooperativa "Mushuc Runa", que están ubicados en distintas ciudades de la sierra y oriente. En Ambato se encuentra la matriz y sus agencias en Huachi Chico – Ambato, pillarlo, Pelileo, Riobamba, Latacunga, Guaranda, Puyo y Machachi.

## **Ahorro a la Vista**

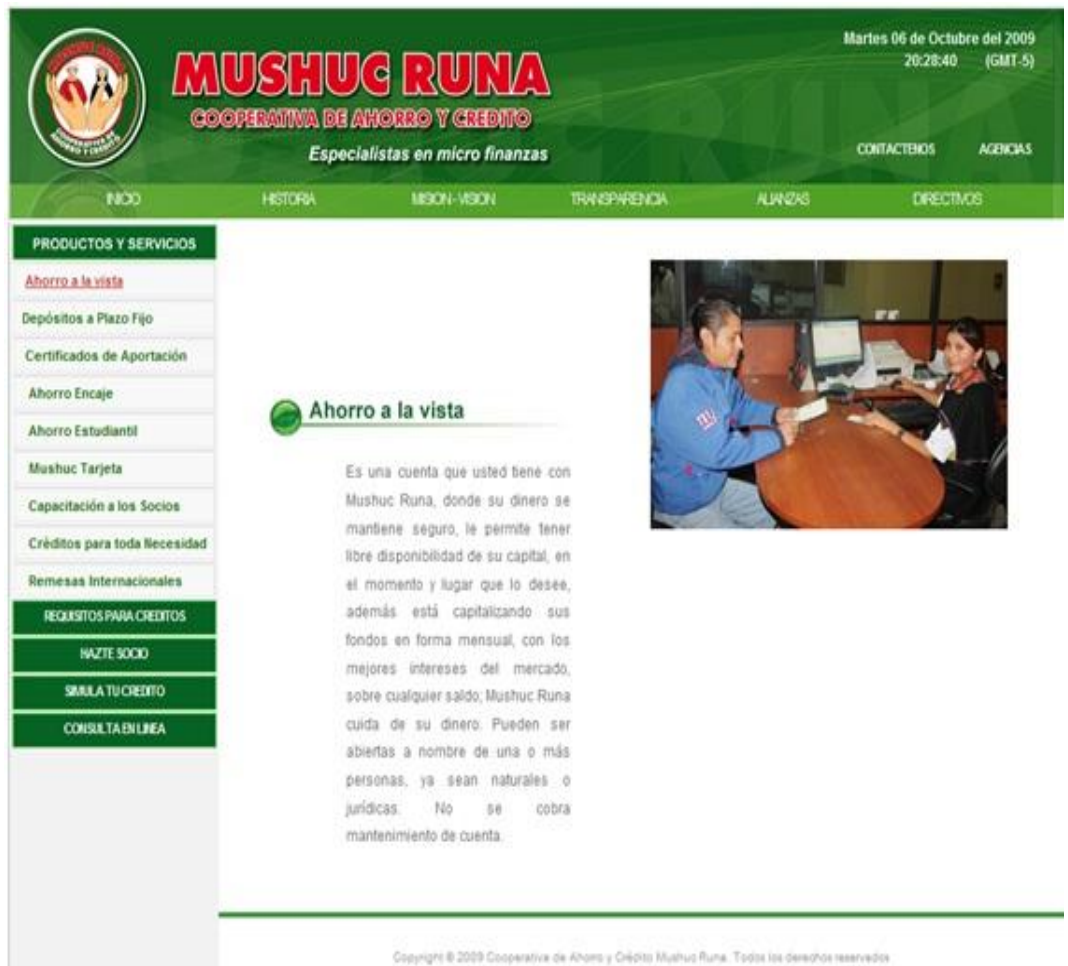

Figura 9. Página de Ahorro a la Vista

Esta página podemos encontrar la información necesario que ofrece la cuenta ahorro a la vista.

## **Depósito a Plazo Fijo**

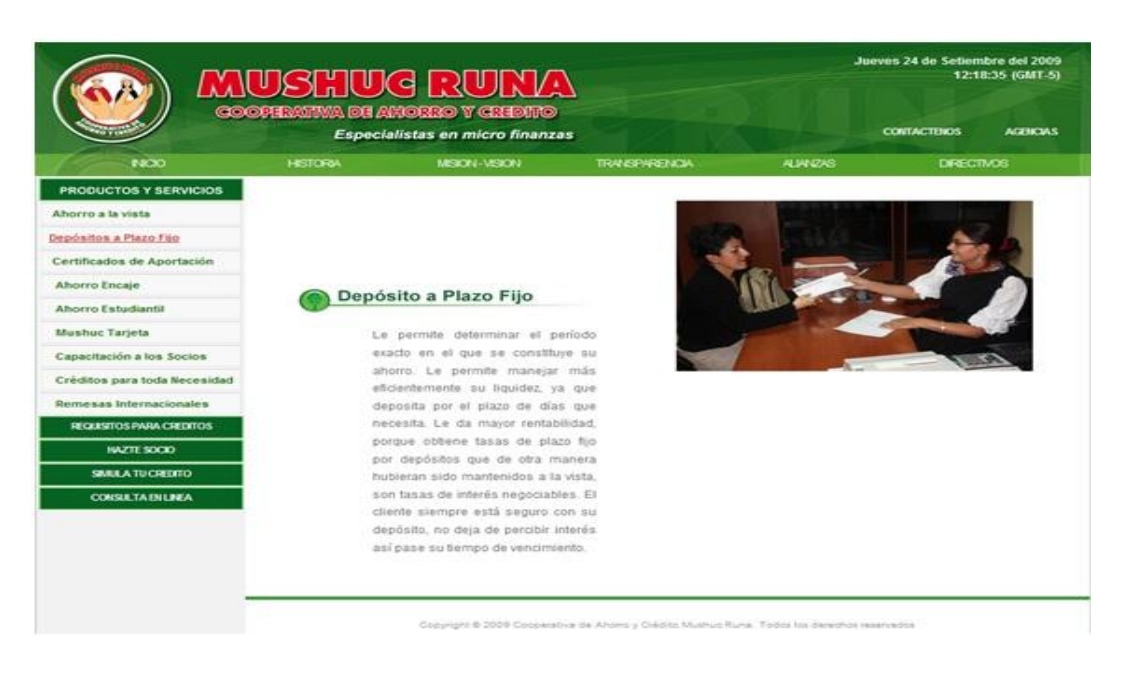

Figura 10. Página de Plazo Fijo

En esta página podemos encontrar los beneficios al tener un depósito a plazo fijo permite manejar más eficientemente su liquidez.

## **Certificado de Aportación**

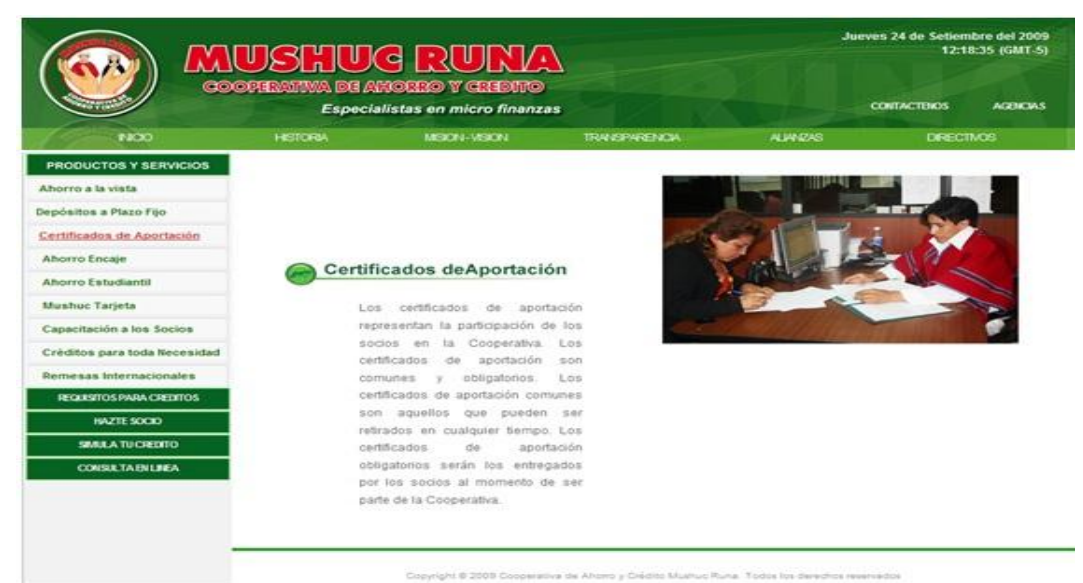

Figura 11. Página de Certificado de Aportación

Los certificados de aportación representan la participación de los socios en la Cooperativa, para ver esta información basta dar clic en **Contacto de Aportación** 

## **Ahorro Encaje**

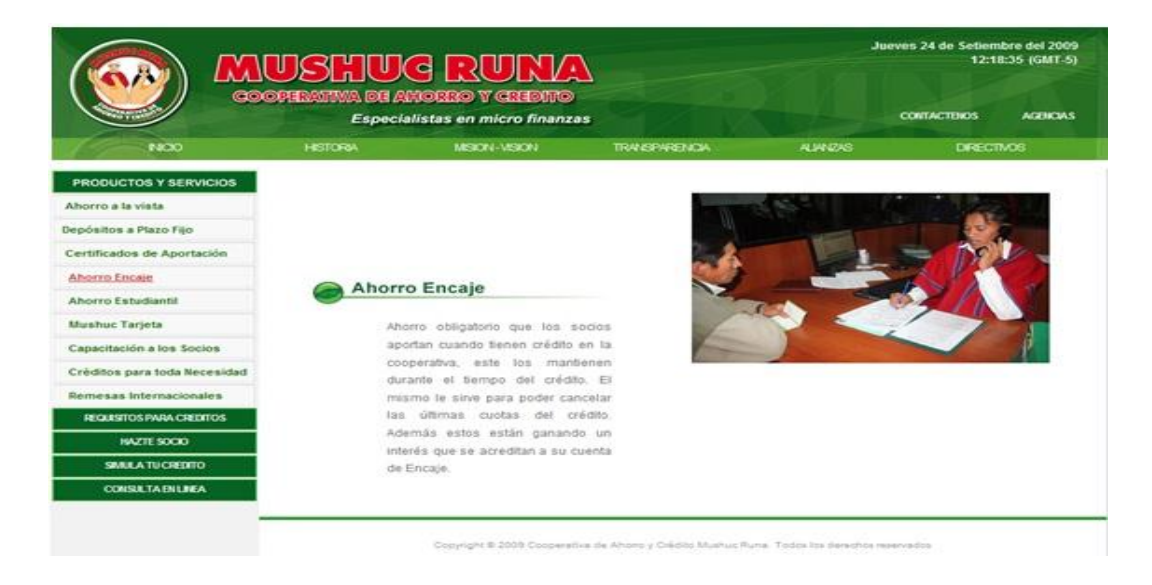

Figura 12. Página de Ahorro Encaje

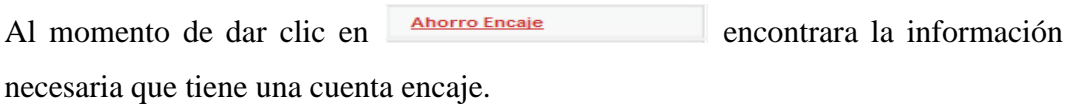

#### **Ahorro Estudiantil**

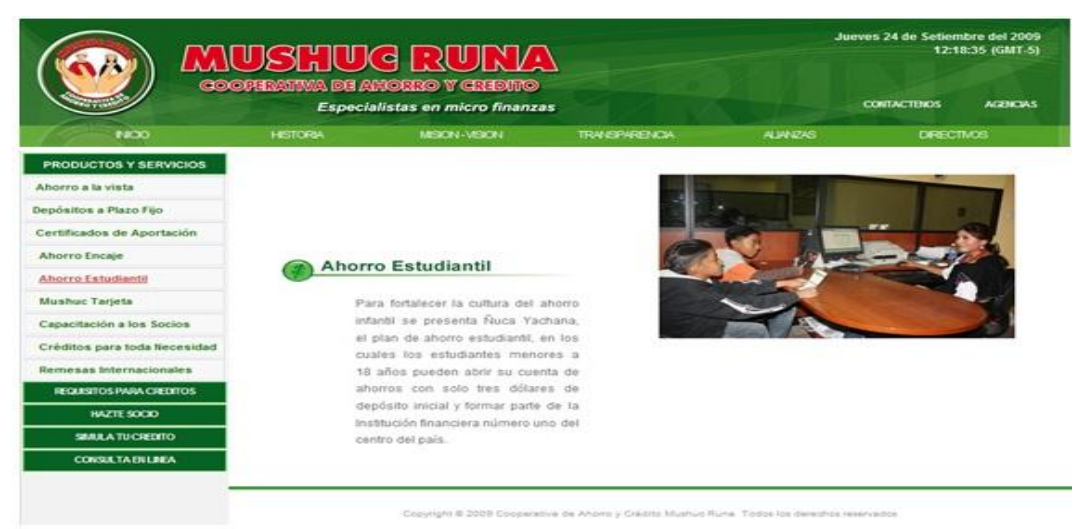

Figura 13. Página de Ahorro Estudiantil

La cooperativa Mushuc Runa ofrece a los estudiantes menores de 18 años abrir su cuenta de ahorro, la información lo puede ver dando clic en **Ahorro Estudiantil** 

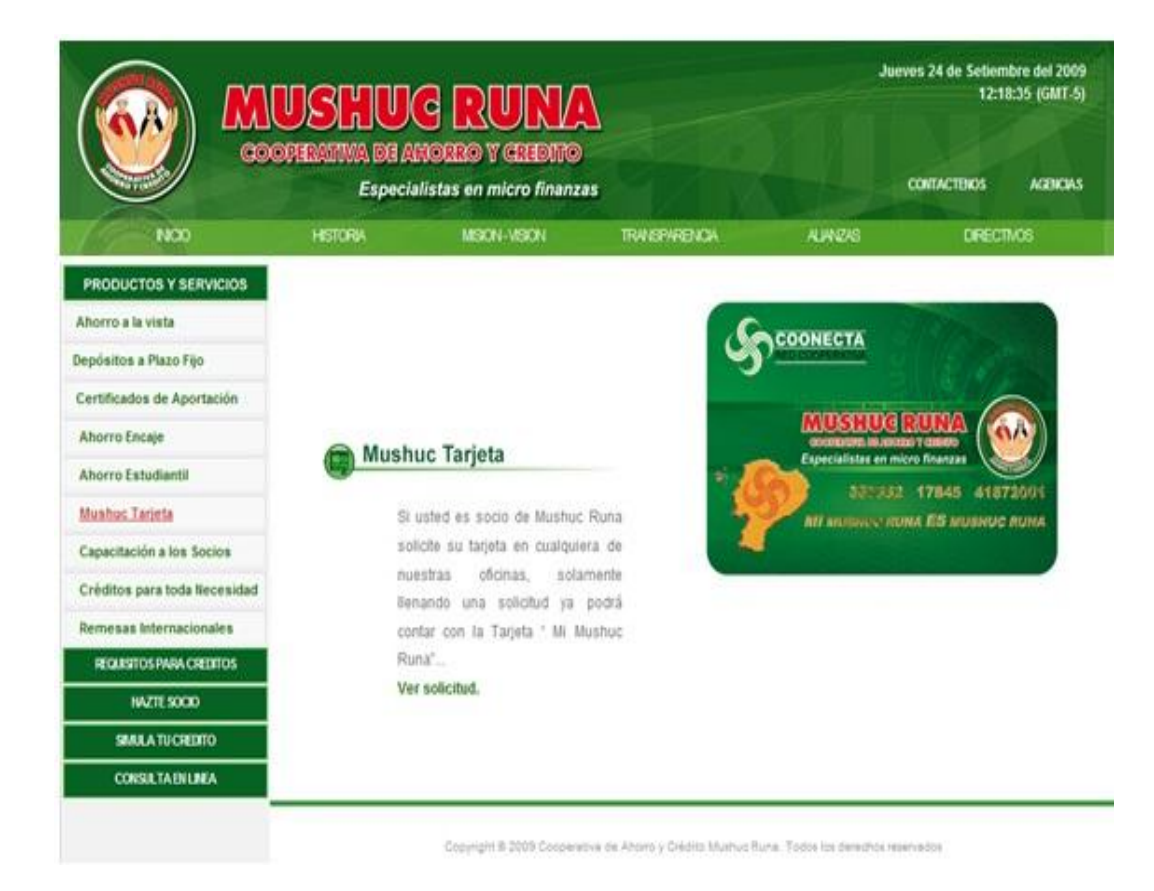

## **Mushuc Tarjeta**

Figura 14. Página de Mushuc Tarjeta

Para adquirir la tarjeta debe ser socio de la cooperativa Mushuc Runa, para ver la información dar clic en **Mushuc Tarjeta** 

También puede ver el formulario que debe llenar y así podrá obtener la Tarjeta "Mi Mushuc Runa".

## **Capacitación a los Socio**

|                                 |                 | <b>COOPERATIVA DE AHORRO Y GREDITO</b><br>Especialistas en micro finanzas          |                      |                             | Jueves 15 de Octubre del 2009<br>12:38:13<br><b>CONTACTENOS</b> | $(GMT-5)$<br><b>ACENCIAS</b> |
|---------------------------------|-----------------|------------------------------------------------------------------------------------|----------------------|-----------------------------|-----------------------------------------------------------------|------------------------------|
| <b>INICIO</b>                   | <b>HISTORIA</b> | <b>MISION-VISION</b>                                                               | <b>TRANSPARENCIA</b> | ALIANZAS                    | <b>DIRECTIVOS</b>                                               |                              |
| <b>PRODUCTOS Y SERVICIOS</b>    |                 |                                                                                    |                      |                             |                                                                 |                              |
| Aborro a la vista               |                 |                                                                                    |                      | <b>A STRING OF BUILDING</b> | MUSHUC RUNA                                                     |                              |
| Depósitos a Plazo Fijo          |                 |                                                                                    |                      |                             |                                                                 |                              |
| Certificados de Aportación      |                 |                                                                                    |                      |                             |                                                                 |                              |
| <b>Ahorro Encaje</b>            |                 |                                                                                    |                      | فتتشتخ توينا لنساء          |                                                                 |                              |
| <b>Ahorro Estudiantil</b>       |                 | Capacitación a los Socios                                                          |                      |                             |                                                                 |                              |
| <b>Mushuc Tarjeta</b>           |                 | <b>MUSHUC</b><br><b>RUNA</b><br>cuenta                                             | con                  |                             |                                                                 |                              |
| Capacitación a los Socios       |                 | hombres y mujeres socios, todos                                                    |                      |                             |                                                                 |                              |
| Créditos para toda Necesidad    |                 | tienen oportunidad de<br>por iqual                                                 |                      |                             |                                                                 |                              |
| <b>Remesas Internacionales</b>  |                 | decisiones; la<br>opinar v<br>tomar<br>Gerencia<br>General<br>personal<br><b>V</b> |                      |                             |                                                                 |                              |
| <b>REQUISITOS PARA CREDITOS</b> |                 | administrativo dedica su tiempo para                                               |                      |                             |                                                                 |                              |
| HAZTE SOCIO                     |                 | asesorar, capacitar a su miles de                                                  |                      |                             |                                                                 |                              |
| SIMULA TU CREDITO               |                 | asociados en diferentes prácticas y<br>mercados que se presentan.                  |                      |                             |                                                                 |                              |
| <b>CONSULTA EN LINEA</b>        |                 |                                                                                    |                      |                             |                                                                 |                              |

Figura 15. Página de Capacitación a los Socios

Para entrar a esta página damos clic en **Capacitación a los Socios**, en la cual se desplegara la siguiente información.

## **Créditos para toda Necesidad**

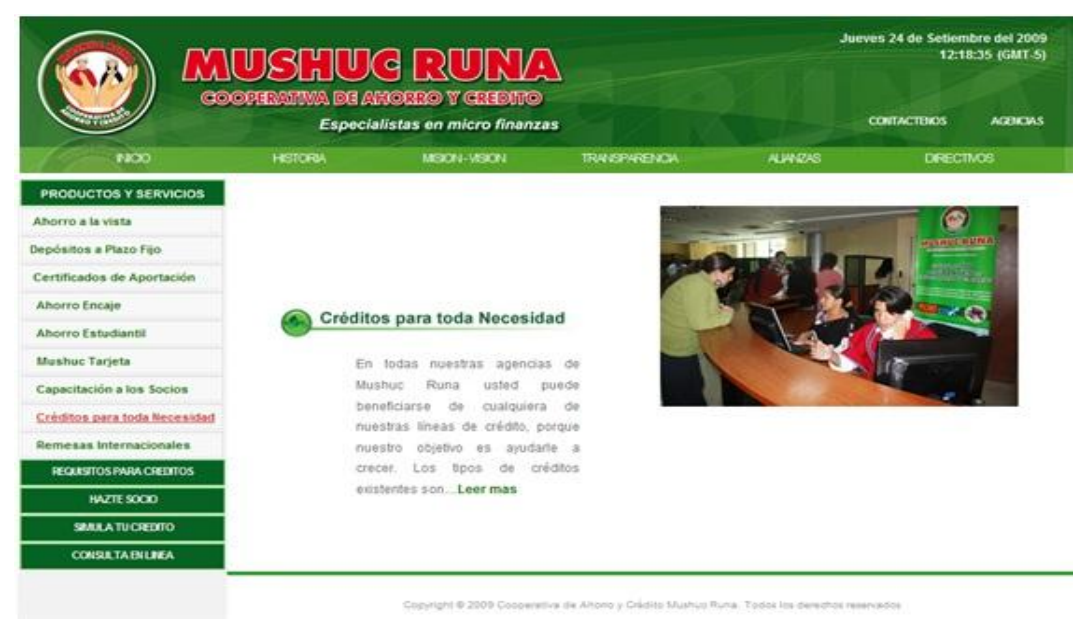

Figura 16. Página de Créditos para toda Necesidad

Para entrar a esta página debe dar clic en **Créditos para toda Necesidad**, donde desplegara la siguiente información.

La cooperativa ofrece diferentes tipos de créditos, para ver dar clic en *Leer mas* 

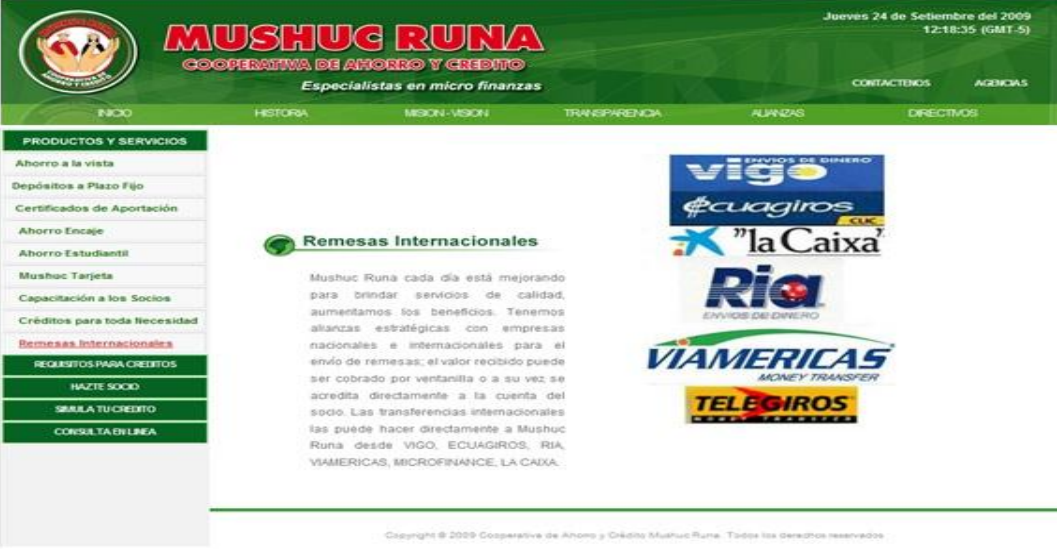

## **Remesas Internacionales**

Figura 17. Página de Remesas Internacionales

Las transferencias internacionales las puede hacer directamente a Mushuc Runa desde VIGO, ECUAGIROS, RIA, VIAMERICAS, MICROFINANCE, LA CAIXA.

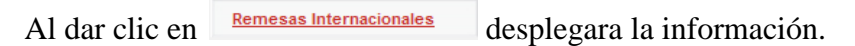

# **REQUISITOS PARA CREDITOS**

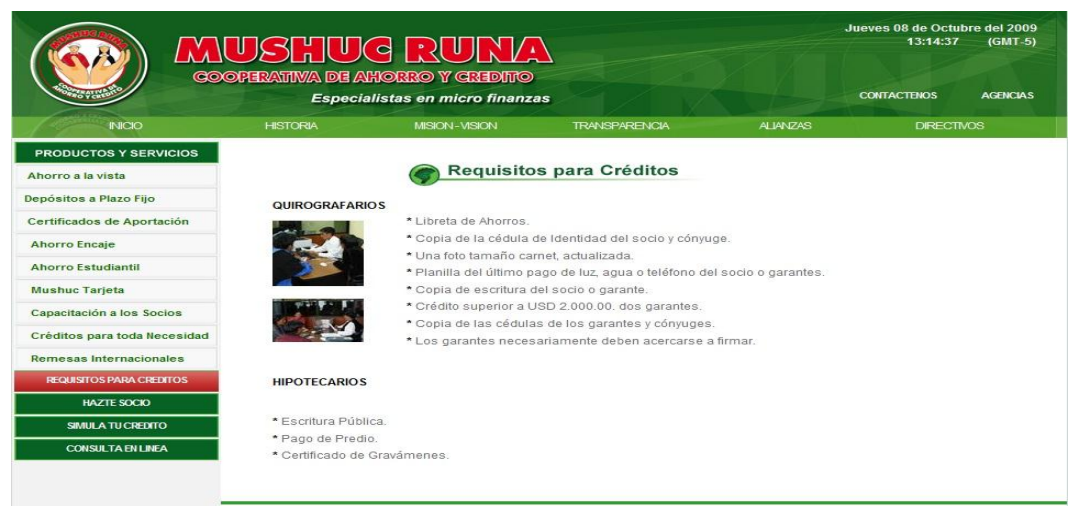

Figura 18. Página de Requisitos para Créditos

Al dar clic en "REQUISITOS PARA CREDITOS", se desplegara la información que se necesita para realizar un crédito.

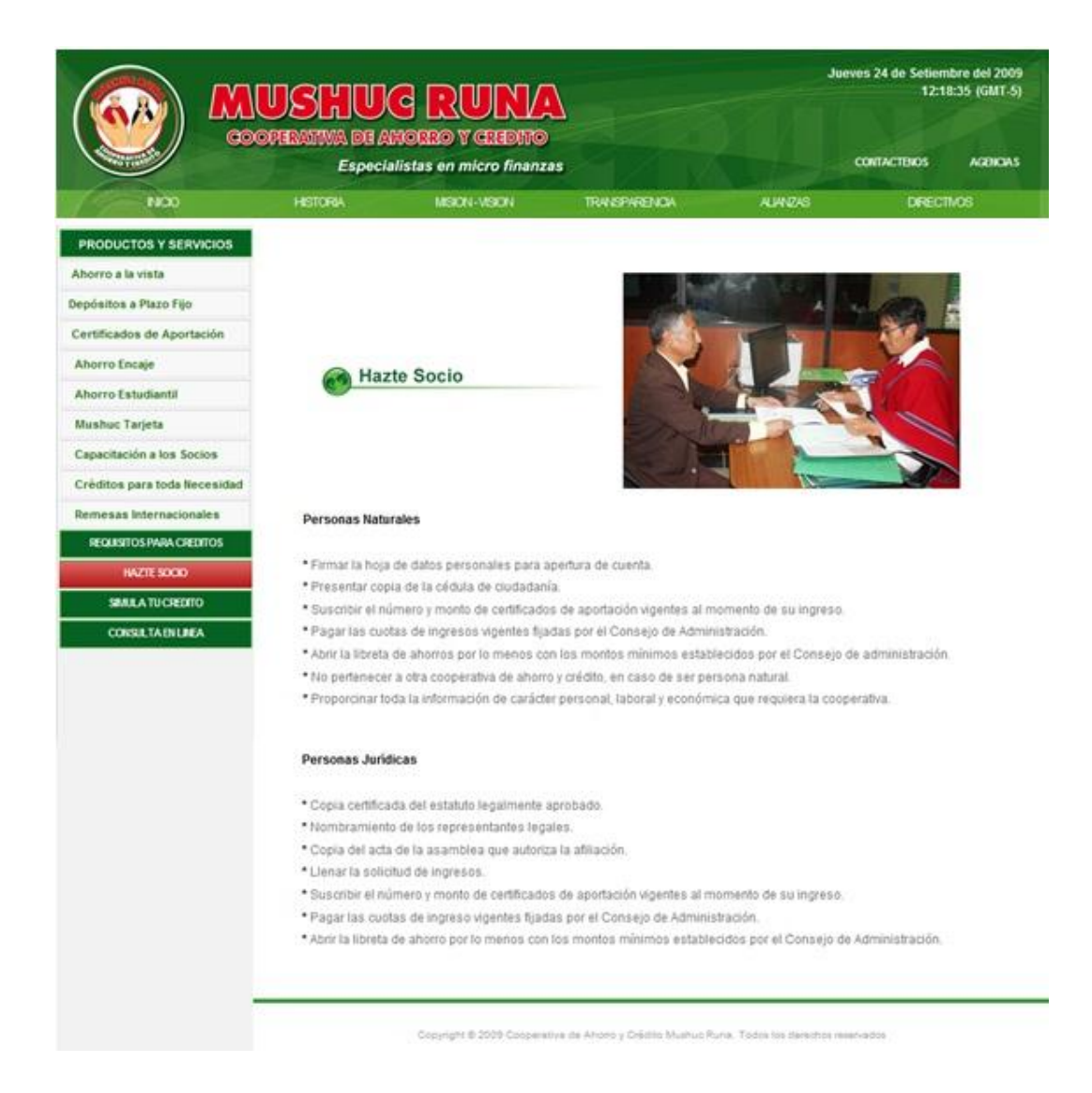

## **HAZTE SOCIO**

Figura 19. Página de Hazte Socio

En esta página se despliega los requisitos para ser socio ya pueden ser personas naturales o jurídicas, esto puede ver dando clic en el botón "HAZTE SOCIO".

## **SIMULA TU CREDITO**

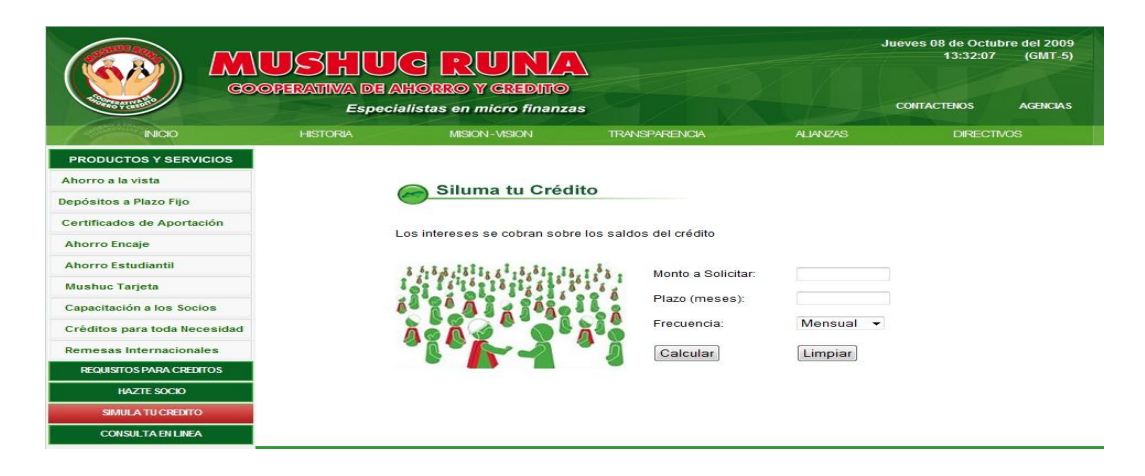

Figura 20. Página de Simula tu Crédito

Al momento de dar clic en el botón "SIMULA TU CREDITO", nos aparece el siguiente formulario donde llenamos los siguientes datos.

Monto a solicitar.- Se ingresa la cantidad de crédito.

Plazo.- Se ingresa el número de meses para el pago del crédito.

Frecuencia.- Se selecciona la forma de pago que puede ser mensual, bimensual, trimestral y semestral.

Finalmente presionamos el botón aceptar donde desplegara una tabla con los datos.

| Ahorro a la vista               | Siluma tu Crédito                                    |         |
|---------------------------------|------------------------------------------------------|---------|
| Depósitos a Plazo Fijo          |                                                      |         |
| Certificados de Aportación      |                                                      |         |
| <b>Ahorro Encaje</b>            | Los intereses se cobran sobre los sa dos del crédito |         |
| <b>Aborro Estudiantil</b>       | Monto a Solicitar:                                   | 5000    |
| Mushuc Tarjeta                  |                                                      |         |
| Capacitación a los Socios       | 12<br>Plazo (meses):                                 |         |
| Créditos para toda Necesidad    | Frecuencia                                           | Mensual |
| Remesas Internacionales         | Calcular                                             | Limpiar |
|                                 |                                                      |         |
| <b>REQUISITOS PARA CREDITOS</b> |                                                      |         |
| <b>FAZTE SOCIO</b>              | Monto Solicitado: 5000<br>Meses Plazo: 12            |         |
| SIMULA TU CREDITO               | Frecuencia de Pago: 1 Mes (es)                       |         |
| <b>CONSULTA EN LINEA</b>        | Capital<br>Interés<br>Cuota No<br>Cuota              |         |
|                                 | 416.67<br>775<br>$\mathbf{1}$                        | 494.17  |
|                                 | $\overline{z}$<br>416.67<br>68.75                    | 485.42  |
|                                 | $\overline{\mathbf{3}}$<br>416.67<br>64.58           | 481.25  |
|                                 | 58.12<br>$\overline{4}$<br>416.67                    | 474.79  |
|                                 | $\overline{5}$<br>416.67<br>46.67                    | 463.34  |
|                                 | 6<br>416.67<br>45.21                                 | 461.38  |
|                                 | 7<br>416.67<br>375                                   | 454.17  |
|                                 | $\mathbf{s}$<br>416.67<br>32.29                      | 448.96  |
|                                 | $\mathbf{9}$<br>416.67<br>25                         | 441.37  |
|                                 | 416.67<br>19.37<br>10                                | 436.04  |
|                                 | 11<br>416.67<br>12.92                                | 429.59  |
|                                 | 12<br>416.63<br>6.25                                 | 422.38  |

Figura 21. Página de Simula tu Crédito con los datos

#### **CONSULTA EN LINEA**

En esta página podemos consultar los saldos de distintas cuentas que tenga en la cooperativa Mushuc Runa. Siempre y cuando sean socios de la cooperativa para poder ingresar a consultar debe tener un código privado que cada socio debe tener acceso.

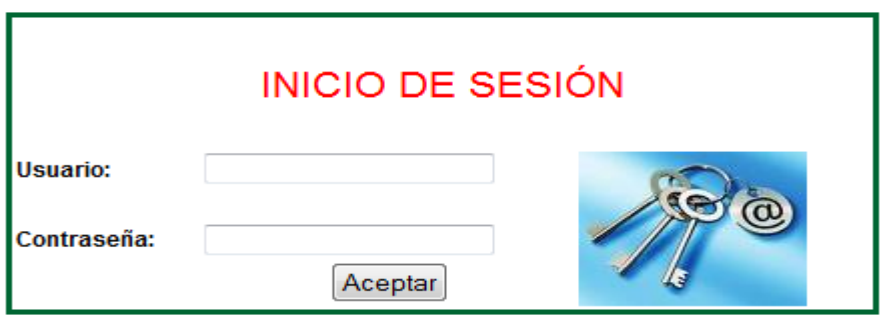

Figura 22. Página del login para la consulta de saldos

En esta página el usuario debe ingresar los datos que se le pide como es el Usuario y Contraseña.

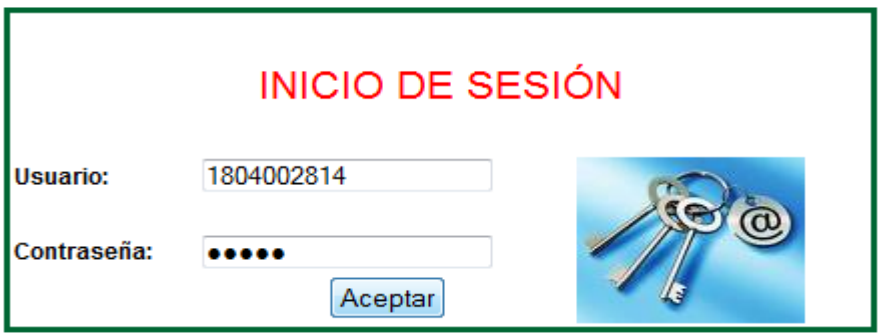

Figura 23. Página de ingreso del usuario

El cliente tiene que escribir correctamente los datos, en caso que no estén correctos le saldrá un mensaje con la siguiente información.

#### EL USUARIO NO EXISTE EN LA BASE DE DATOS

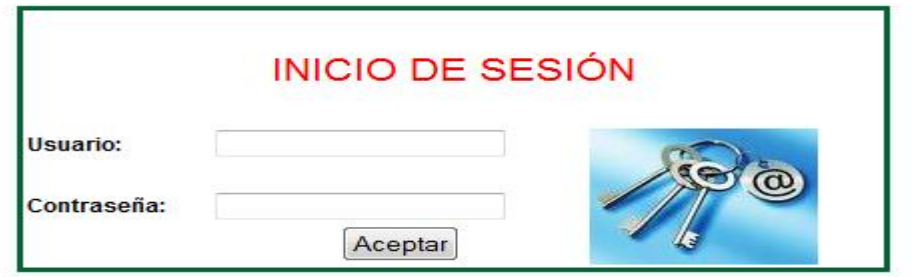

Figura 24. Página del ingreso del login incorrecto

Al momento de ingresar correctamente lo mencionado anteriormente nos visualizara una página donde muestra sus datos personales, en caso que no estén actualizados ellos pueden actualizar en ese momento dando en el botón Modificar caso contrario pueden ir directamente a consultar sus saldos.

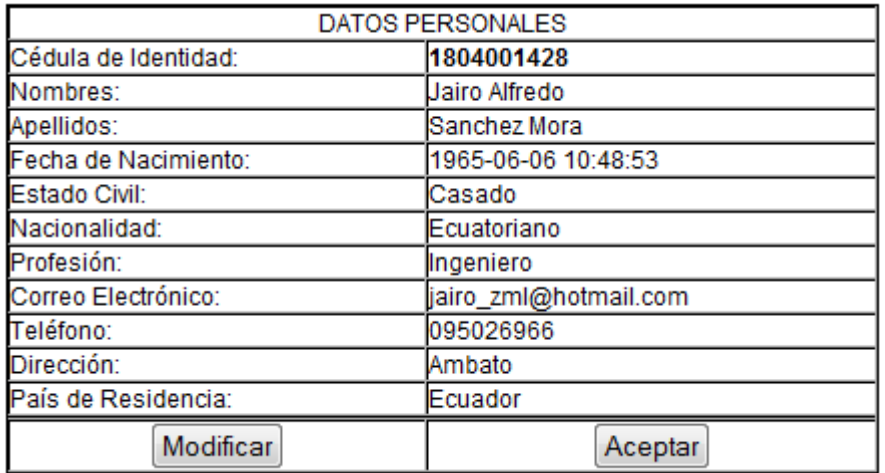

Figura 25. Página de los datos del usuario

Al dar en el botón aceptar nos visualizara los saldos del clienta.

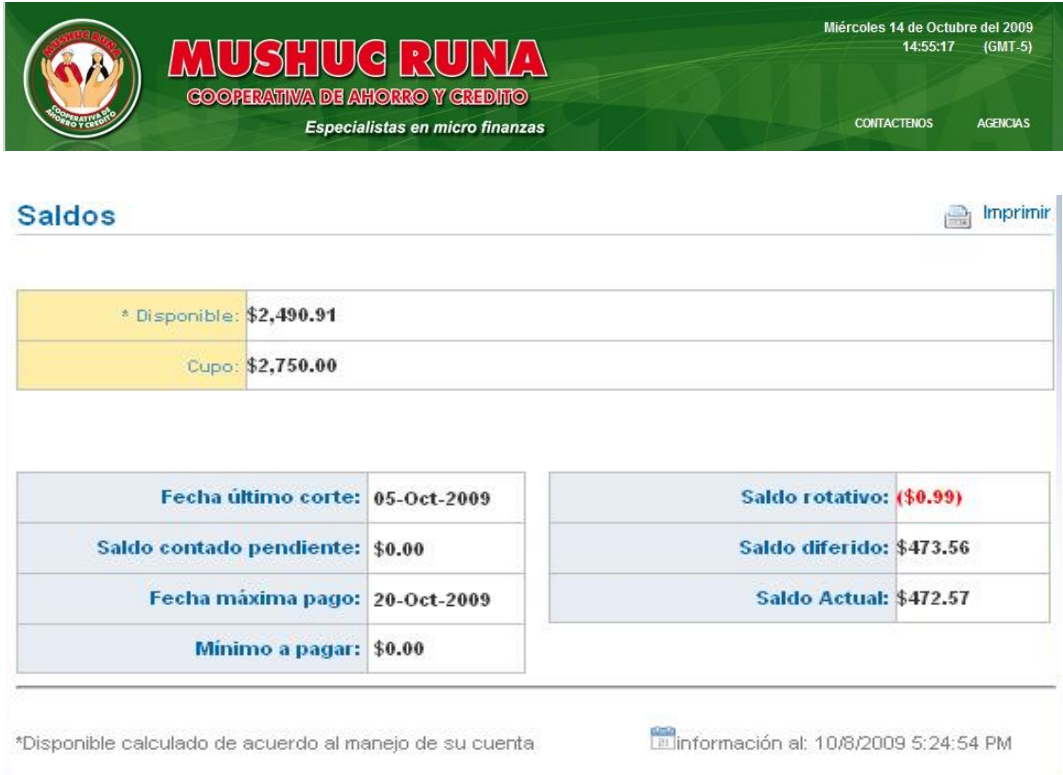

Figura 26. Página de consulta de saldos

# ÍNDICE

## **PRELIMINARES**

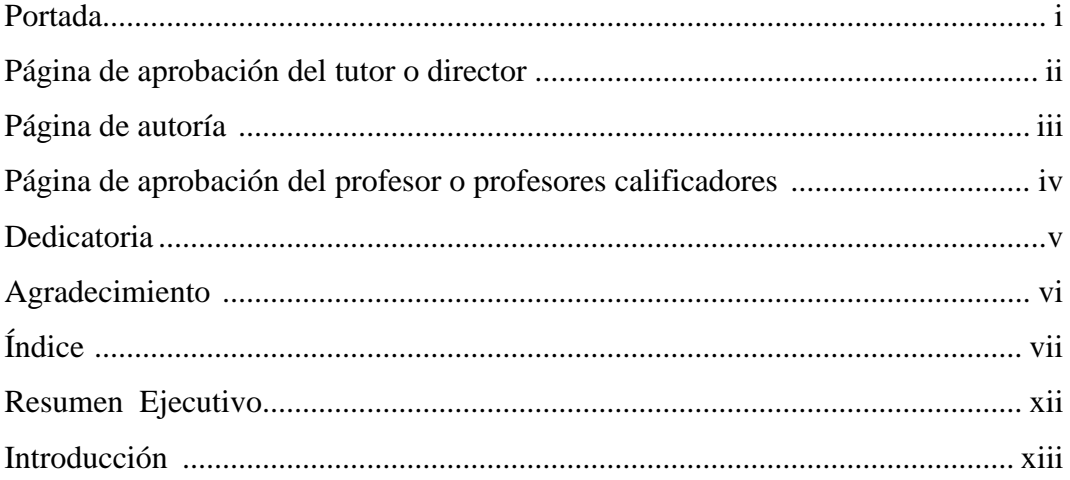

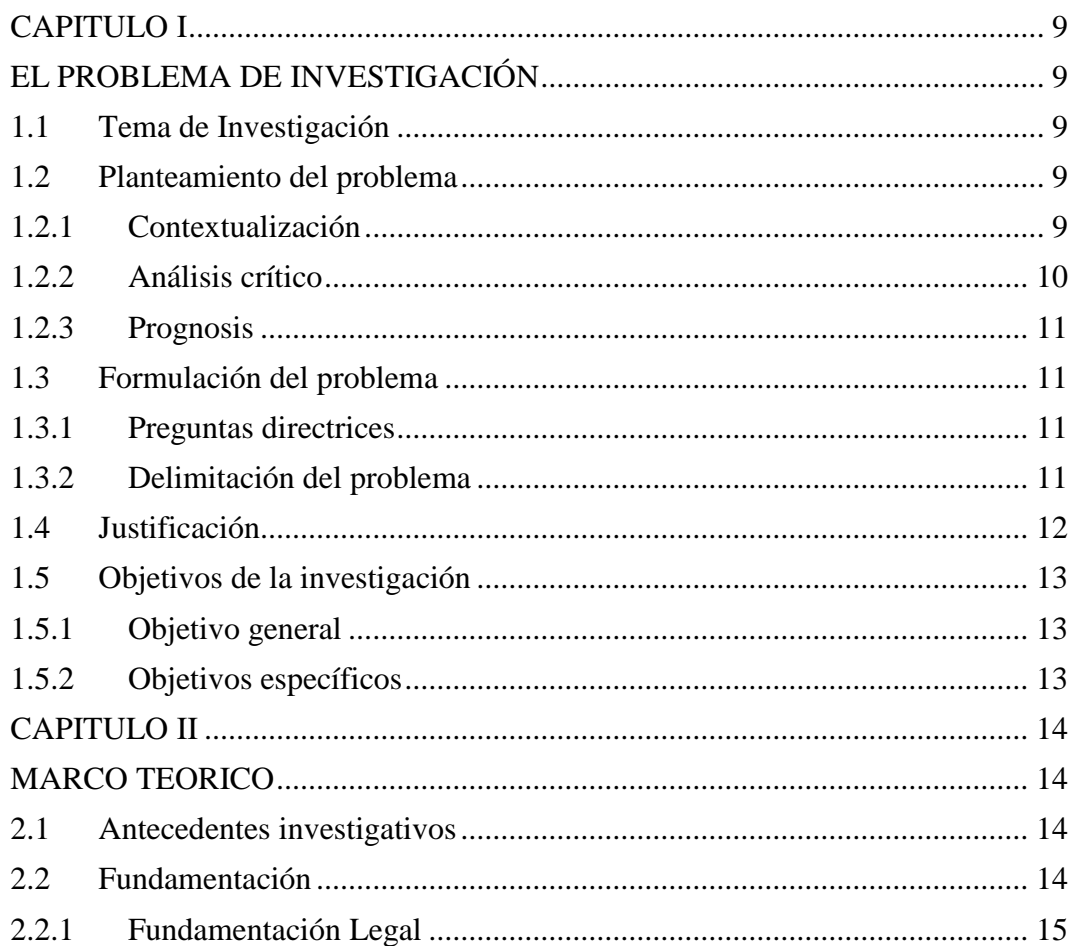

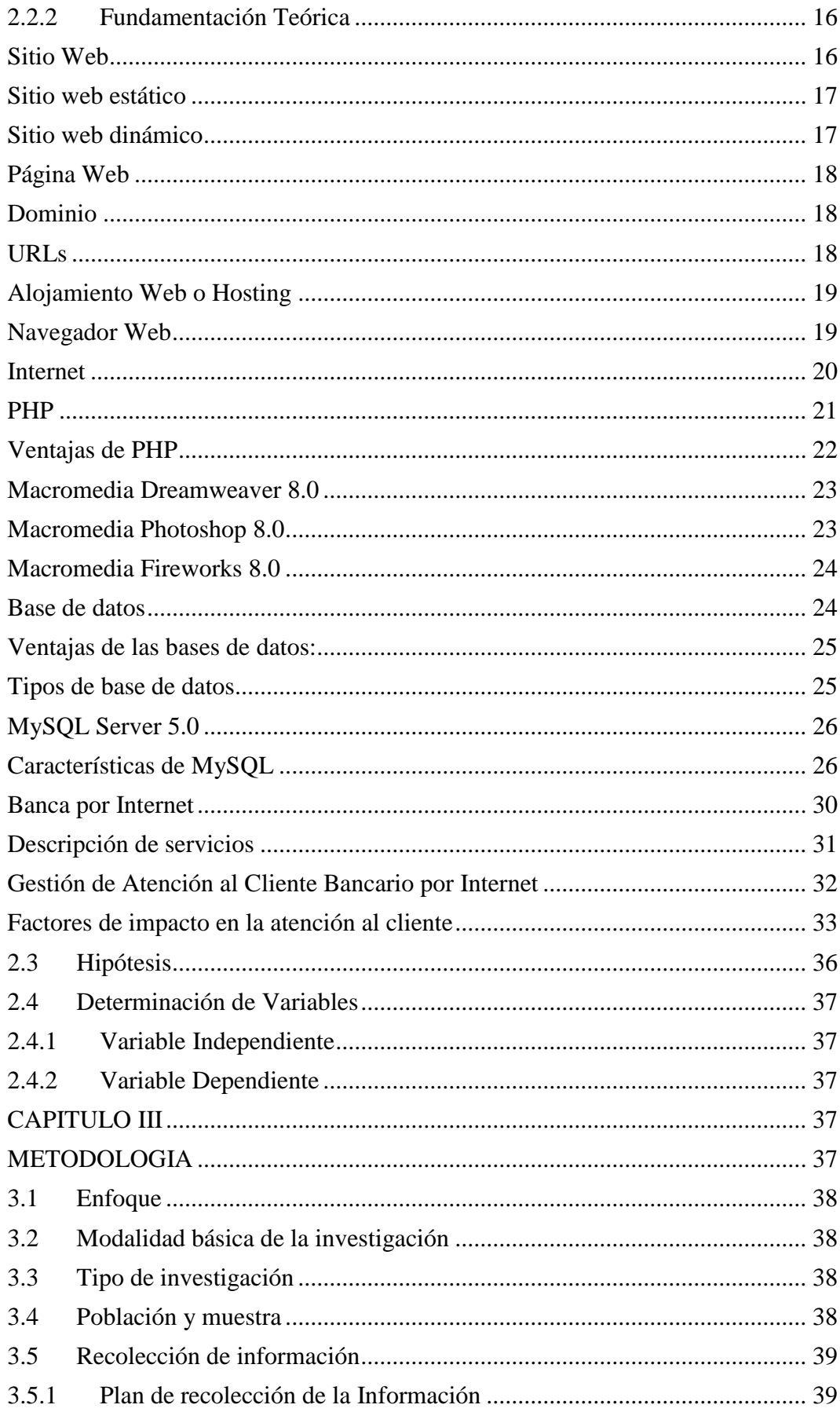

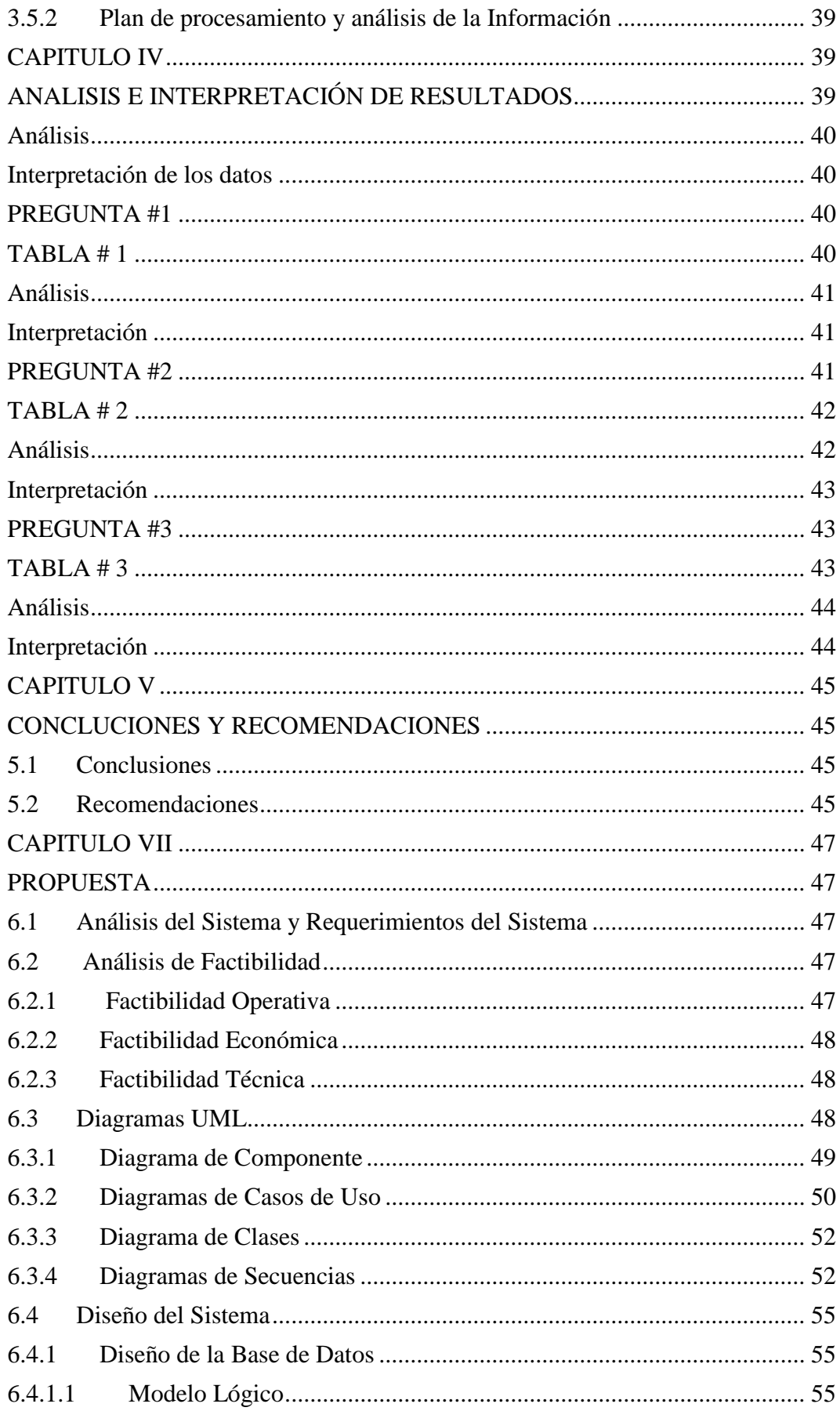

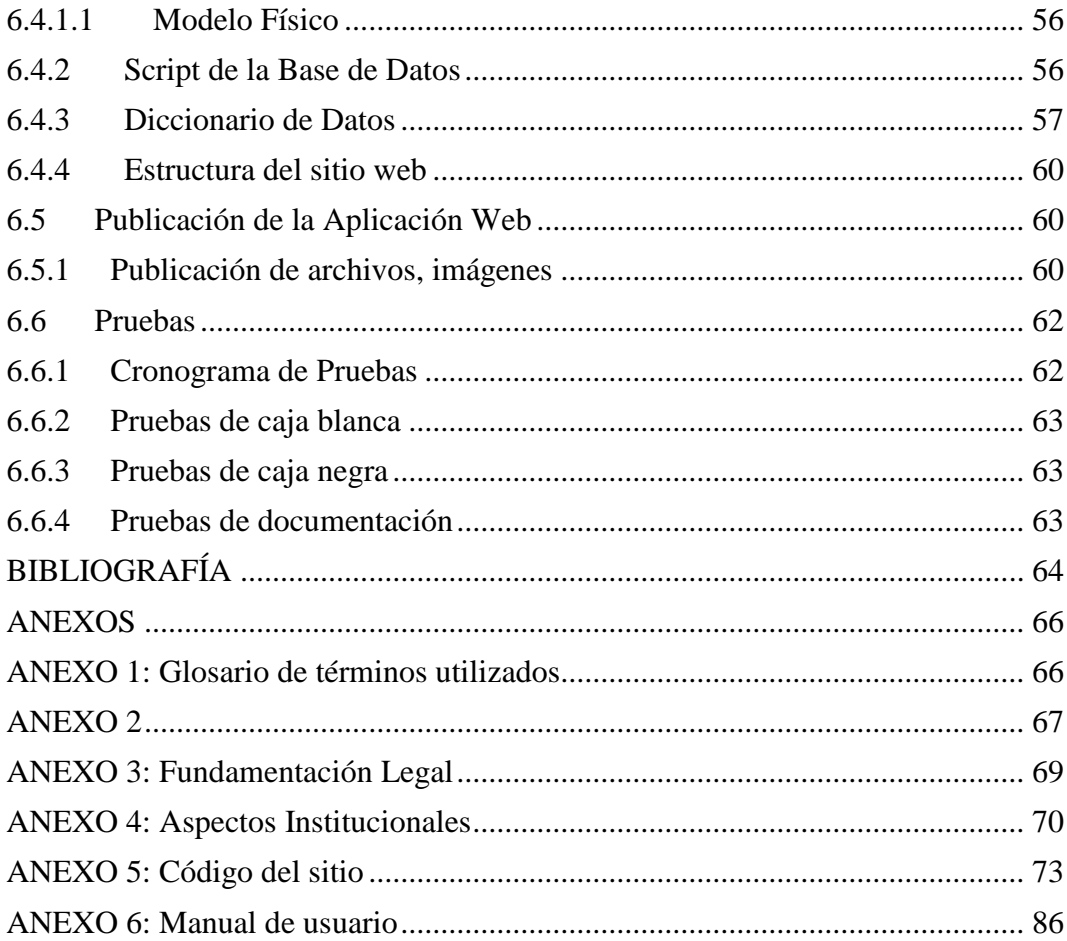

# **INDICE DE FIGURAS**

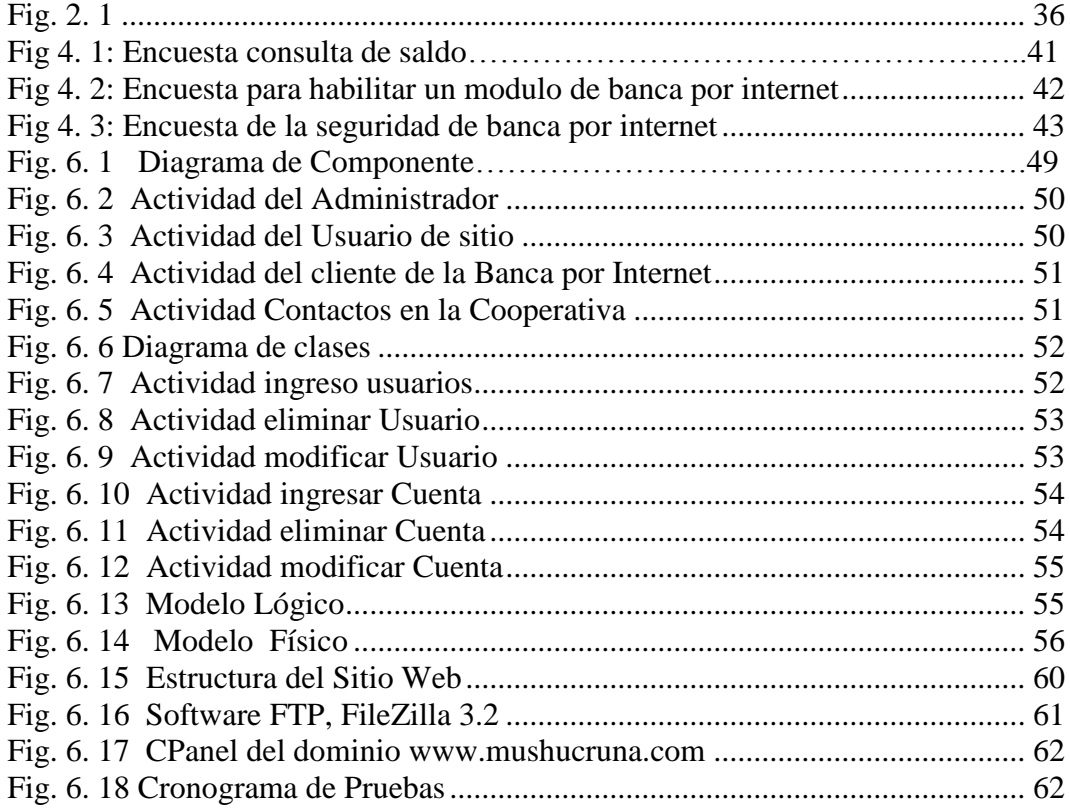